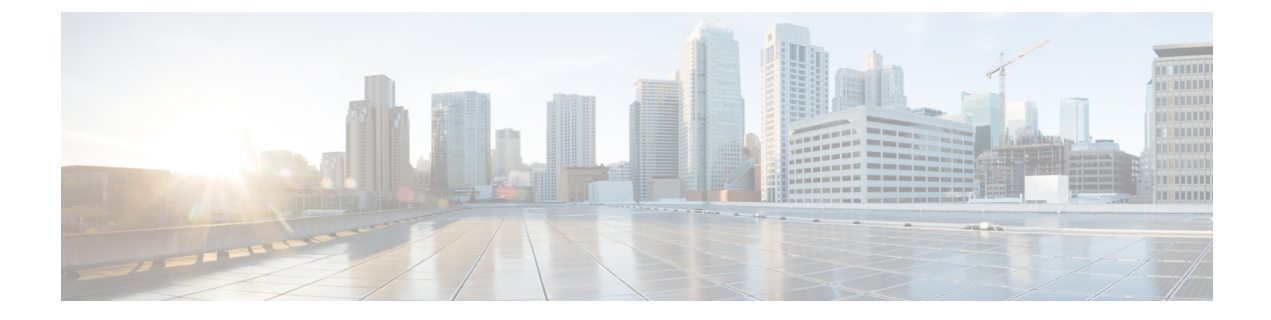

# **e**

- echo, on [page](#page-2-0) 3
- [early-message](#page-4-0) , on page 5
- eigrp [log-neighbor-changes](#page-6-0) , on page 7
- eigrp [log-neighbor-warnings](#page-7-0) , on page 8
- eigrp [router-id](#page-9-0) , on page 10
- [eigrp](#page-11-0) stub , on page 12
- eject , on [page](#page-14-0) 15
- [email](#page-16-0), on page 17
- enable [\(cluster](#page-17-0) group) , on page 18
- enable (user [EXEC\)](#page-19-0) , on page 20
- enable e-mail proxy [\(Deprecated\)](#page-21-0) , on page 22
- [enable](#page-22-0) gprs , on page 23
- enable [password](#page-23-0) , on page 24
- enable [webvpn](#page-26-0) , on page 27
- [encapsulation](#page-27-0) , on page 28
- [encryption](#page-29-0) , on page 30
- [endpoint](#page-31-0) , on page 32
- [endpoint-mapper](#page-32-0), on page 33
- [enforcenextupdate](#page-33-0) , on page 34
- [enrollment](#page-34-0) protocol scep cmp est url , on page 35
- [enrollment-retrieval](#page-36-0) , on page 37
- [enrollment](#page-38-0) retry count , on page 39
- [enrollment](#page-40-0) retry period , on page 41
- [enrollment](#page-41-0) terminal , on page 42
- enrollment url [\(Deprecated\)](#page-43-0) , on page 44
- eool, on [page](#page-45-0) 46
- eou allow [\(Deprecated\)](#page-47-0) , on page 48
- eou clientless [\(Deprecated\)](#page-49-0) , on page 50
- eou initialize [\(Deprecated\)](#page-51-0) , on page 52
- eou max-retry [\(Deprecated\)](#page-53-0) , on page 54
- eou port [\(Deprecated\)](#page-55-0) , on page 56
- eou revalidate [\(Deprecated\)](#page-57-0) , on page 58
- eou timeout [\(Deprecated\)](#page-59-0) , on page 60

- [erase,](#page-61-0) on page 62
- esp, on [page](#page-63-0) 64
- [established,](#page-65-0) on page 66
- event [crashinfo,](#page-68-0) on page 69
- event [manager](#page-70-0) applet, on page 71
- event [memory-logging-wrap,](#page-71-0) on page 72

**e**

- event [none,](#page-72-0) on page 73
- event [syslog](#page-73-0) id, on page 74
- event [timer,](#page-75-0) on page 76
- [exceed-mss,](#page-77-0) on page 78
- [exempt-list,](#page-79-0) on page 80
- exit, on [page](#page-81-0) 82
- [exp-flow-control,](#page-82-0) on page 83
- [expire-entry-timer,](#page-84-0) on page 85
- [expiry-time,](#page-86-0) on page 87
- [exp-measure,](#page-88-0) on page 89
- [export,](#page-90-0) on page 91
- export webvpn [AnyConnect-customization,](#page-92-0) on page 93
- export webvpn [customization,](#page-94-0) on page 95
- export [webvpn](#page-96-0) plug-in, on page 97
- export webvpn [mst-translation,](#page-98-0) on page 99
- export webvpn [translation-table,](#page-100-0) on page 101
- export [webvpn](#page-103-0) url-list, on page 104
- export webvpn [webcontent,](#page-105-0) on page 106
- [extended-security,](#page-107-0) on page 108
- [external-browser,](#page-109-0) on page 110
- [external-port,](#page-111-0) on page 112
- [external-segment-id,](#page-113-0) on page 114

**2**

# <span id="page-2-0"></span>**echo**

To configure echo in a BFD single-hop template, use the echo command in BFD template configuration mode. To disable echo in BFD template for single-hop sessions, use the **no** form of this command.

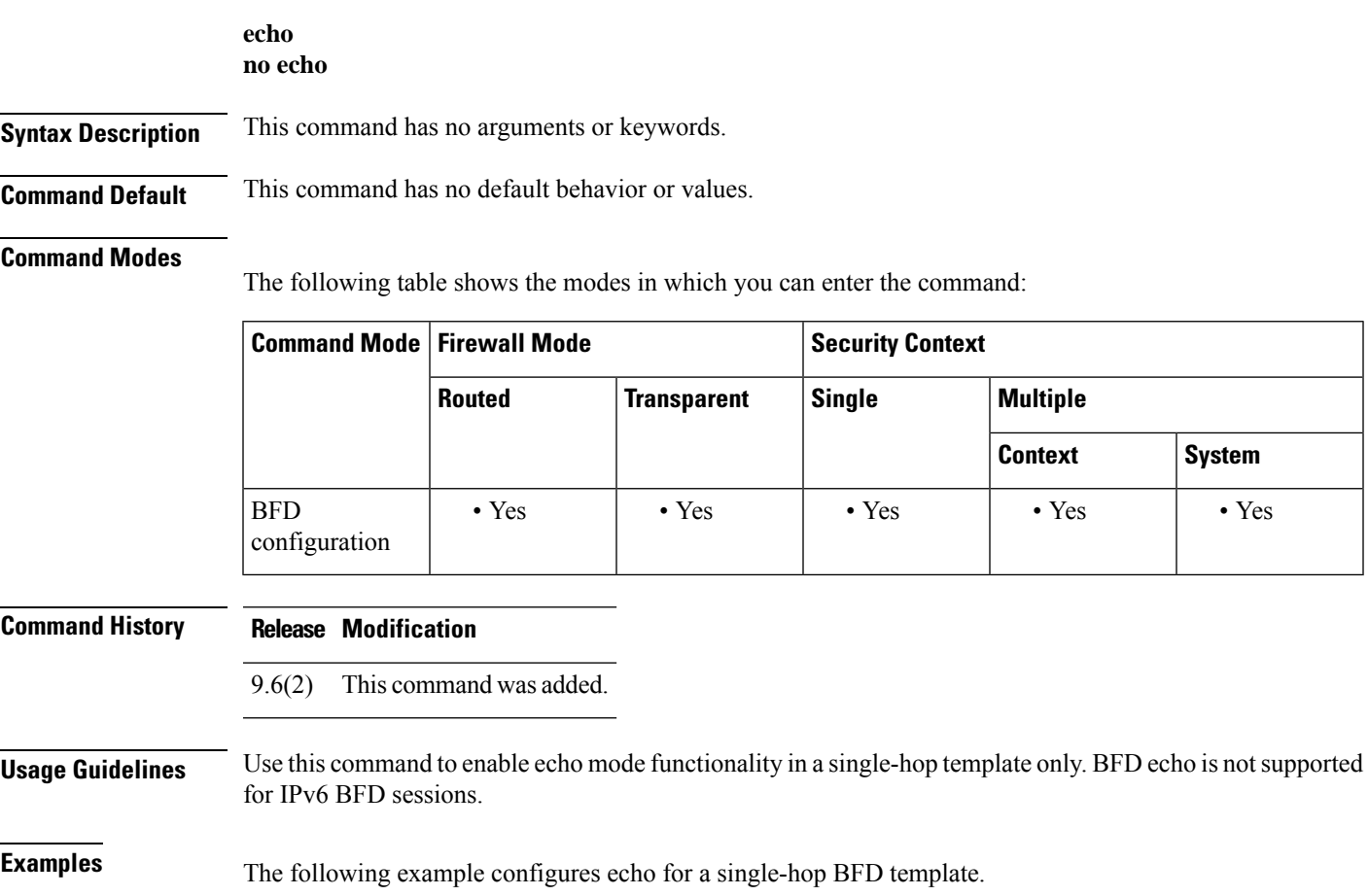

```
ciscoasa(config)# bfd-template single-hop template1
ciscoasa(config-bfd)# echo
```
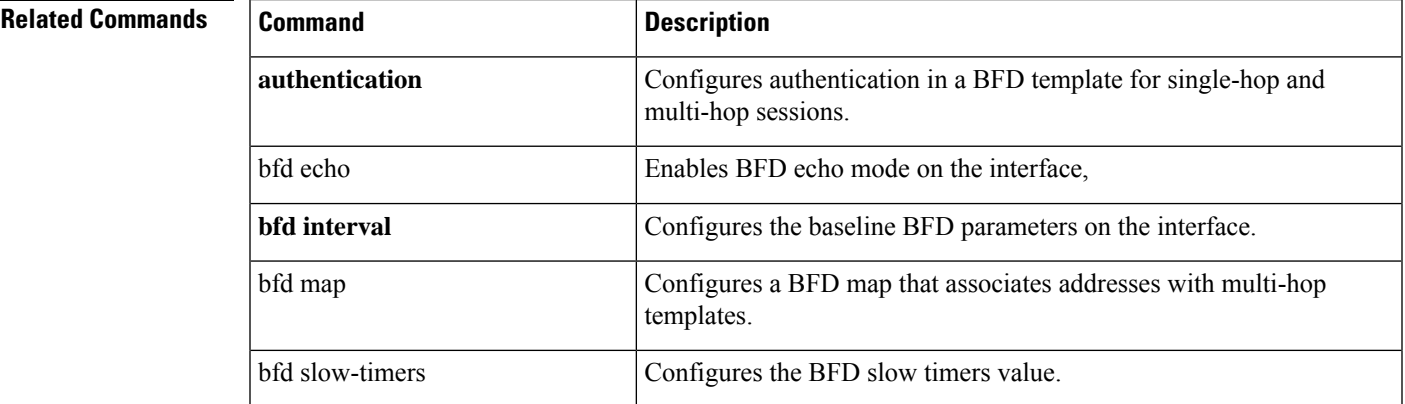

**Command Description** bfd template Binds a single-hop BFD template to an interface. bfd-template single-hop | multi-hop | Configures the BFD template and enters BFD configuration mode. clear bfd counters <br> Clears the BFD counters. Configures BFD support for BGP so that BGP is registered to receive forwarding path detection failure messages from BFD. neighbor show bfd drops Displays the numbered of dropped packets in BFD. show bfd map  $|$ Displays the configured BFD maps. show bfd neighbors Displays a line-by-line listing of existing BFD adjacencies. show bfd summary <br>  $\boxed{\text{Displays summary information for BFD}}$ .

**e**

**e**

 $\mathcal{L}_{\mathcal{A}}$ 

# <span id="page-4-0"></span>**early-message**

**e**

To allow messages before the H.255 SETUP message during H.323 inspection, use the **early-message** command in parameters configuration mode. To disable this feature, use the **no** form of this command.

**early-message***message\_type* **no early-message** *message\_type*

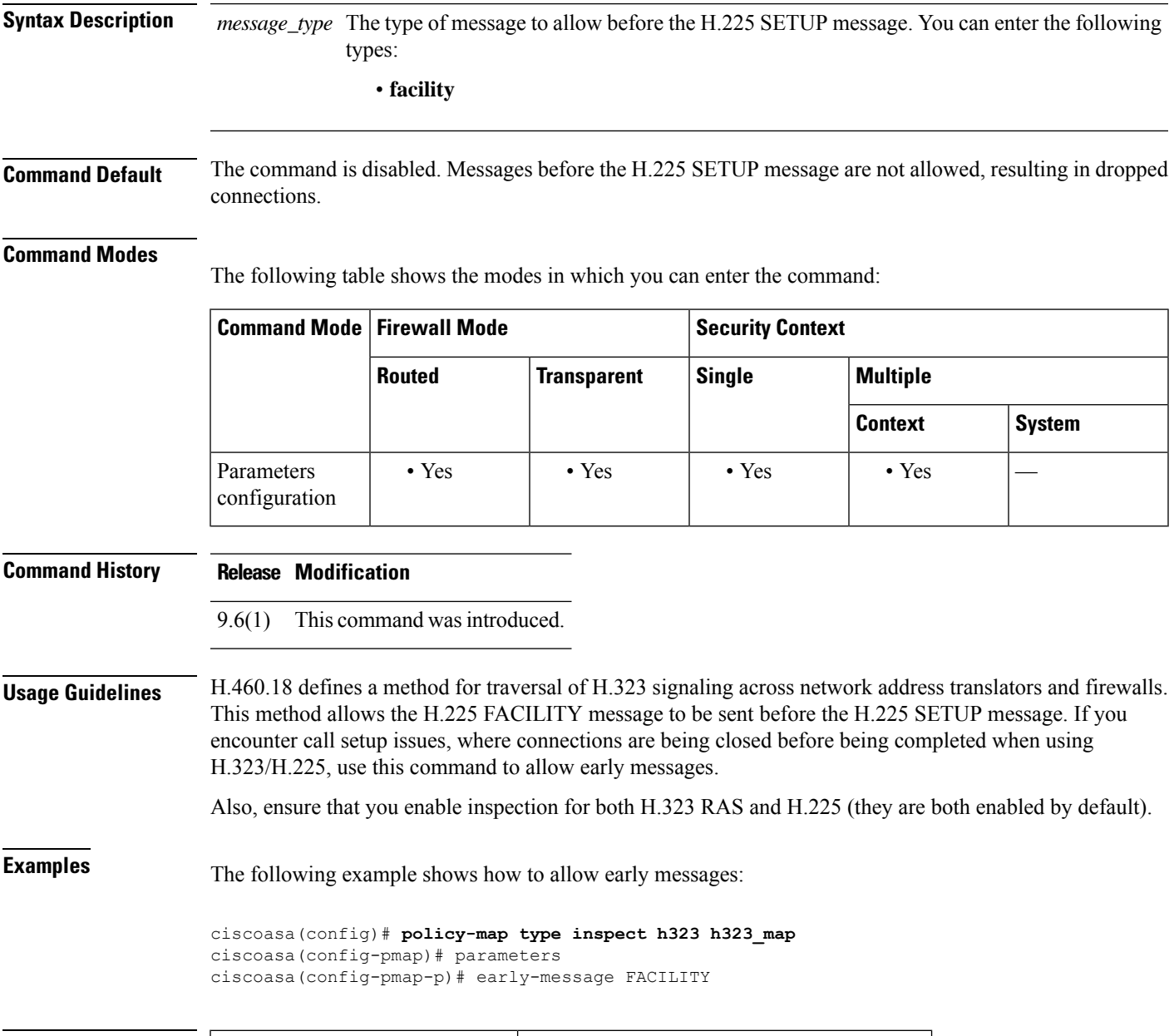

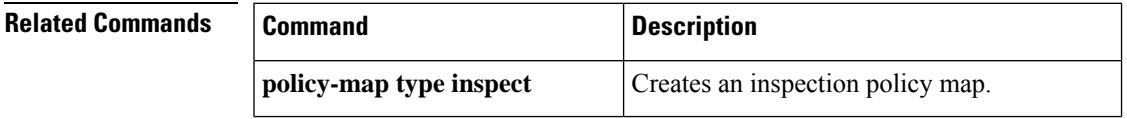

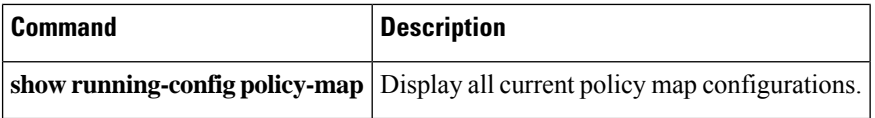

**e**

 $\mathbf{l}$ 

# <span id="page-6-0"></span>**eigrp log-neighbor-changes**

To enable the logging of EIGRP neighbor adjacency changes, use the **eigrp log-neighbor-changes** command in router configuration mode. To turn off this function, use the **no** form of this command.

**eigrp log-neighbor-changes no eigrp log-neighbor-changes**

**Syntax Description** This command has no arguments or keywords.

**Command Default** This command is enabled by default.

### **Command Modes**

The following table shows the modes in which you can enter the command:

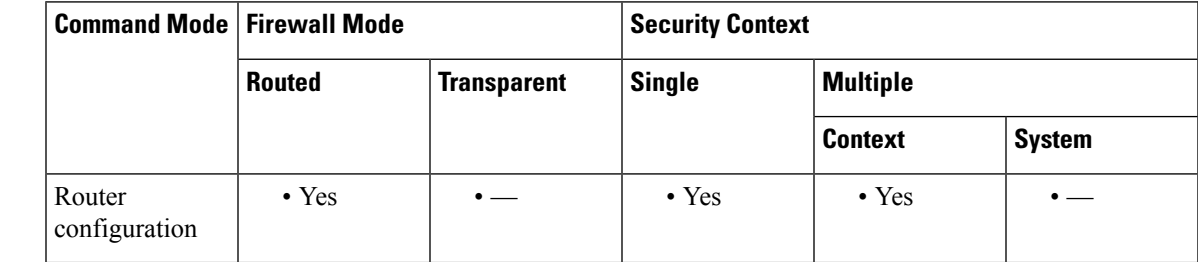

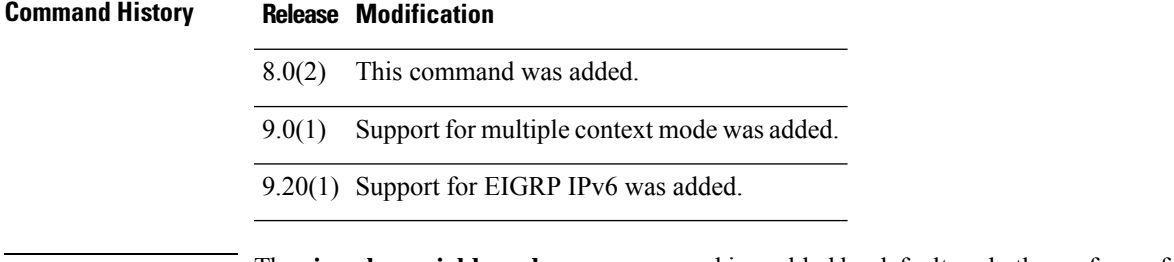

**Usage Guidelines** The **eigrp log-neighbor-changes** command is enabled by default; only the **no** form of the command appears in the running configuration.

**Examples** The following example disables the logging of EIGRP neighbor changes:

ciscoasa(config)# **router eigrp 100** ciscoasa(config-router)# **no eigrp log-neighbor-changes**

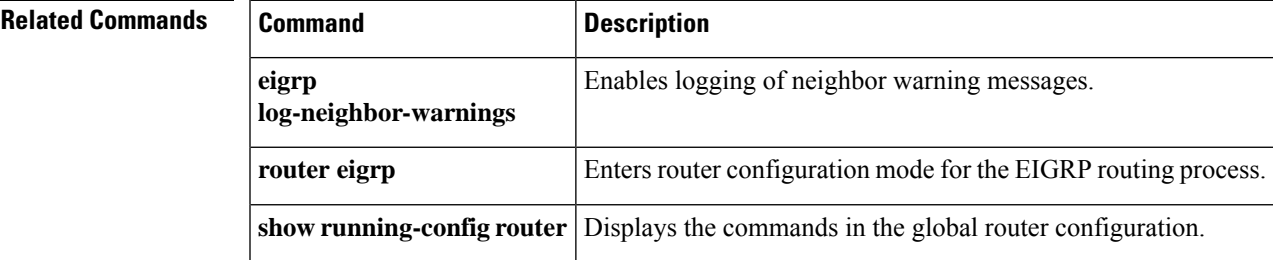

**7**

# <span id="page-7-0"></span>**eigrp log-neighbor-warnings**

To enable the logging of EIGRP neighbor warning messages, use the **eigrp log-neighbor-warnings** command in router configuration mode. To turn off this function, use the **no** form of this command.

**eigrp log-neighbor-warnings** [ *seconds* ] **no eigrp log-neighbor-warnings**

**Syntax Description** seconds (Optional) The time interval (in seconds) between repeated neighbor warning messages. Valid values are from 1 to 65535. Repeated warnings are not logged if they occur during this interval.

**Command Default** This command is enabled by default. All neighbor warning messages are logged.

### **Command Modes**

The following table shows the modes in which you can enter the command:

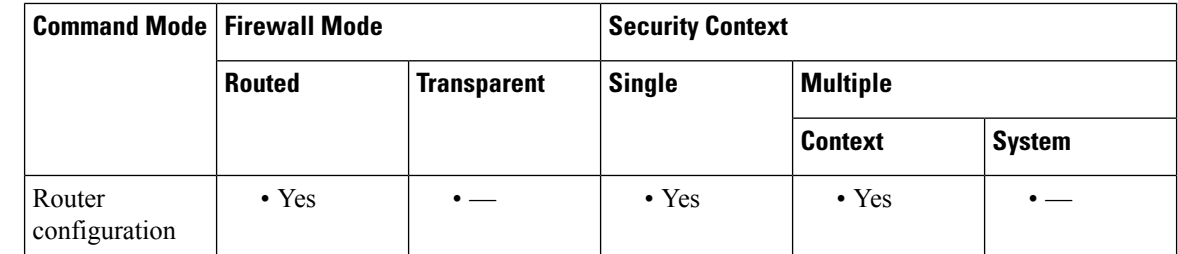

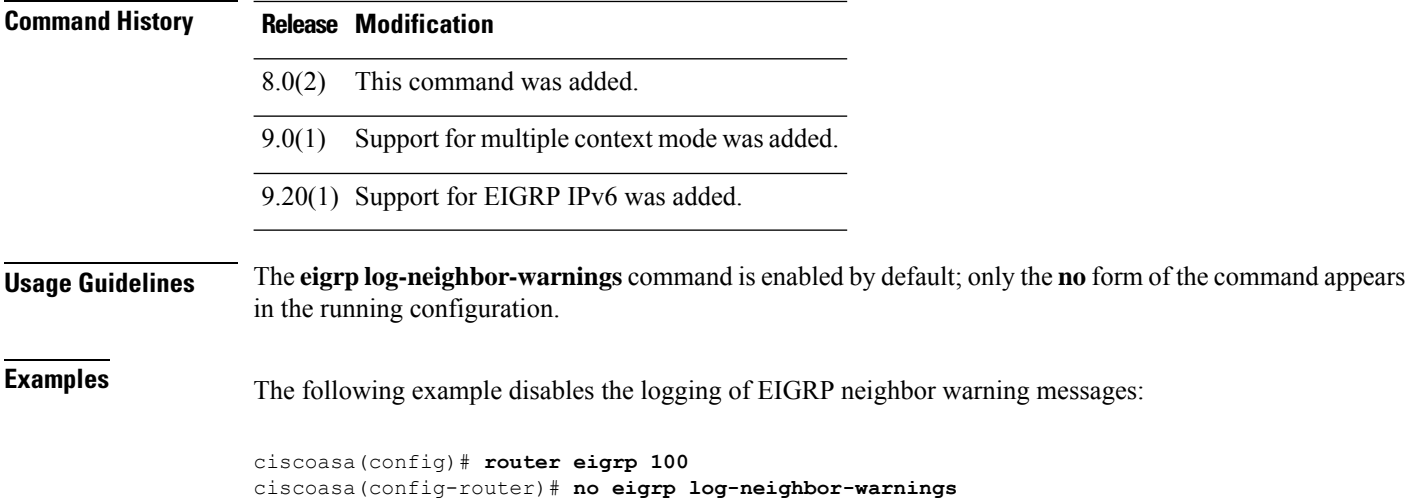

The following example logs EIGRP neighbor warning messages and repeats the warning messages in 5-minute (300 seconds) intervals:

ciscoasa(config)# **router eigrp 100** ciscoasa(config-router)# **eigrp log-neighbor-warnings 300**

**8**

**e**

## **Related Commands**

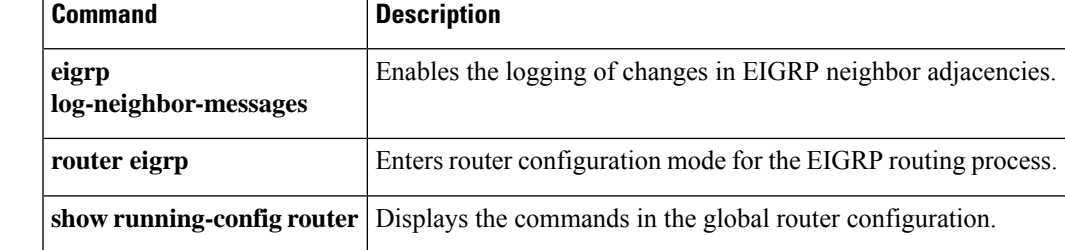

I

# <span id="page-9-0"></span>**eigrp router-id**

To specify router ID used by the EIGRP routing process, use the **eigrp router-id** command in router configuration mode. To restore the default value, use the **no** form of this command.

**e**

**eigrp router-id** *ip-address* **no eigrp router-id** [ *ip-address* ]

**Syntax Description** *ip-address* Router ID in IP address (dotted-decimal) format. You cannot use 0.0.0.0 or 255.255.255.255 as the router ID.

**Command Default** If not specified, the highest-level IP address on the ASA is used as the router ID.

### **Command Modes**

The following table shows the modes in which you can enter the command:

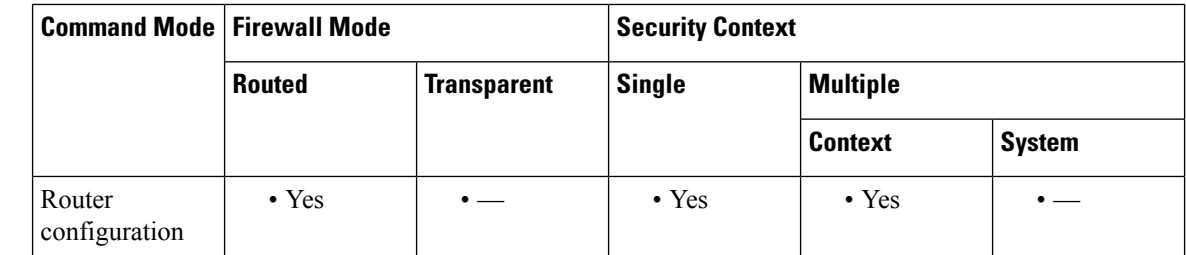

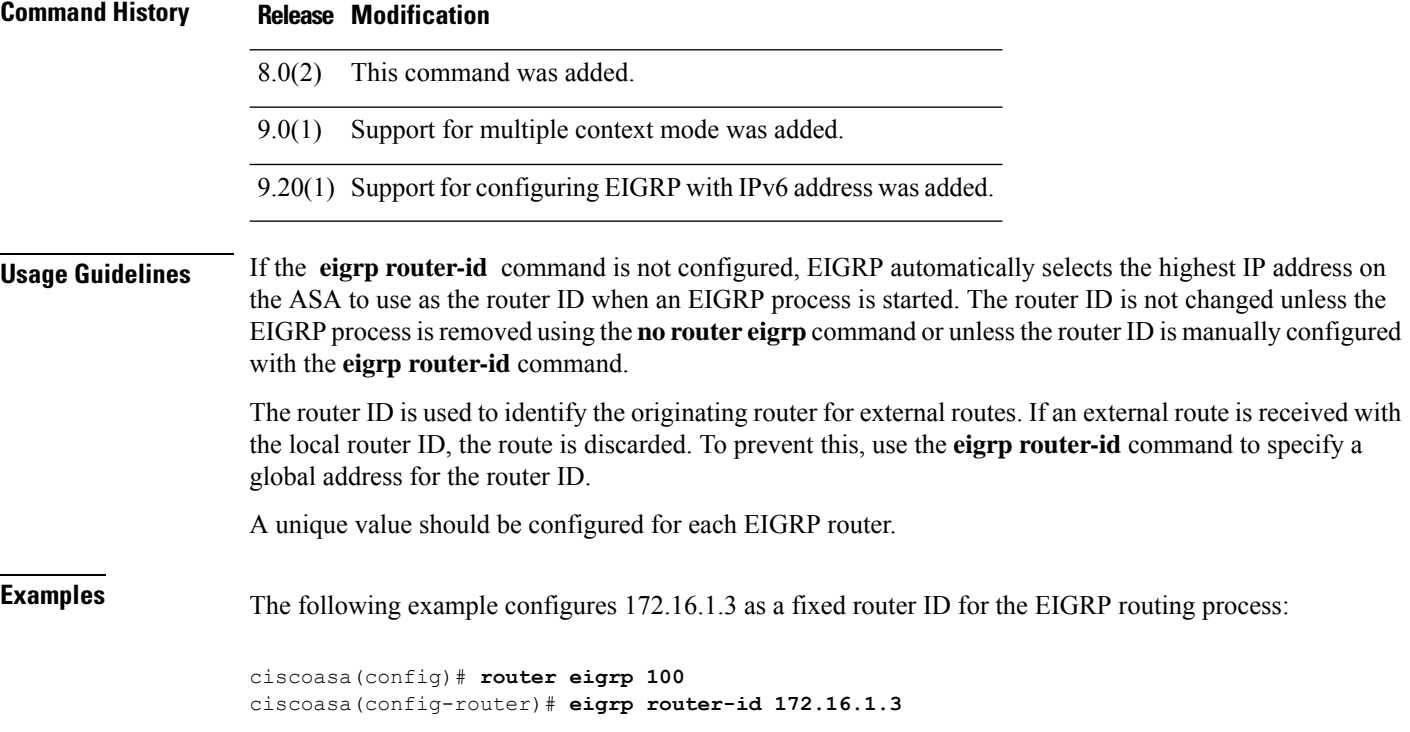

**10**

## $\overline{\mathbf{Related} \ \mathbf{Comm}\mathbf{R}}$

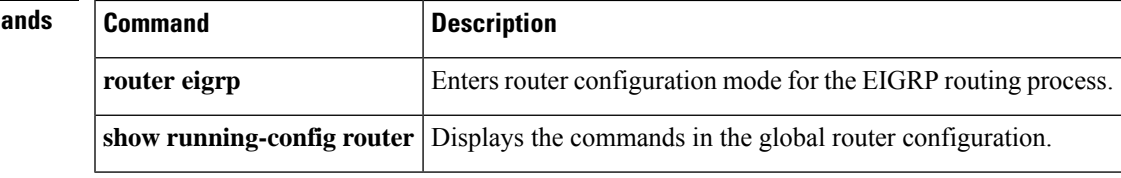

 $\mathbf I$ 

# <span id="page-11-0"></span>**eigrp stub**

To configure the EIGRP routing process as a stub routing process, use the **eigrp stub** command in router configuration mode. To remove EIGRP stub routing, use the **no** form of this command.

**e**

**eigrp stub** [ **receive-only** ] | { [ **connected** ] [ **redistributed** ] [ **static** ] [ **summary** ] } **no eigrp stub** [ **receive-only** ] | { [ **connected** ] [ **redistributed** ] [ **static** ] [ **summary** ] }

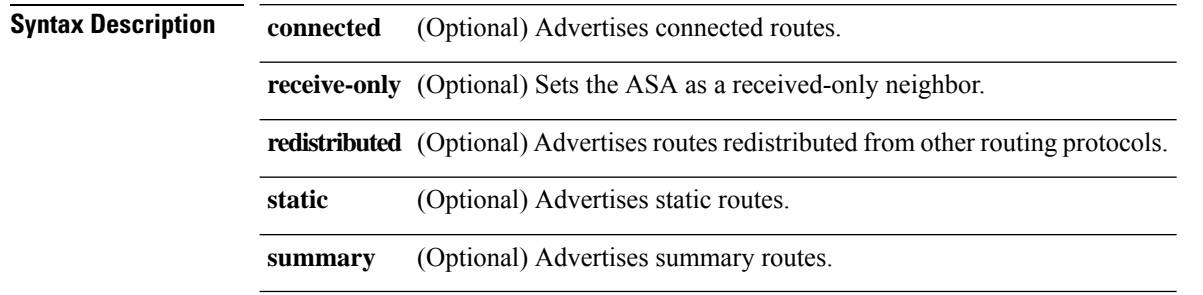

**Command Default** Stub routing is not enabled.

### **Command Modes**

The following table shows the modes in which you can enter the command:

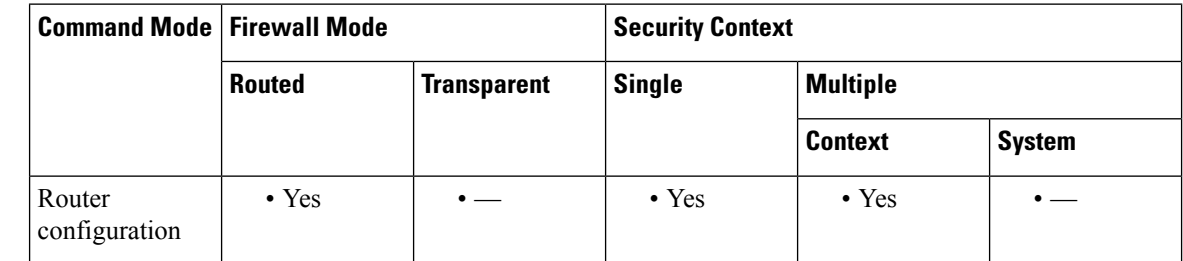

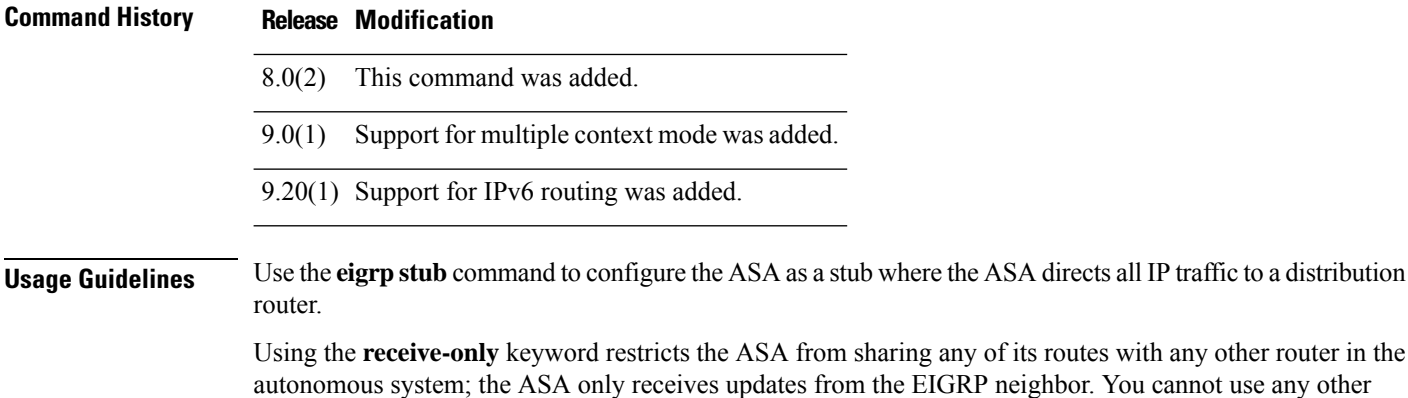

tes with any other router in the or. You cannot use any other keyword with the **receive-only** keyword.

You can specify one or more of the **connected**, **static**, **summary**, and **redistributed**keywords. If any of these keywords is used with the **eigrp stub** command, only the route types specified by the particular keyword are sent.

**12**

The **connected** keyword permits the EIGRP stub routing process to send connected routes. If the connected routes are not covered by a **network** statement, it may be necessary to redistribute connected routes with the **redistribute** command under the EIGRP process.

The **static** keyword permits the EIGRP stub routing process to send static routes. Without the configuration of this option, EIGRP will not send any static routes, including internal static routes that normally would be automatically redistributed. You must still redistribute static routes using the **redistribute static** command.

The **summary** keyword permits the EIGRP stub routing process to send summary routes. You can create summary routes manually with the **summary-address eigrp**command or automatically with the **auto-summary** command enabled (this command is enabled by default).

The **redistributed** keyword permits the EIGRP stub routing process to send routes redistributed into the EIGRP routing process from other routing protocols. If you do you configure this option, EIGRP does not advertise redistributed routes.

**e**

**Examples** The following example uses the **eigrp stub** command to configure the ASA as an EIGRP stub that advertises connected and summary routes:

```
ciscoasa(config)# router eigrp 100
ciscoasa(config-router)# network 10.0.0.0
ciscoasa(config-router)# eigrp stub connected summary
```
The following example uses the **eigrp stub** command to configure the ASA as an EIGRP stub that advertises connected and static routes. Sending summary routes is not permitted.

```
ciscoasa(config)# router eigrp 100
ciscoasa(config-router)# network 10.0.0.0
ciscoasa(config-router)# eigrp stub connected static
```
The following example uses the **eigrp stub** command to configure the ASA as an EIGRP stub that only receives EIGRP updates. Connected, summary, and static route information is not sent.

```
ciscoasa(config)# router eigrp 100
ciscoasa(config-router)# network 10.0.0.0 eigrp
```
ciscoasa(config-router)# **eigrp stub receive-only**

The following example uses the **eigrp stub** command to configure the ASA as an EIGRP stub that advertises routes redistributed into EIGRP from other routing protocols:

```
ciscoasa(config)# router eigrp 100
ciscoasa(config-router)# network 10.0.0.0
ciscoasa(config-router)# eigrp stub redistributed
```
The following example uses the **eigrp stub** command without any of the optional arguments. When used without arguments, the **eigrpstub**commands advertises connected and static routes by default.

```
ciscoasa(config)# router eigrp 100
ciscoasa(config-router)# network 10.0.0.0
ciscoasa(config-router)# eigrp stub
```
### **Related Commands**

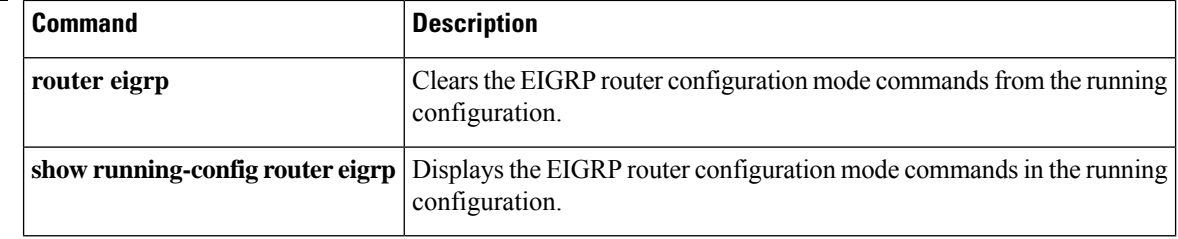

**e**

 $\mathbf l$ 

# <span id="page-14-0"></span>**eject**

 $\overline{\phantom{a}}$ 

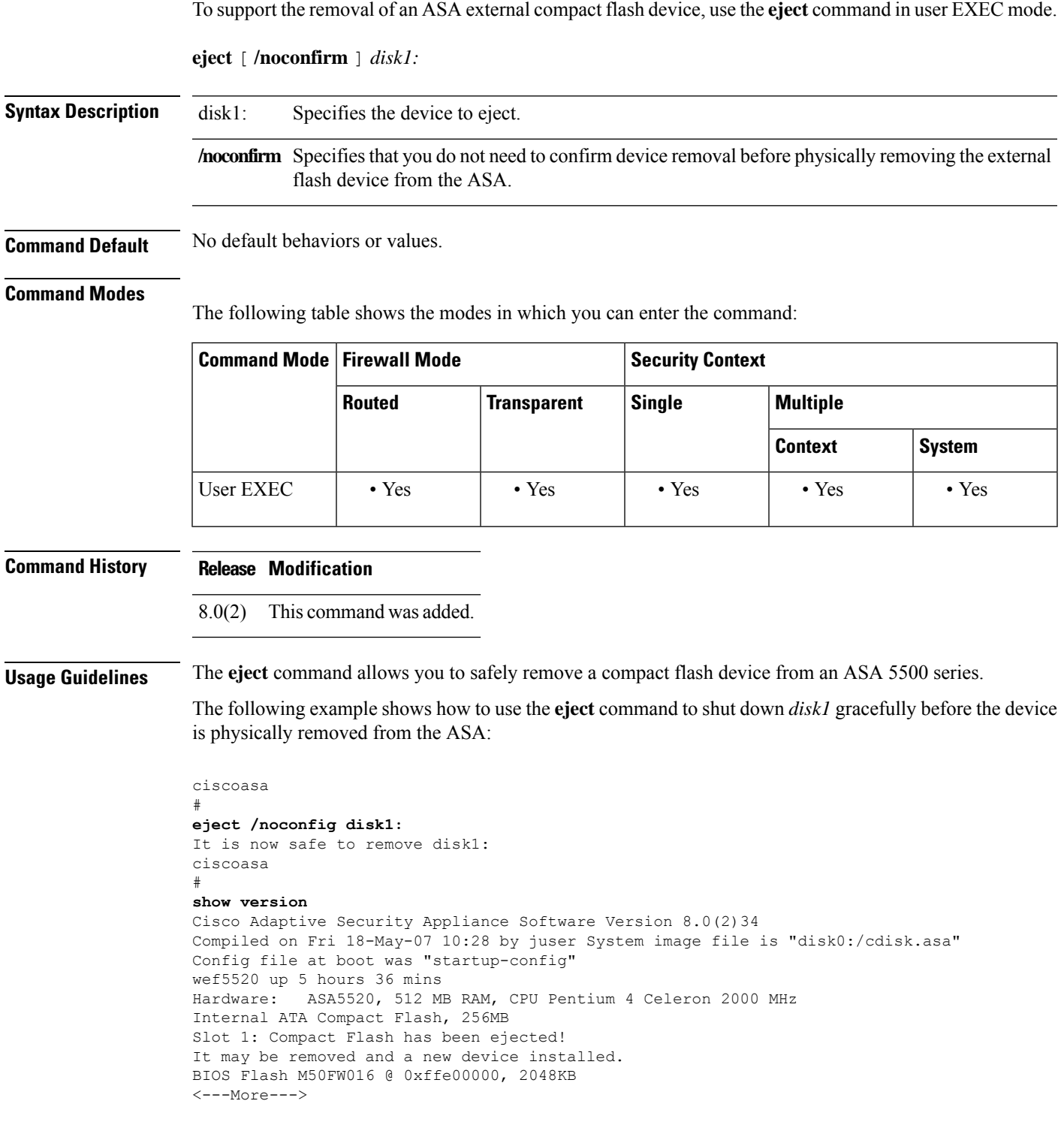

I

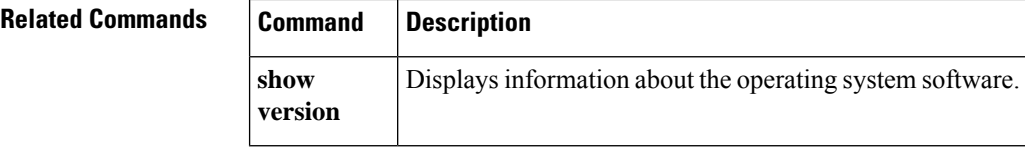

# <span id="page-16-0"></span>**email**

**e**

 $\mathbf I$ 

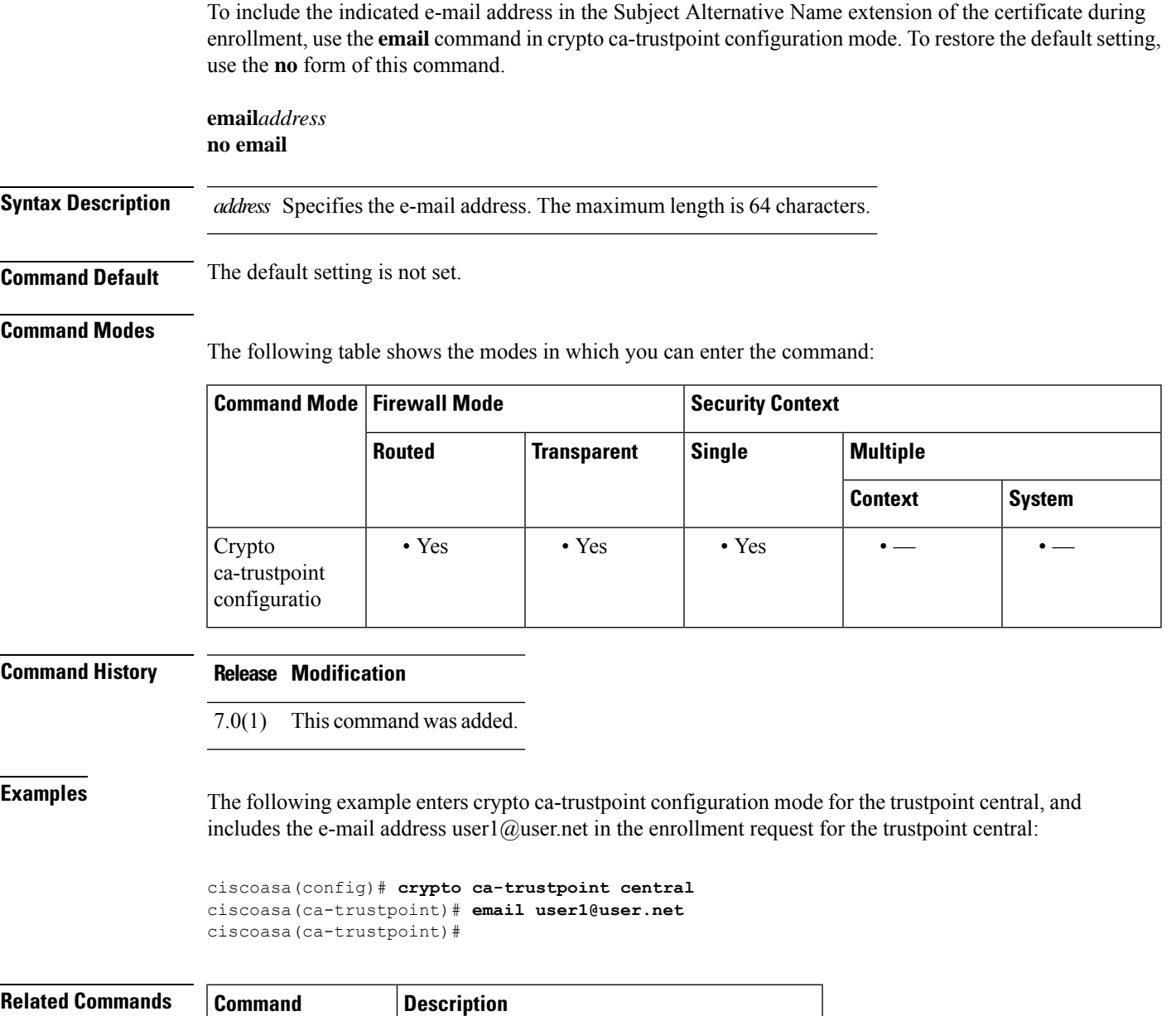

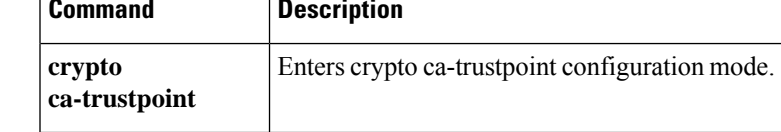

#### **e**

# <span id="page-17-0"></span>**enable (cluster group)**

To enable clustering, use the **enable** command in cluster group configuration mode. To disable clustering, use the **no** form of this command.

**enable** [ **as-slave** | **noconfirm** ] **no enable**

**Syntax Description** as-slave (Optional) Enables clustering without checking the running configuration for incompatible commands and ensures that the slave joins the cluster with no possibility of becoming the master in any current election. Its configuration is overwritten with the one synced from the master unit. **as-slave**

> **noconfirm** (Optional) When you enter the **enable** command, the ASA scans the running configuration for incompatible commands for features that are not supported with clustering, including commands that may be present in the default configuration. You are prompted to delete the incompatible commands. If you respond **No**, then clustering is not enabled. Use the **noconfirm** keyword to bypass the confirmation and delete incompatible commands automatically.

**Command Default** No default behavior or values.

### **Command Modes**

The following table shows the modes in which you can enter the command:

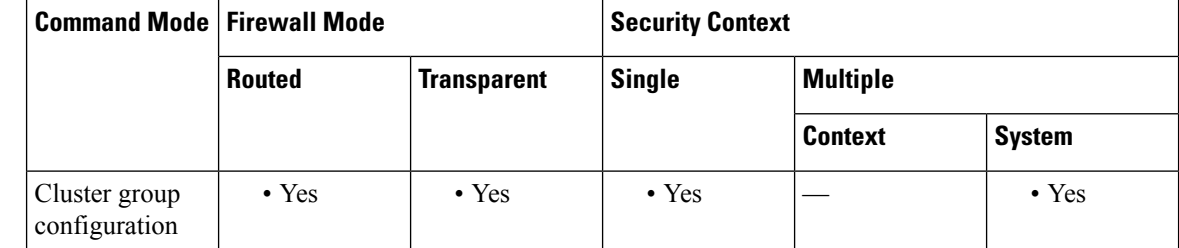

**Command History Release Modification**

9.0(1) This command was added.

**Usage Guidelines** For the first unit enabled, a master unit election occurs. Because the first unit should be the only member of

the cluster so far, it will become the master unit. Do not perform any configuration changes during this period.

If you already have a master unit, and are adding slave units to the cluster, you can avoid any configuration incompatibilities (primarily the existence of any interfaces not yet configured for clustering) by using the **enable as-slave** command.

To disable clustering, enter the **no enable** command.

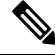

If you disable clustering, all data interfaces are shut down, and only the management interface is active. If you want to remove the unit from the cluster entirely (and thus want to have active data interfaces), you need to remove the entire cluster group configuration. **Note**

**18**

```
ciscoasa(config)# cluster group cluster1
ciscoasa(cfg-cluster)# enable
INFO: Clustering is not compatible with following commands:
policy-map global_policy
class inspection_default
inspect skinny
policy-map global_policy
class inspection_default
 inspect sip
Would you like to remove these commands? [Y]es/[N]o:Y
INFO: Removing incompatible commands from running configuration...
Cryptochecksum (changed): f16b7fc2 a742727e e40bc0b0 cd169999
INFO: Done
```
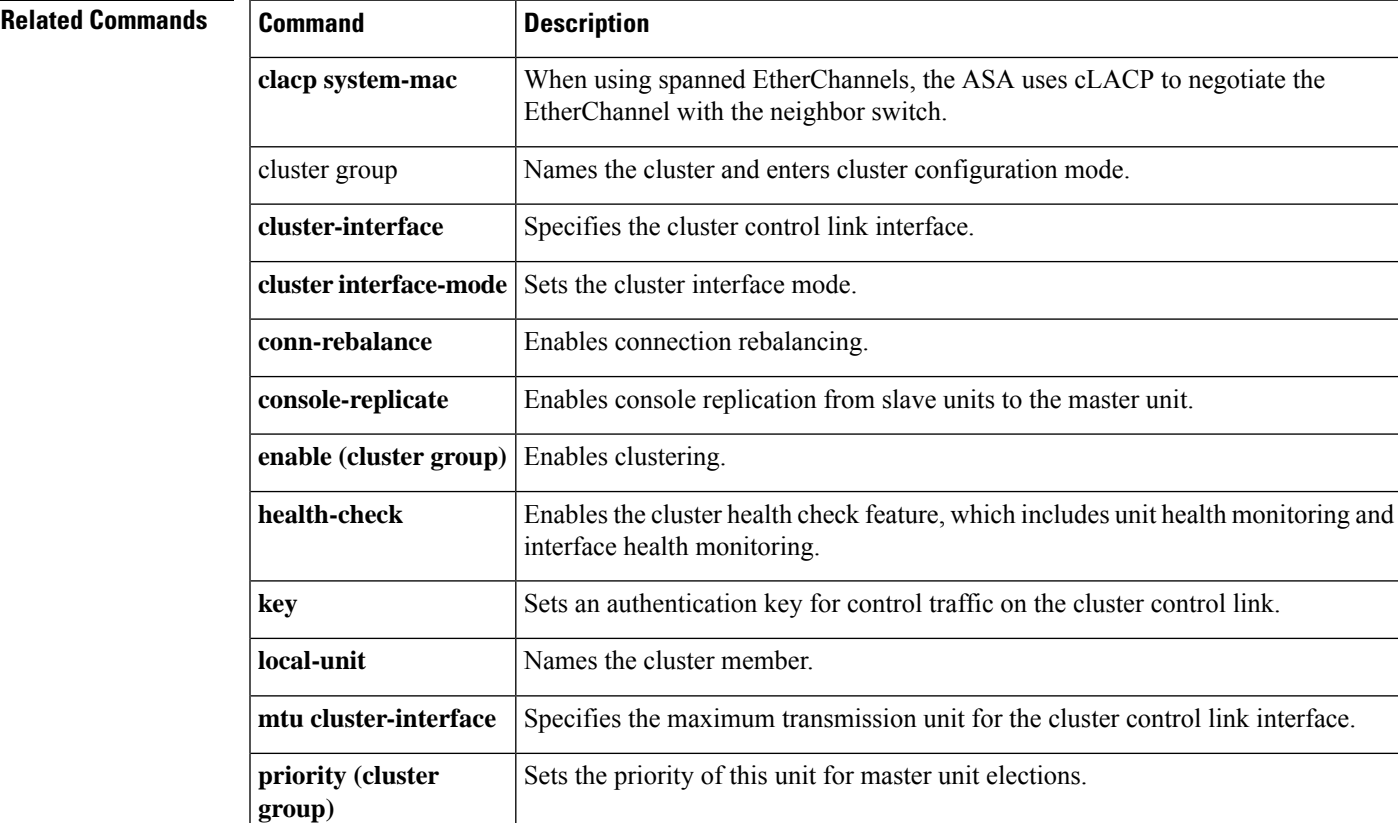

**e**

**Examples** The following example enables clustering and removes incopatible configuration:

# <span id="page-19-0"></span>**enable (user EXEC)**

To enter privileged EXEC mode, use the **enable** command in user EXEC mode.

**enable** [ *level* ]

**Syntax Description** level (Optional) The privilege level between 0 and 15. Not used with enable authentication (the aaa **authentication enable console** command).

### **Command Default** Enters privilege level 15 unless you are using enable authentication (using the **aaa authentication enable console** command), in which case the default level depends on the level configured for your username.

#### **Command Modes**

The following table shows the modes in which you can enter the command:

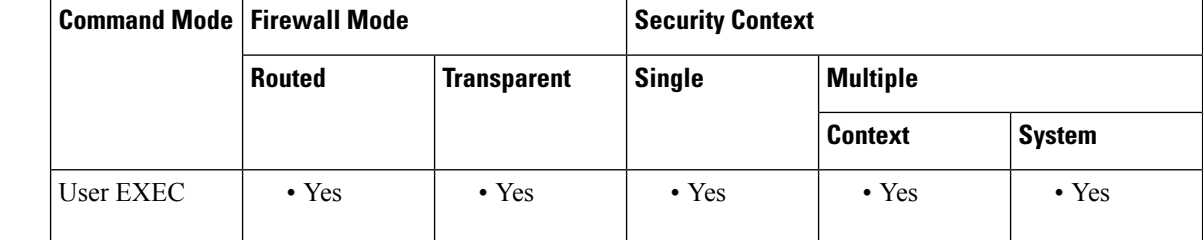

**e**

## **Command History Release Modification** 7.0(1) This command was added. **Usage Guidelines** The default enable password is blank. See the **enable password** command to set the password. Without enable authentication, when you enter the **enable** command, your username changes to enable\_*level* , where the default level is 15. With enable authentication (using the **aaa authentication enable console** command), the username and associated level are preserved. Preserving the username is important for command authorization (the **aaa authorization command** command, using either local or TACACS+). Levels 2 and above enter privileged EXEC mode. Levels 0 and 1 enter user EXEC mode. To use levels in between, enable local command authorization (the **aaa authorization command LOCAL** command) and set the commandsto different privilege levels using the**privilege** command. TACACS+ command authorization does not use the privilege levels configured on the ASA.

See the **show curpriv** command to view your current privilege level.

Enter the **disable** command to exit privileged EXEC mode.

## **Examples** The following example enters privileged EXEC mode:

ciscoasa> **enable** Password: **Pa\$\$w0rd** ciscoasa#

The following example enters privileged EXEC mode for level 10:

**20**

ciscoasa> **enable 10** Password: **Pa\$\$w0rd10** ciscoasa#

## $\overline{\mathbf{Related}$  **Commands**

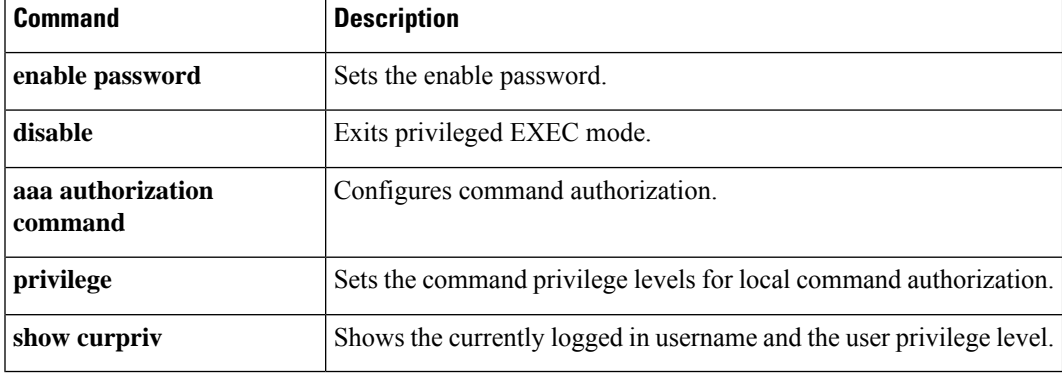

I

# <span id="page-21-0"></span>**enable e-mail proxy (Deprecated)**

 $\frac{\partial}{\partial \rho}$ 

**Note** The last supported release for this command as 9.5(1).

To enable e-mail proxy access on a previously configured interface, use the **enable** command. For e-mail proxies (IMAP4S. POP3S, and SMTPS), use this command in the applicable e-mail proxy configuration mode. To disable e-mail proxy access on an interface, use the **no** form of the command.

**enable***ifname* **no enable**

**Syntax Description** *ifname* Identifies the previously configured interface. Use the **nameif** command to configure interfaces.

**Command Default** There are no default values.

### **Command Modes**

The following table shows the modes in which you can enter the command:

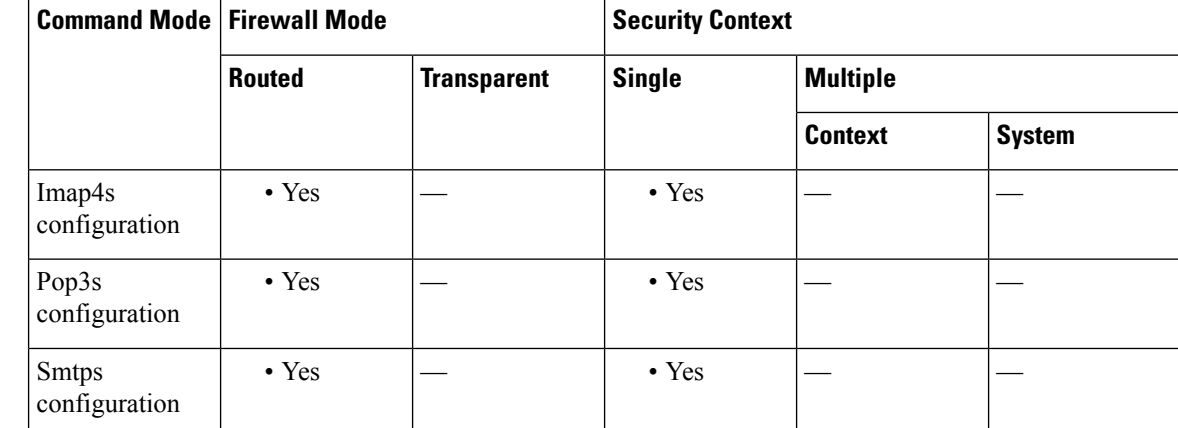

### **Command History Release Modification**

- 
- 7.0(1) This command was added.
- 9.5(2) This command was deprecated.

**Examples** The following example shows how to configure POP3S e-mail proxy on the interface named Outside: ciscoasa (config)# **pop3s** ciscoasa(config-pop3s)# **enable Outside**

# <span id="page-22-0"></span>**enable gprs**

**e**

To enable GPRS with RADIUS accounting, use the **enable gprs** command in radius-accounting parameter configuration mode. To disable this command, use the **no** form of this command.

**enable gprs no enable gprs**

**Syntax Description** This command has no arguments or keywords.

**Command Default** No default behavior or values.

**Command History Release Modification**

### **Command Modes**

The following table shows the modes in which you can enter the command:

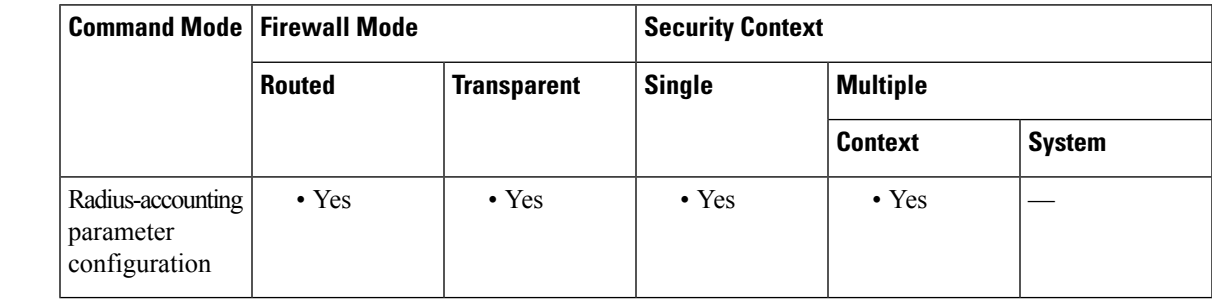

7.2(1) This command was added.

**Usage Guidelines** This command is accessed by using the **inspect radius-accounting** command. The ASA checks for the 3GPP VSA 26-10415 in the Accounting-Request Stop messages to correctly handle secondary PDP contexts. This option is disabled by default. A GTP license is required to enable this feature.

**Examples** The following example shows how to enable GPRS with RADIUS accounting:

ciscoasa(config)# **policy-map type inspect radius-accounting ra** ciscoasa(config-pmap)# **parameters** ciscoasa(config-pmap-p)# **enable gprs**

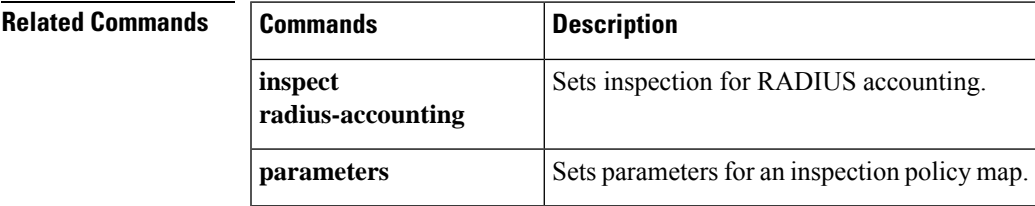

# <span id="page-23-0"></span>**enable password**

To set the enable password for privileged EXEC mode, use the **enable password** command in global configuration mode.

**enable password** *password* [ **level** *level* ] [ **pbkdf2** | **encrypted** ]

**Syntax Description** encrypted (Optional) For 9.6 and earlier, specifies that the password is in encrypted form for passwords 32 characters and fewer. When you define a password in the **enable password** command, the ASA creates an MD5 hash when it saves it to the configuration for security purposes. When you enter the **show running-config** command, the **enable password** command does not show the actual password; it shows the encrypted password followed by the **encrypted** keword. For example, if you enter the password "test," the **show running-config** command output would appear to be something like the following:

enable password rvEdRh0xPC8bel7s encrypted

The only time you would actually enter the **encrypted** keyword at the CLI is if you are cutting and pasting a configuration to another ASA and you are using the same password.

In 9.7 and later, passwords of all lengths use PBKDF2.

**level** (Optional) Sets a password for a privilege level between 0 and 15. *level*

password Sets the password as a case-sensitive string of 8 to 127 alphanumeric and special characters. You can use any character in the password with the following exceptions:

- No spaces
- No question marks
- You cannot use three or more consecutive sequential or repetitive ASCII characters. For example, the following passwords will be rejected:
	- **abc**user1
	- user**543**
	- user**aaaa**
	- user2**666**

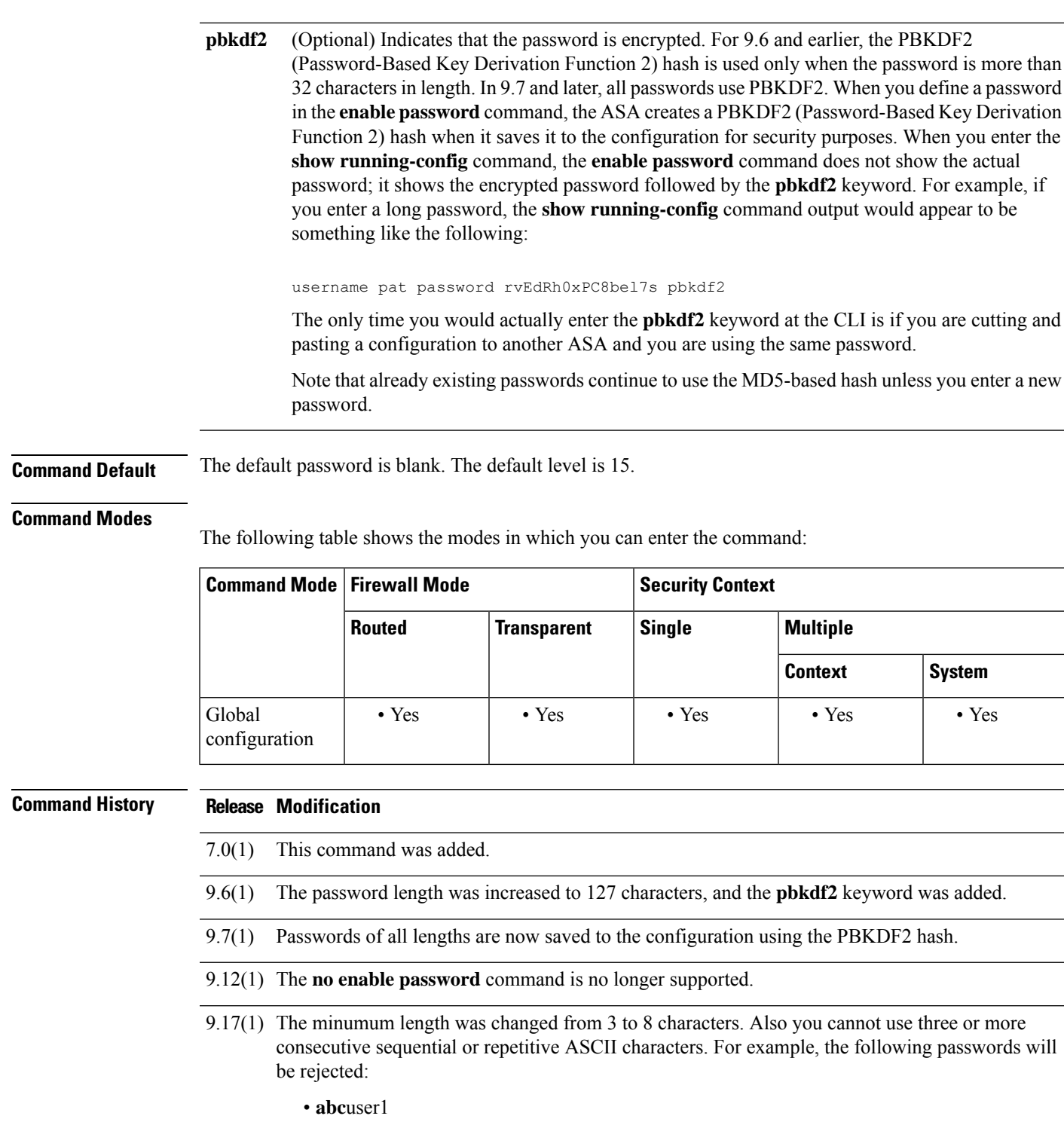

• user**543**

**e**

I

- user**aaaa**
- user2**666**

**25**

**e**

 $\mathbf I$ 

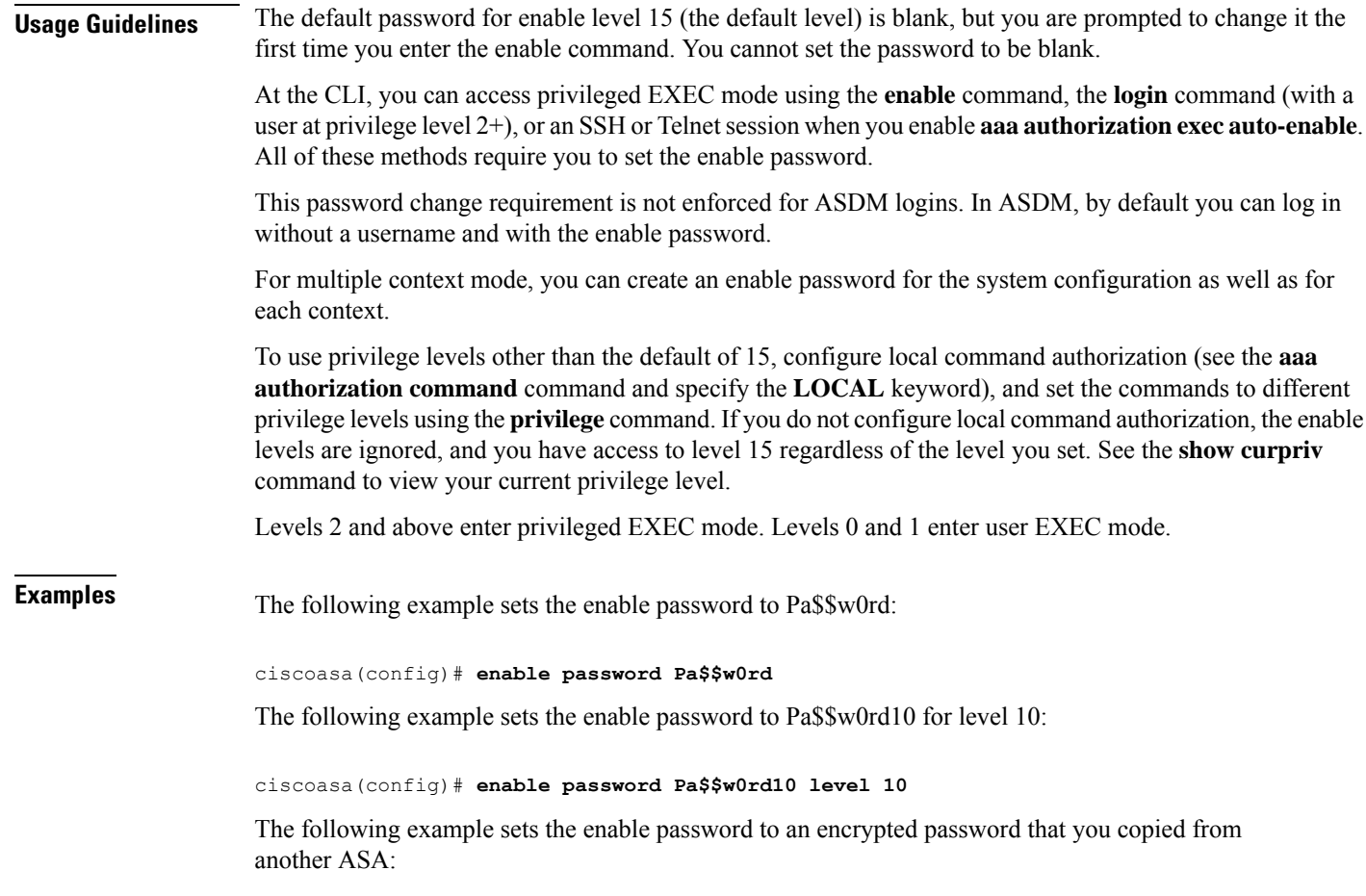

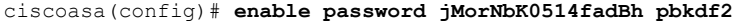

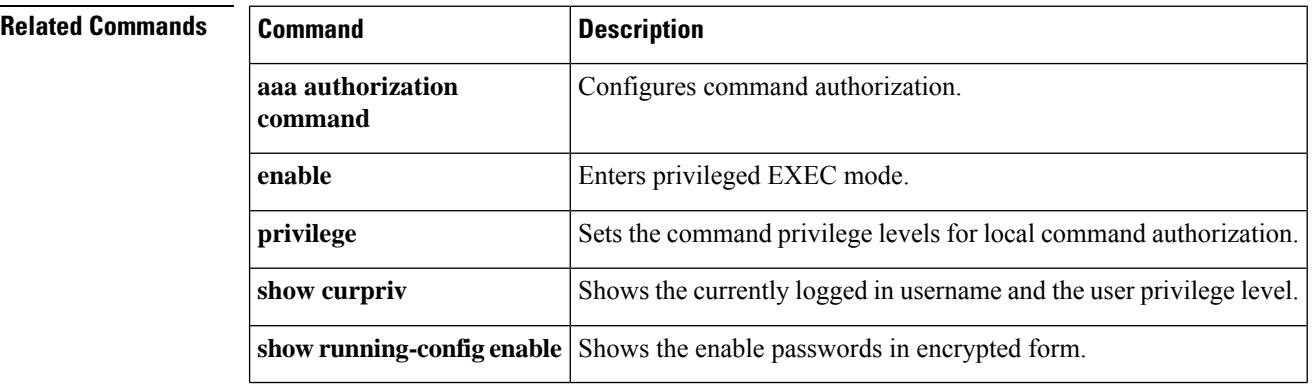

# <span id="page-26-0"></span>**enable webvpn**

To enable WebVPN access on a previously configured interface, use the **enable** command. Use this command in webvpn configuration mode.To disable WebVPN on an interface, use the **no** form of the command.

**enable***ifname* **no enable**

**Syntax Description** *ifname* Identifies the previously configured interface. Use the **nameif** command to configure interfaces.

**Command Default** WebVPN is disabled by default.

### **Command Modes**

The following table shows the modes in which you can enter the command:

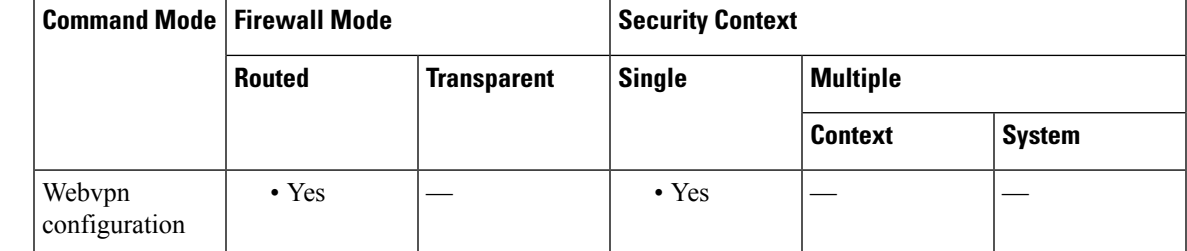

**Command History Release Modification**

7.0(1) This command was added.

**Examples** The following example shows how to enable WebVPN on the interface named Outside:

ciscoasa (config)# **webvpn** ciscoasa(config-webvpn)# **enable Outside**

**e**

# <span id="page-27-0"></span>**encapsulation**

To set the Network Virtualization Endpoint (NVE) instance to use VXLAN or Geneve encapsulation, use the **encapsulation** command in nve configuration mode. To remove the encapsulation, use the **no** form of this command.

**encapsulation** { **vxlan** | **geneve** [ **port** *port\_number* } **no encapsulation vxlan**

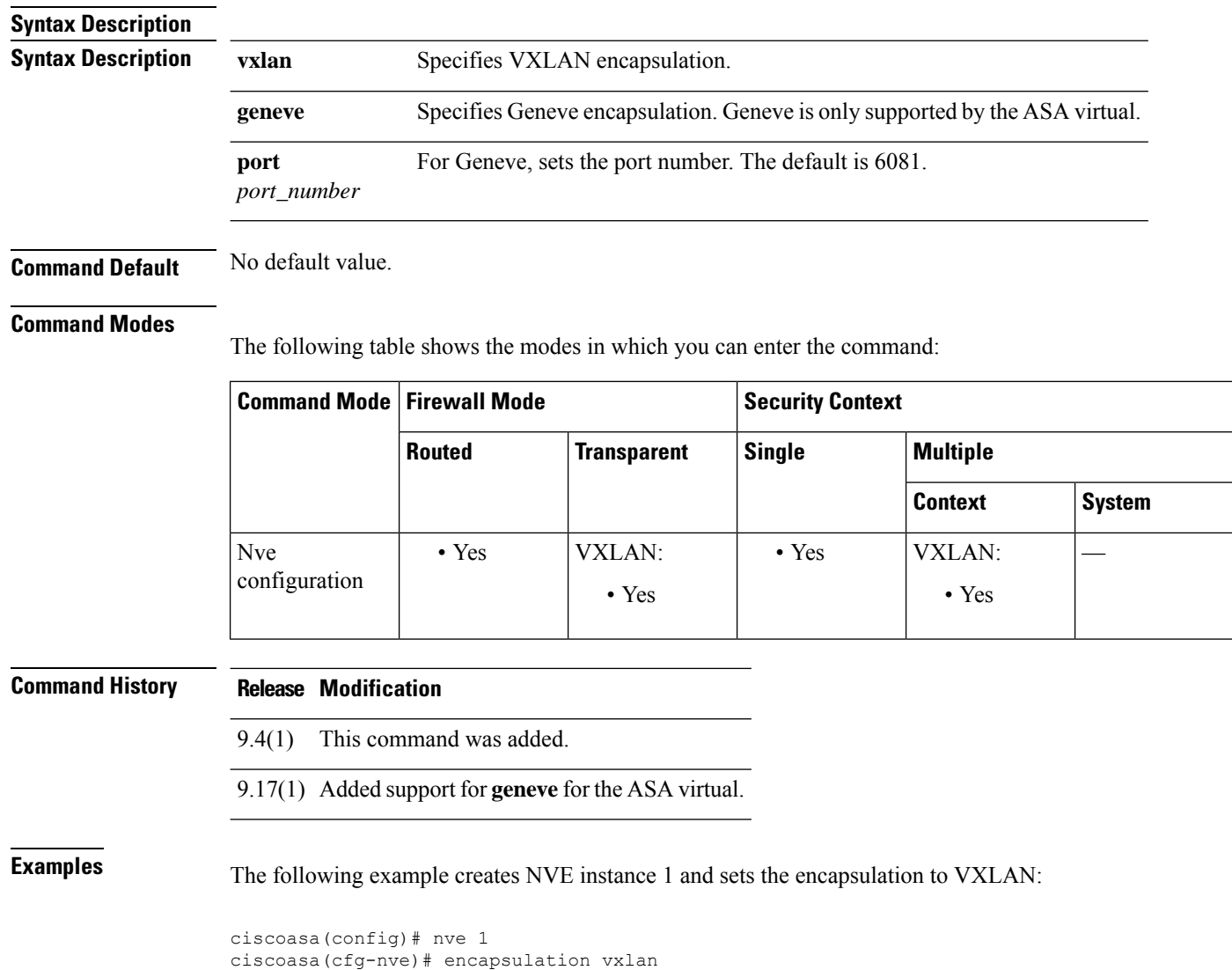

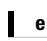

 $\mathbf l$ 

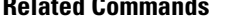

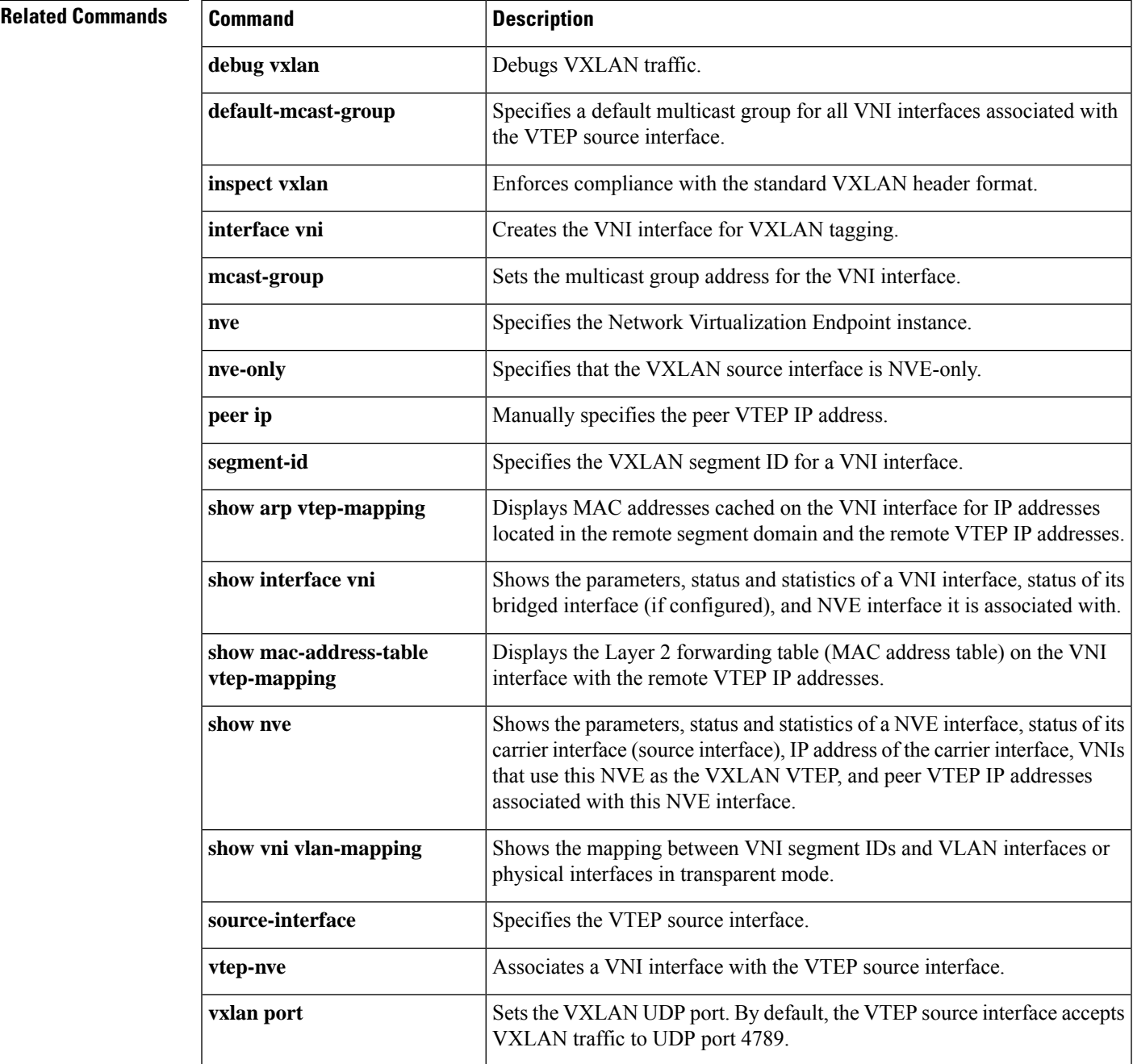

# <span id="page-29-0"></span>**encryption**

To specify the encryption algorithm in an IKEv2 security association (SA) for AnyConnect IPsec connections, use the encryption command in ikev2 policy configuration mode. To remove the command and use the default setting, use the **no** form of this command:

**encryption** [ **des** | **3des** | **aes** | **aes-192** | **aes-256** | **aes-gcm** | **aes-gcm-192** | **aes-gcm-256** | **null** ] **no encryption** [ **des** | **3des** | **aes** | **aes-192** | **aes-256** | **aes-gcm** | **aes-gcm-192** | **aes-gcm-256** | **null** ]

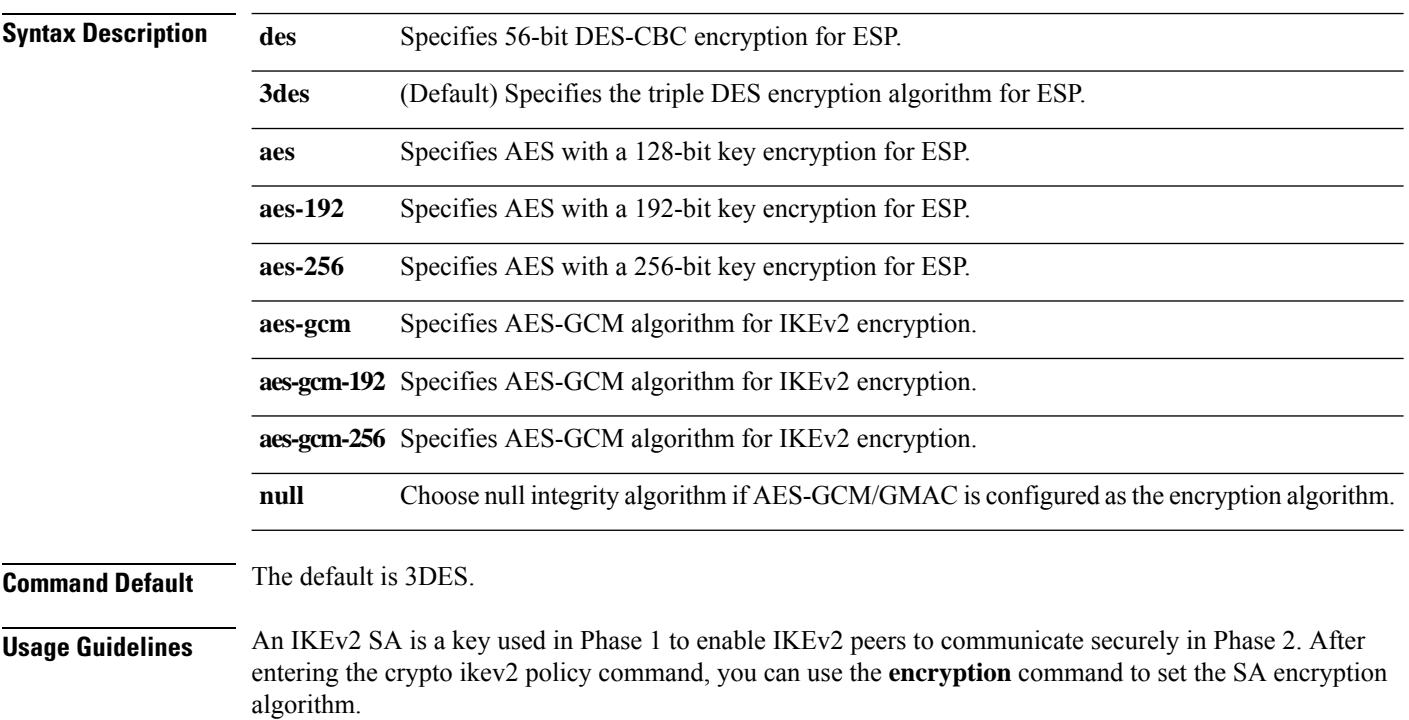

When OSPFv3 encryption is enabled on an interface, a delay may occur when you establish adjacencies while the IPsec tunnel is configured. Use the **show crypto sockets**,**show ipsecpolicy**, and **show ipsec sa** commands to determine the underlying IPsec tunnel status and to confirm that processing is occurring.

### **Command Modes**

The following table shows the modes in which you can enter the command:

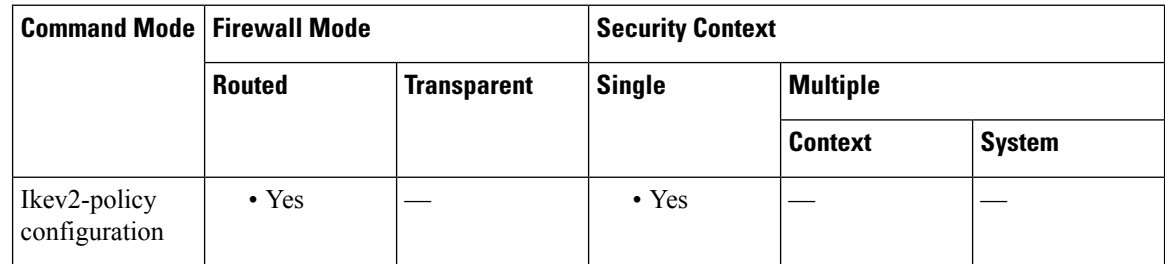

**e**

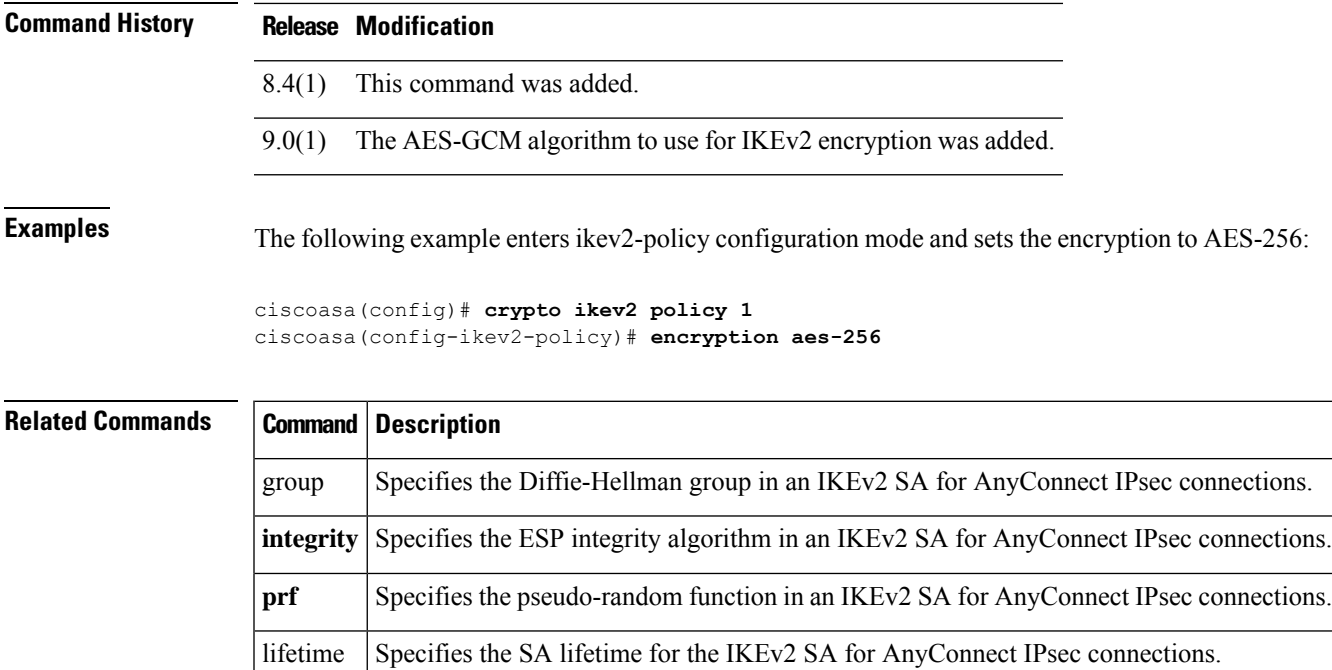

I

# <span id="page-31-0"></span>**endpoint**

To add an endpoint to an HSI group for H.323 protocol inspection, use the **endpoint** command in hsi group configuration mode. To disable this feature, use the **no** form of this command.

**e**

**endpoint***ip\_addressif\_name* **no endpoint** *ip\_address if\_name*

**Syntax Description if\_name** The interface through which the endpoint is connected to the ASA. **ip\_address** The IP address of the endpoint to add. A maximum of ten endpoints per HSI group is allowed.

**Command Default** No default behavior or values.

### **Command Modes**

The following table shows the modes in which you can enter the command:

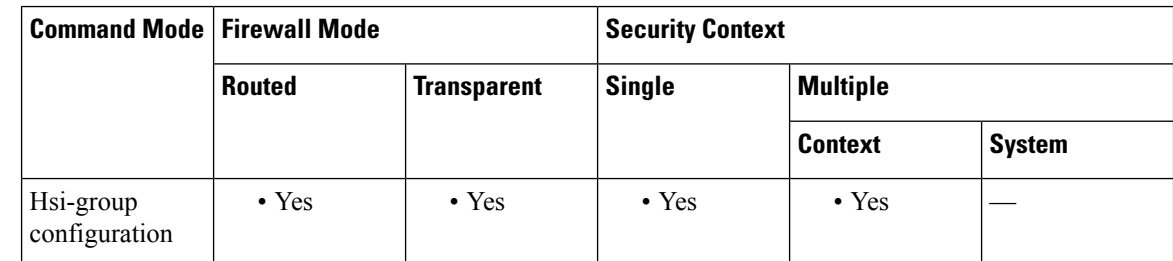

**Command History Release Modification**

7.2(1) This command was added.

**Examples** The following example shows how to add endpoints to an HSI group in an H.323 inspection policy map:

```
ciscoasa(config-pmap-p)# hsi-group 10
ciscoasa(config-h225-map-hsi-grp)# endpoint 10.3.6.1 inside
ciscoasa(config-h225-map-hsi-grp)# endpoint 10.10.25.5 outside
```
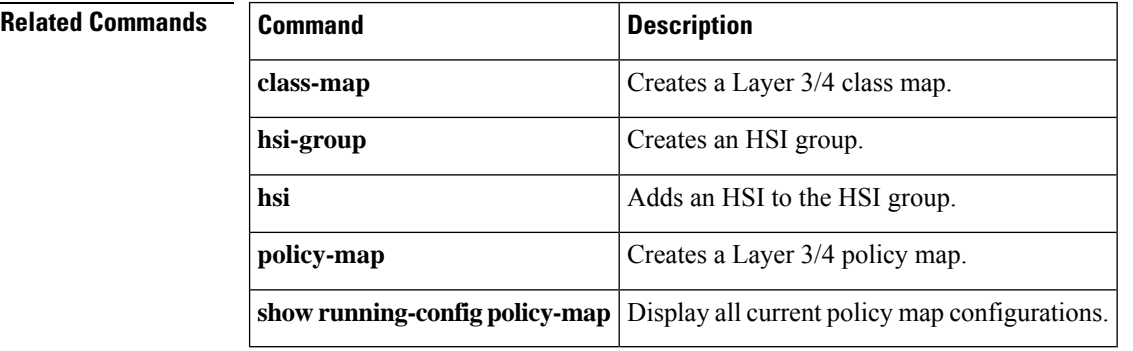

**e**

**32**

# <span id="page-32-0"></span>**endpoint-mapper**

**e**

 $\mathbf I$ 

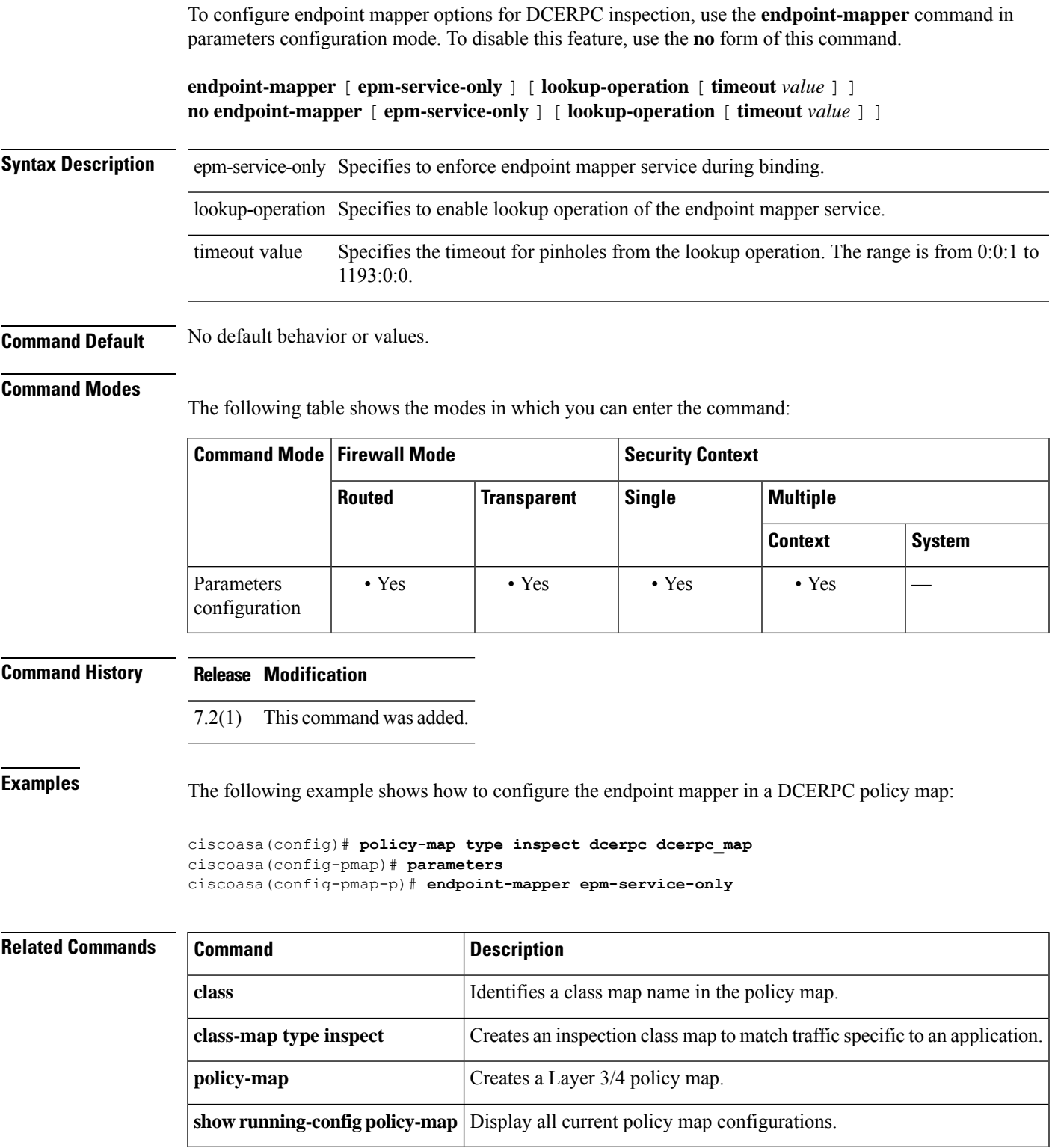

**33**

# <span id="page-33-0"></span>**enforcenextupdate**

To specify how to handle the NextUpdate CRL field, use the **enforcenextupdate** command in ca-crl configuration mode. To permit a lapsed or missing NextUpdate field, use the **no** form of this command.

**enforcenextupdate no enforcenextupdate**

**Syntax Description** This command has no arguments or keywords.

**Command Default** The default setting is enforced (on).

### **Command Modes**

The following table shows the modes in which you can enter the command:

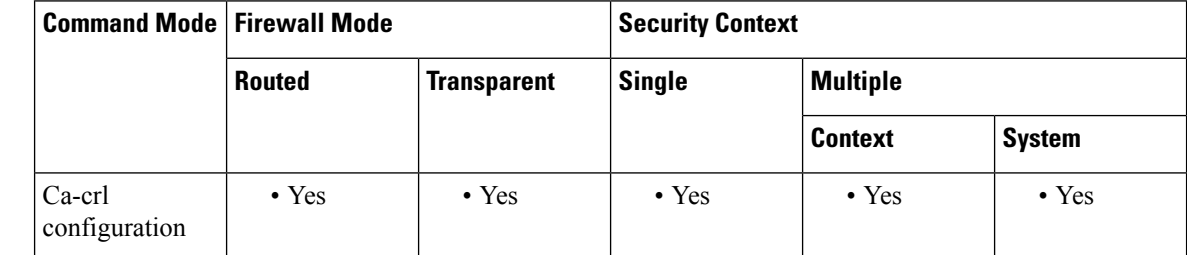

### **Command History Release Modification**

7.0(1) This command was added.

### **Usage Guidelines** If set, this command requires CRLs to have a NextUpdate field that has not yet lapsed. If not used, the ASA allows a missing or lapsed NextUpdate field in a CRL.

**Examples** The following example enters crypto ca-crl configuration mode and requires CRLs to have a NextUpdate field that has not expired for the trustpoint central:

```
ciscoasa(config)# crypto ca trustpoint central
ciscoasa(ca-trustpoint)# crl configure
ciscoasa(ca-crl)# enforcenextupdate
ciscoasa(ca-crl)#
```
### **Related Comman**

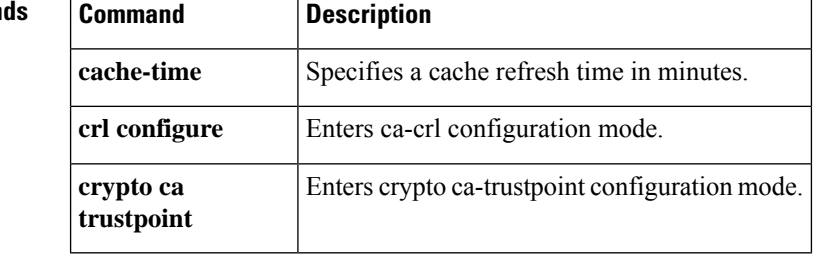

**34**

# <span id="page-34-0"></span>**enrollment protocol scep cmp est url**

To specify automatic enrollment (for SCEP or CMP or EST) to enroll with this trustpoint and to configure enrollment URL, use the **enrollment protocol scep|** cmp |est url command in crypto ca-trustpoint configuration mode. To restore the default setting of the command, use the **no** form of the command.

**enrollment protocol scep** | **cmp** | **est** *url* **no enrollment protocol scep** | **cmp** | **est** *url*

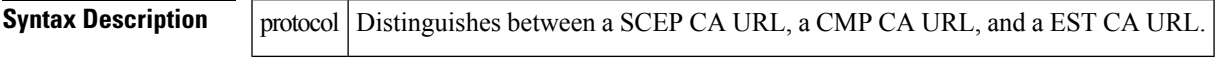

**Command Default** The default setting is off.

### **Command Modes**

The following table shows the modes in which you can enter the command:

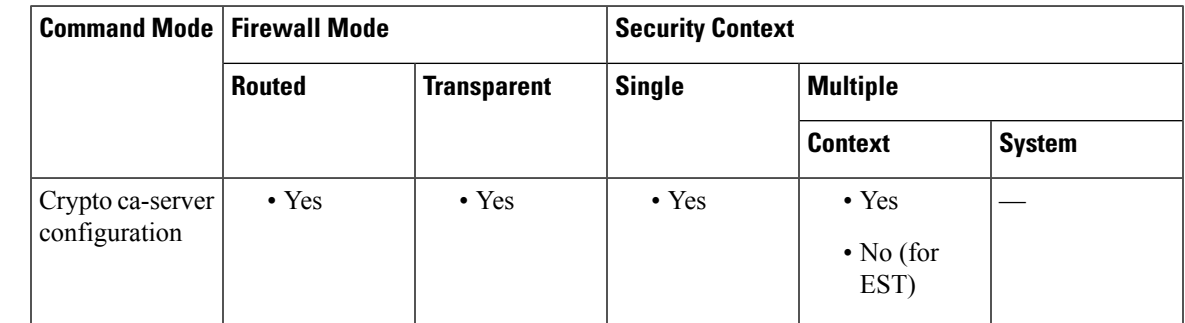

**Command History Release Modification**

9.7(1) This command was added.

9.16(1) This command was modified to include  $\epsilon$ st as a valid protocol option.

**Usage Guidelines** To be positioned as a Security Gateway device in wireless LTE networks, ASA supports some certificate management functions using the Certificate Management Protocol (CMPv2) in addition to SCEP and Enrollment over Secure Transport (EST). Using CMPv2 for enrollment of ASA device certificates, you can perform manual enrollment, for the first and secondary certificate from the CMPv2-enabled CA, or manual certificate updates, for replacement of a previously issued certificate using the same keypair. The received certificates are stored outside of the conventional configuration and are used in certificate-enabled IPsec configurations.

**Examples** The following example shows the enrollment options:

### **(config)**

```
# crypto ca trustpoint new(config-ca-trustpoint)# enrollment ?
crypto-ca-trustpoint mode commands/options: interface Configure source interface protocol
  Enrollment protocol retry Polling parameters self Enrollment will generate a
self-signed certificate terminal Enroll via the terminal (cut-and-paste)
asa(config-ca-trustpoint)# enrollment protocol ?
```
**e**

crypto-ca-trustpoint mode commands/options: cmp Certificate Management Protocol Version 2 est Enrollment over Secure Transport scep Simple Certificate Enrollment Protocol asa(config-ca-trustpoint)# enrollment protocol est ? crypto-ca-trustpoint mode commands/options: url CA server enrollment URL asa(config-ca-trustpoint)# enrollment protocol est url ? crypto-ca-trustpoint mode commands/options: LINE < 477 char URL asa(config-ca-trustpoint)# enrollment protocol est url https://xyz.com/est **e**
### **enrollment-retrieval**

To specify the time in hours that an enrolled user can retrieve a PKCS12 enrollment file, use the **enrollment-retrieval** command in local crypto ca-server configuration mode. To reset the time to the default number of hours (24), use the **no** form of this command.

**enrollment-retrieval***timeout* **no enrollment-retrieval**

**Syntax Description** *timeout* Specifies the number of hours users have to retrieve an issued certificate from the local CA enrollment web page. Valid timeout values range from 1 to 720 hours.

**Command Default** By default, the PKCS12 enrollment file is stored and retrievable for 24 hours.

**Command Modes**

**e**

The following table shows the modes in which you can enter the command:

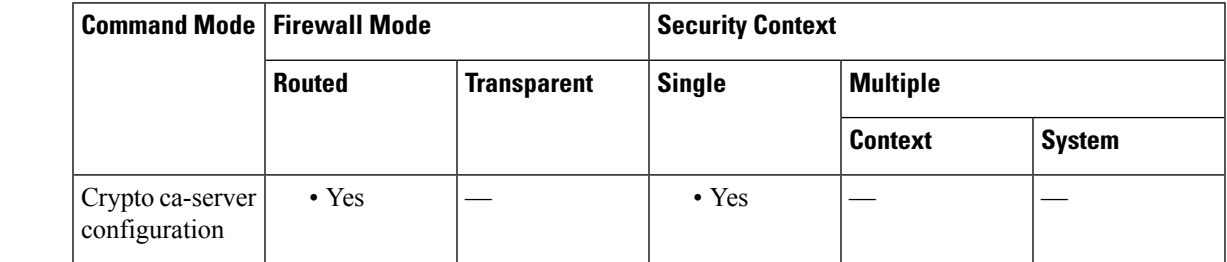

**Command History Release Modification**

8.0(2) This command was added.

**Usage Guidelines** A PKCS12 enrollment file contains an issued certificate and key pair. The file is stored on the local CA server and is available for retrieval from the enrollment web page for the time period specified with the **enrollment-retrieval** command.

> When a user is marked as allowed to enroll, that user has the amount of time to enroll with that password specified in the **otp expiration** command. Once the user enrolls successfully, a PKCS12 file is generated, stored, and a copy is returned through the enrollment web page. The user can return for another copy of the file for any reason (such as when a download fails while trying enrollment) for the command time period specified in the **enrollment-retrieval** command.

**Note** This time is independent from the OTP expiration period.

**Examples** The following example specifies that a PKCS12 enrollment file is available for retrieval from the local CA server for 48 hours after the certificate is issued:

ciscoasa(config)# **crypto ca server**

**e**

```
ciscoasa
(config-ca-server)
# enrollment-retrieval 48
ciscoasa
(config-ca-server)
#
```
The following example resets the retrieval time back to the default of 24 hours:

```
ciscoasa(config)# crypto ca server
ciscoasa
(config-ca-server)
# no enrollment-retrieval
ciscoasa
(config-ca-server)
#
```
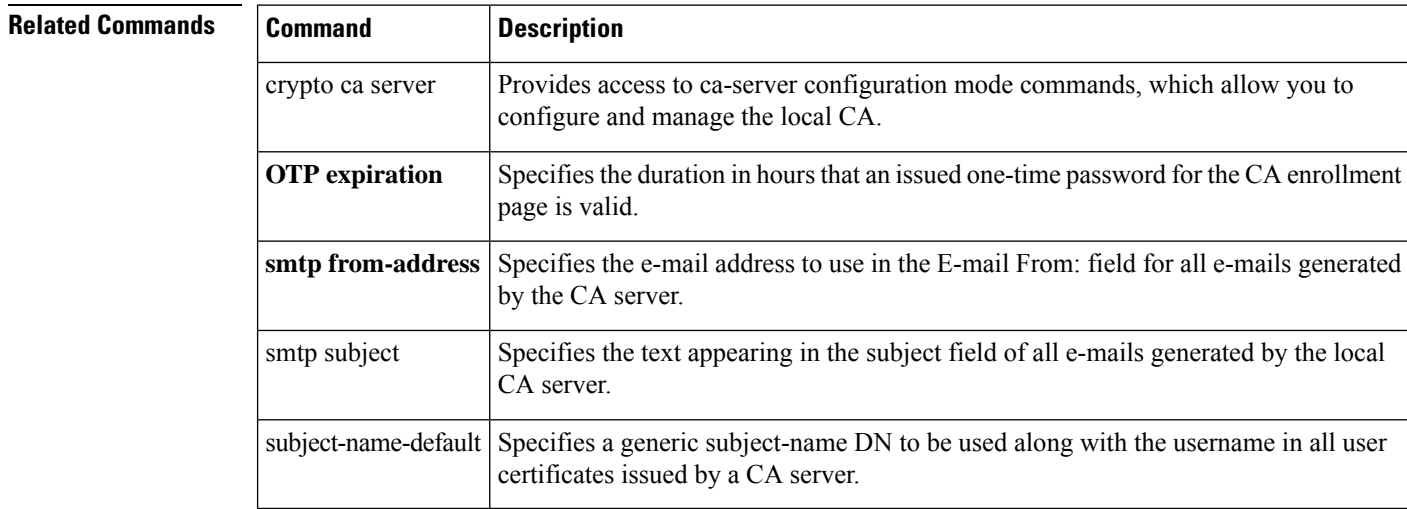

### **enrollment retry count**

To specify a retry count, use the **enrollment retry count** command in crypto ca-trustpoint configuration mode. To restore the default setting of the retry count, use the **no** form of the command.

**enrollment retry count** *number* **no enrollment retry count**

**Syntax Description** *number* The maximum number of attempts to send an enrollment request. The valid values are 0, and 1-100 retries.

**Command Default** The default setting for the *number* argument is 0 (unlimited).

#### **Command Modes**

The following table shows the modes in which you can enter the command:

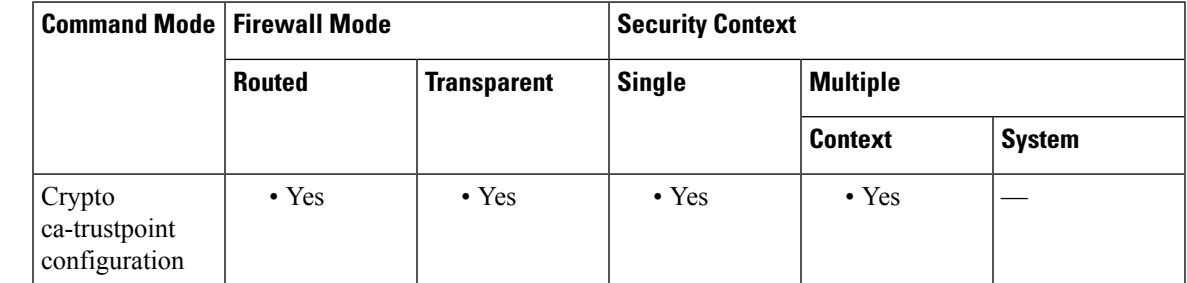

**Command History Release Modification**

7.0(1) This command was added.

**Usage Guidelines** After requesting a certificate, the ASA waits to receive a certificate from the CA. If the ASA does not receive a certificate within the configured retry period, it sends another certificate request. The ASA repeats the request until either it receives a response or reaches the end of the configured retry period. This command is optional and applies only when automatic enrollment is configured.

**Examples** The following example enters crypto ca-trustpoint configuration mode for the trustpoint central, and configures an enrollment retry count of 20 retries within the trustpoint central:

```
ciscoasa(config)# crypto ca trustpoint central
ciscoasa(ca-trustpoint)# enrollment retry count 20
ciscoasa(ca-trustpoint)#
```
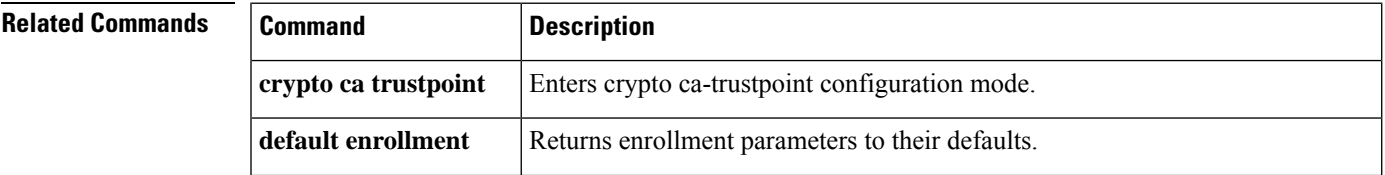

**39**

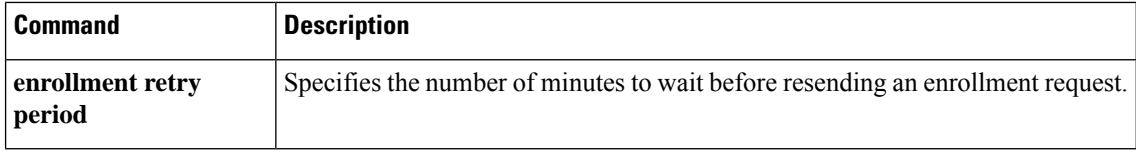

**e**

I

### **enrollment retry period**

To specify a retry period, use the **enrollment retry period** command in crypto ca trustpoint configuration mode. To restore the default setting of the retry period, use the **no** form of the command.

**enrollment retry period** *minutes* **no enrollment retry period**

**Syntax Description** minutes The number of minutes between attempts to send an enrollment request. The valid range is 1-60 minutes.

**Command Default** The default setting is 1 minute.

#### **Command Modes**

The following table shows the modes in which you can enter the command:

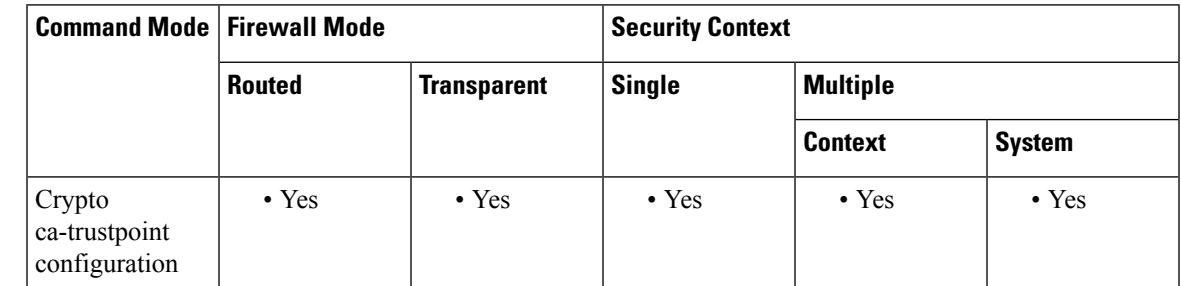

**Command History Release Modification**

7.0(1) This command was added.

**Usage Guidelines** After requesting a certificate, the ASA waits to receive a certificate from the CA. If the ASA does not receive a certificate within the specified retry period, it sends another certificate request. This command is optional and applies only when automatic enrollment is configured.

**Examples** The following example enters crypto ca-trustpoint configuration mode for the trustpoint central, and configures an enrollment retry period of 10 minutes within the trustpoint central:

> ciscoasa(config)# **crypto ca trustpoint central** ciscoasa(ca-trustpoint)# **enrollment retry period 10** ciscoasa(ca-trustpoint)#

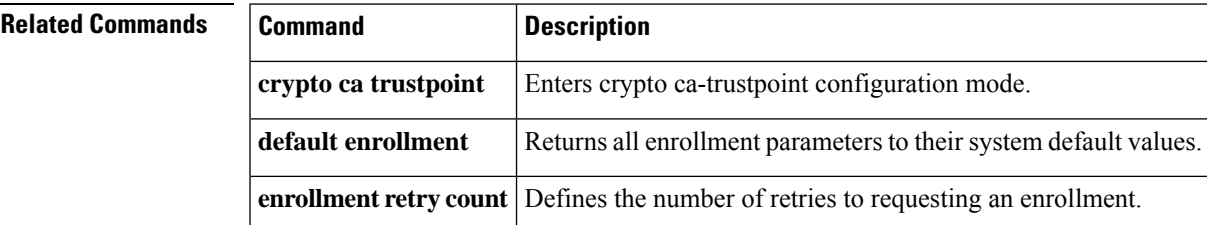

## **enrollment terminal**

To specify cut and paste enrollment with thistrustpoint (also known as manual enrollment), use the **enrollment terminal** command in crypto ca-trustpoint configuration mode. To restore the defaultsetting of the command, use the **no** form of the command.

**enrollment terminal no enrollment terminal**

**Syntax Description** This command has no arguments or keywords.

**Command Default** The default setting is off.

#### **Command Modes**

The following table shows the modes in which you can enter the command:

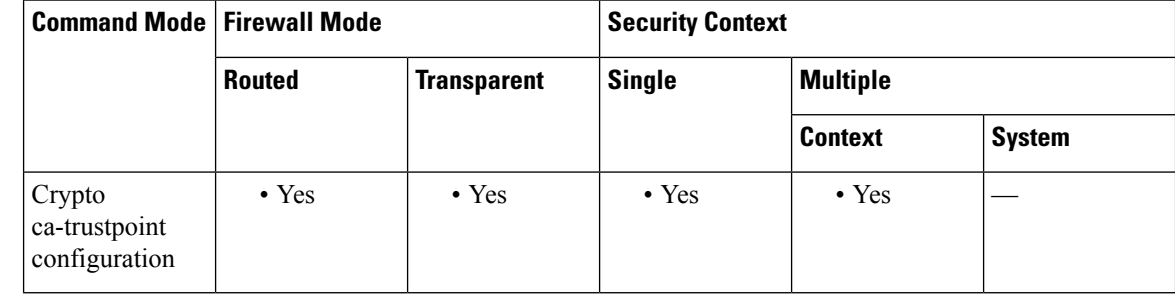

### **Command History Release Modification**

7.0(1) This command was added.

**Examples** The following example enters crypto ca-trustpoint configuration mode for the trustpoint central, and specifies the cut-and-paste method of CA enrollment for the trustpoint central:

```
ciscoasa(config)# crypto ca trustpoint central
ciscoasa(ca-trustpoint)# enrollment terminal
ciscoasa(ca-trustpoint)#
```
### **Related Commands Command Description**

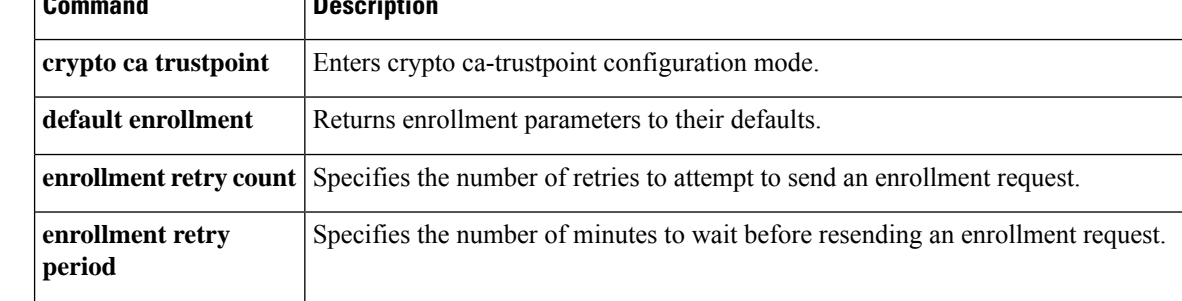

**42**

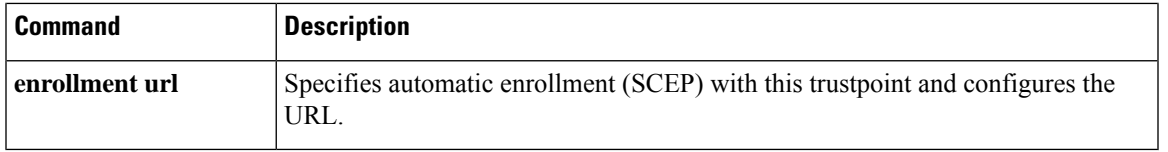

 $\mathbf l$ 

## **enrollment url (Deprecated)**

To specify automatic enrollment (SCEP) to enroll with this trustpoint and to configure the enrollment URL, use the **enrollment url** command in crypto ca-trustpoint configuration mode. To restore the default setting of the command, use the **no** form of the command.

**enrollment url** *url* **no enrollment url url**

Syntax Description *ul* Specifies the name of the URL for automatic enrollment. The maximum length is 1K characters (effectively unbounded).

**Command Default** The default setting is off.

#### **Command Modes**

The following table shows the modes in which you can enter the command:

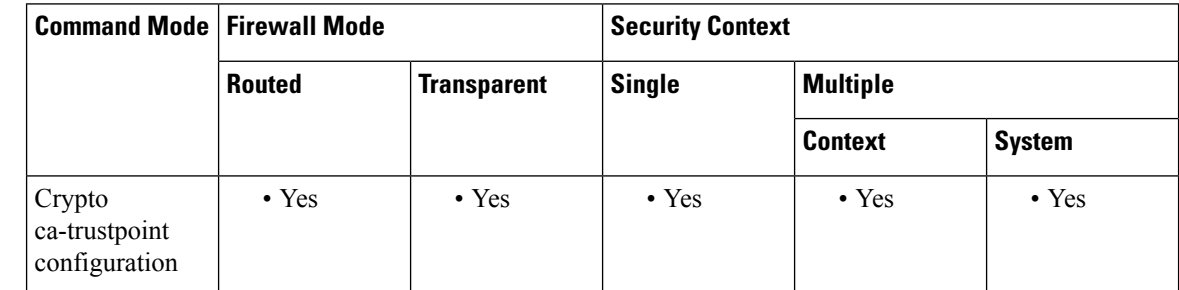

**Command History Release Modification**

7.0(1) This command was added.

**Examples** The following example enters crypto ca-trustpoint configuration mode for the trustpoint central, and specifies SCEP enrollment at the URL https://enrollsite for trustpoint central:

> ciscoasa(config)# **crypto ca trustpoint central** ciscoasa(ca-trustpoint)# **enrollment url https://enrollsite** ciscoasa(ca-trustpoint)#

#### **Related Commands**

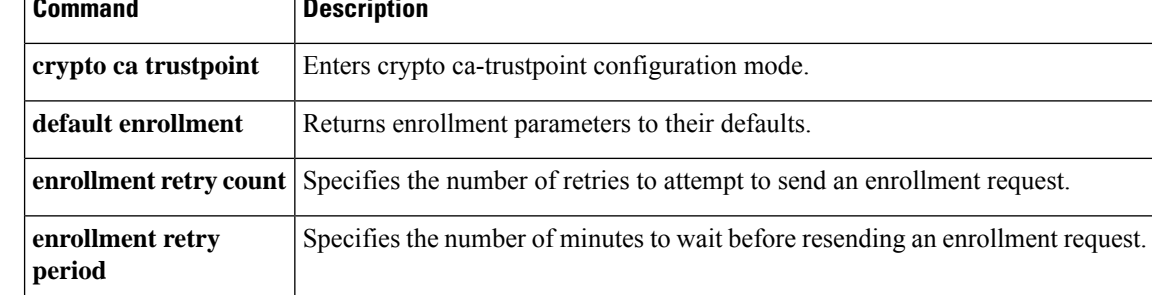

**44**

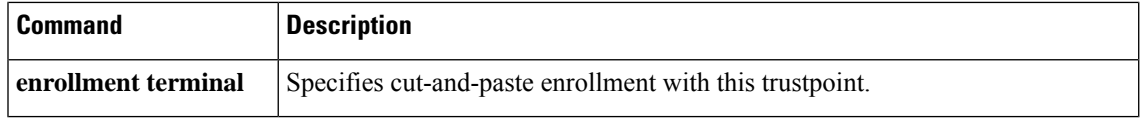

 $\mathbf I$ 

# **eool**

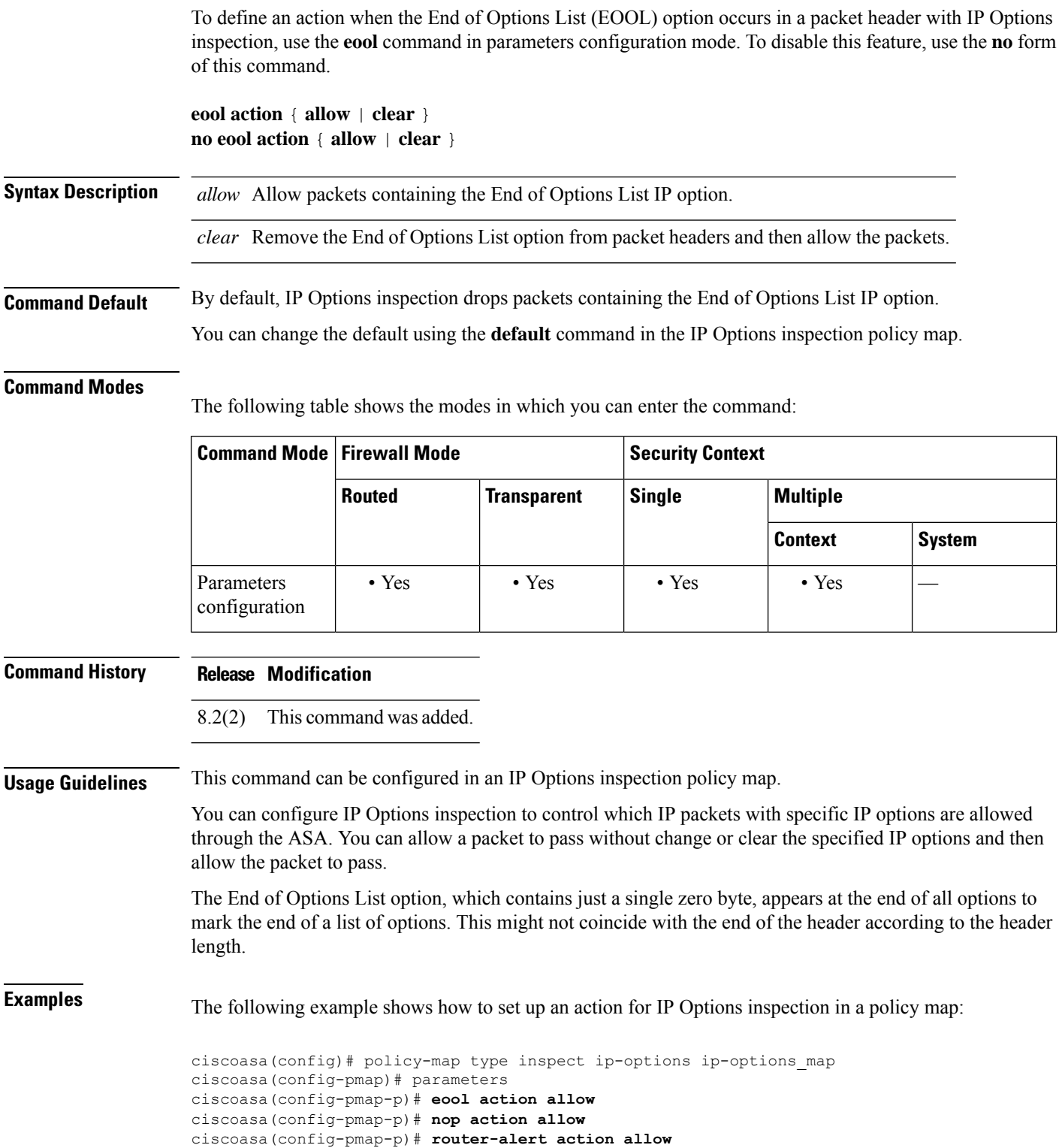

**e**

 $\mathbf I$ 

### **Related Commands**

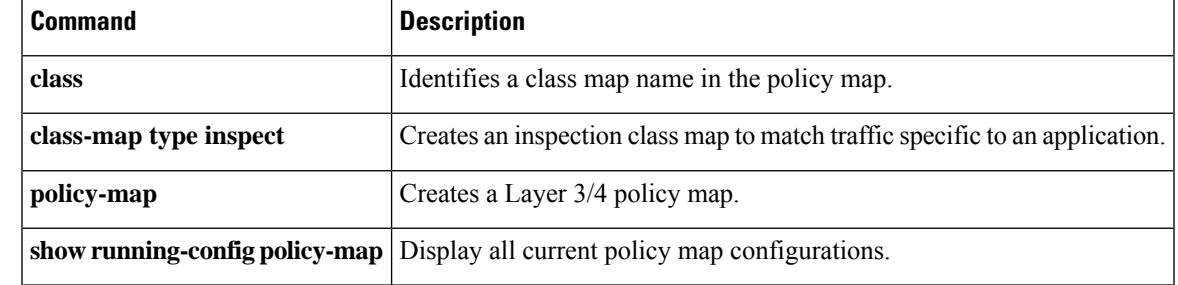

I

## **eou allow (Deprecated)**

**Note** The last supported release for this command was Version 9.1(1).

To enable clientless authentication in a NAC Framework configuration, use the **eouallow** command in global configuration mode. To remove the command from the configuration, use the **no** form of this command.

**e**

**eou allow** { **audit** | **clientless** | **none** } **no eou allow** { **audit** | **clientless** | **none** }

**Syntax Description audit** Performs clientless authentication.

**clientless** Performs clientless authentication.

**none** Disables clientless authentication.

**Command Default** The default configuration contains the **eou allow clientless** configuration.

### **Command Modes**

The following table shows the modes in which you can enter the command:

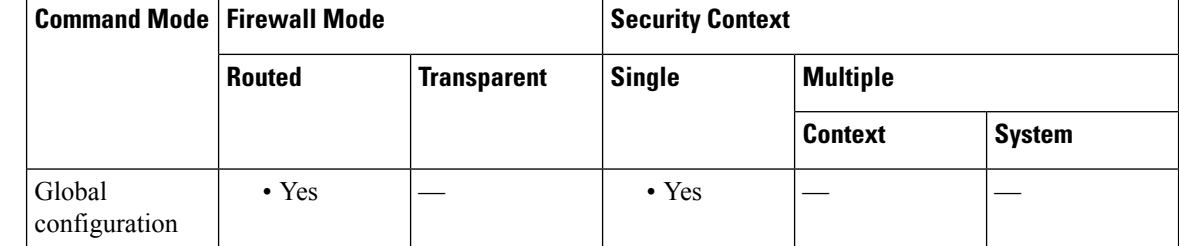

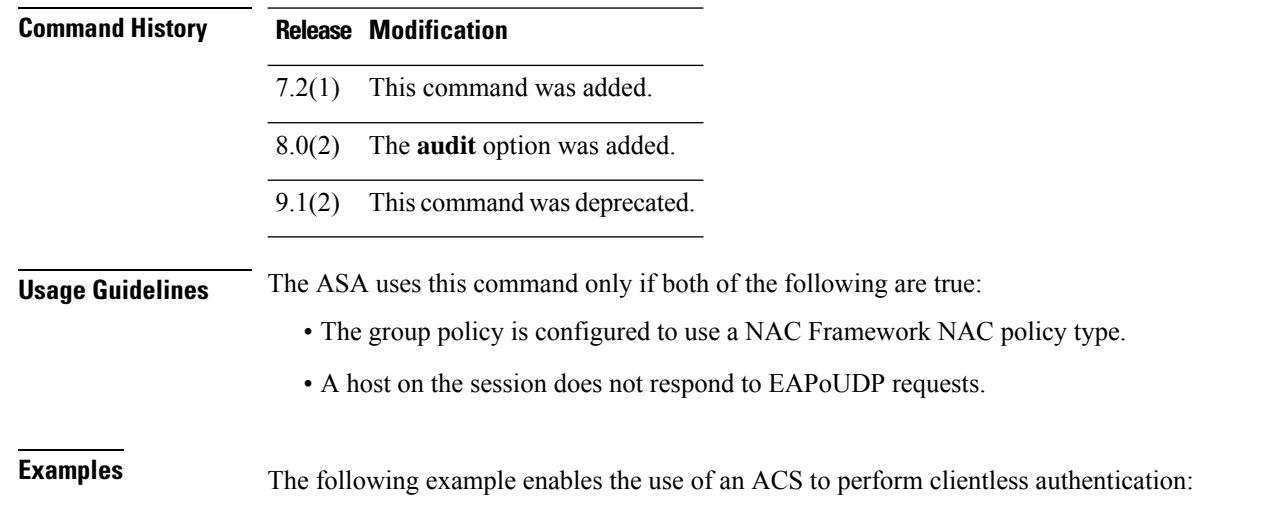

**48**

```
ciscoasa(config)# eou allow clientless
ciscoasa(config)#
```
The following example shows how to configure the ASA to use an audit server to perform clientless authentication:

```
ciscoasa(config)# eou allow audit
ciscoasa(config)#
```
**e**

The following example shows how to disable the use of an audit server:

```
ciscoasa(config)# no eou allow clientless
ciscoasa(config)#
```
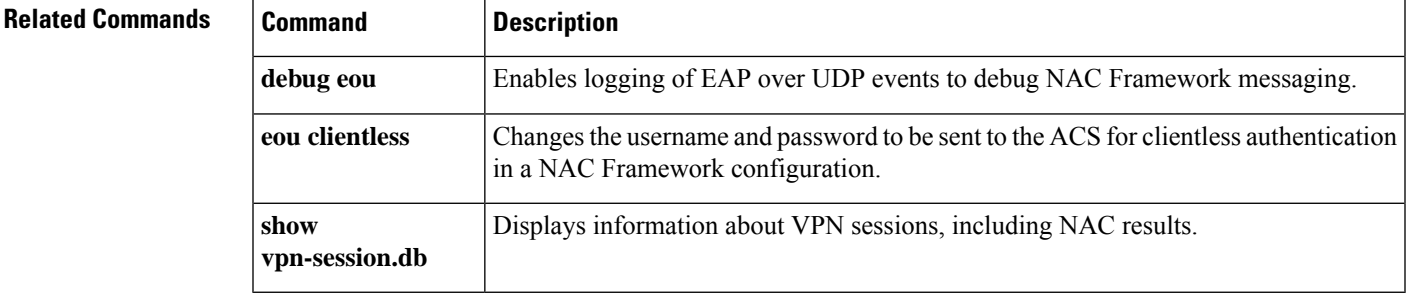

# **eou clientless (Deprecated)**

**Note** The last supported release for this command was Version 9.1(1).

To change the username and password to be sent to the Access Control Server for clientless authentication in a NAC Framework configuration, use the **eou clientless** command in global configuration mode. To use the default value, use the **no** form of this command.

**eou clientless username** *username* **password** *password* **no eou clientless username** *username* **password** *password*

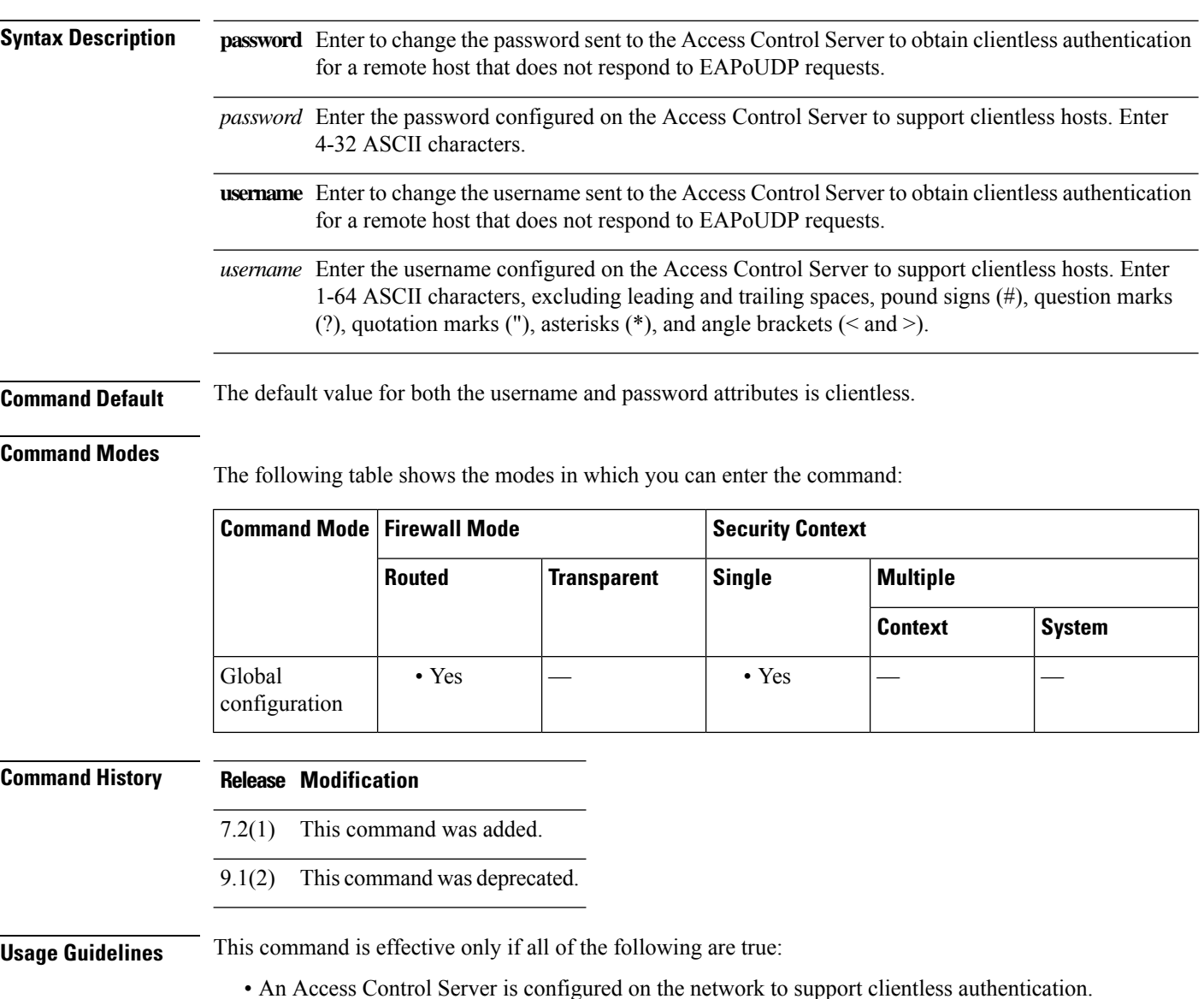

- Clientless authentication is enabled on the ASA.
- NAC is configured on the ASA.

This command applies only to the Framework implementation of Cisco NAC.

**e**

**Examples** The following example changes the username for clientless authentication to sherlock:

ciscoasa(config)# **eou clientless username sherlock** ciscoasa(config)#

The following example changes the username for clientless authentication to the default value, clientless:

```
ciscoasa(config)# no eou clientless username
ciscoasa(config)#
```
The following example changes the password for clientless authentication to secret:

```
ciscoasa(config)# eou clientless password secret
ciscoasa(config)#
```
The following example changes the password for clientless authentication to the default value, clientless:

```
ciscoasa(config)# no eou clientless password
ciscoasa(config)#
```
#### **Related Commands**

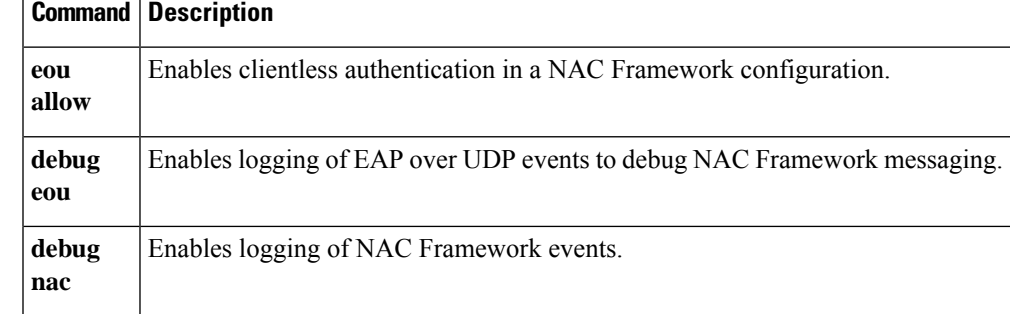

# **eou initialize (Deprecated)**

# 

**Note** The last supported release for this command was Version 9.1(1).

To clear the resources assigned to one or more NAC Framework sessions and initiate a new, unconditional posture validation for each of the sessions, use the **eou initialize** command in privileged EXEC mode.

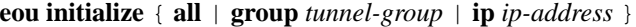

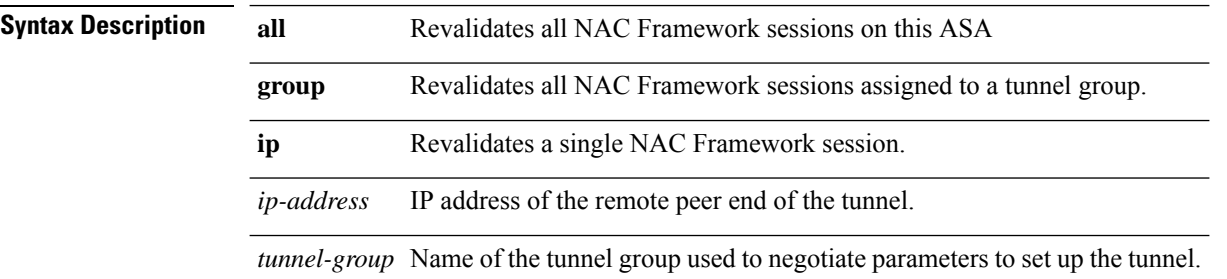

### **Command Default** No default behavior or values.

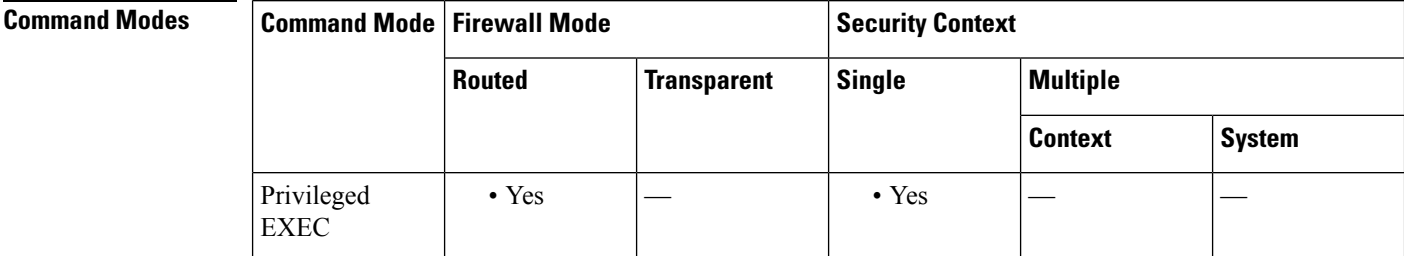

**Command History Release Modification**

7.2(1) This command was added.

9.1(2) This command was deprecated.

**Usage Guidelines** Use this command if a change occurs in the posture of the remote peers or if the assigned access policies (that is, the downloaded ACLs) change, and you want to clear the resources assigned to the sessions. Entering this command purges the EAPoUDP associations and access policies used for posture validation. The NAC default ACL is effective during the revalidations, so the session initializations can disrupt user traffic. This command does not affect peers that are exempt from posture validation.

This command applies only to the Framework implementation of Cisco NAC.

### **Examples** The following example initializes all NAC Framework sessions:

**52**

```
ciscoasa# eou
initialize all
ciscoasa
```
The following example initializes all NAC Framework sessions assigned to the tunnel group named tg1:

```
ciscoasa# eou
initialize group tg1
ciscoasa
```
The following example initializes the NAC Framework session for the endpoint with the IP address 209.165. 200.225:

ciscoasa# **eou initialize 209.165.200.225** ciscoasa

### **Related Commands**

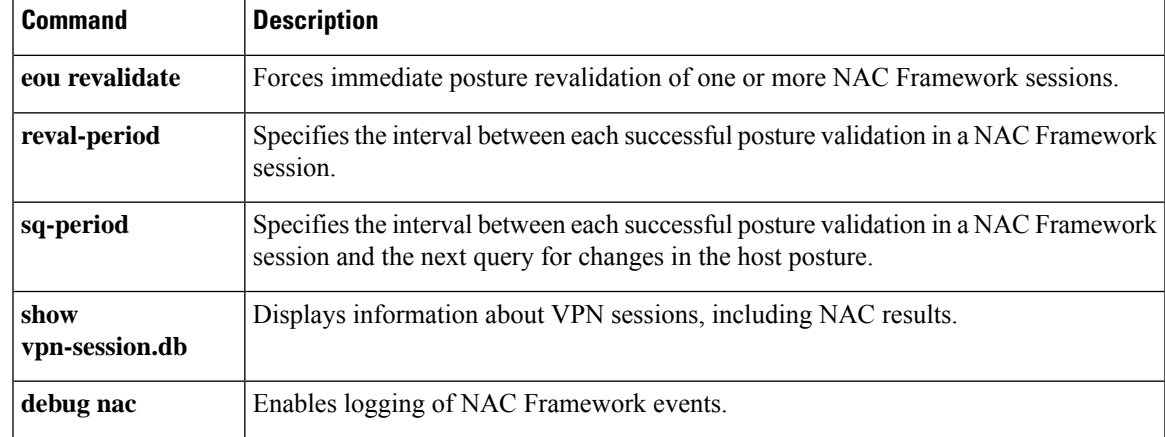

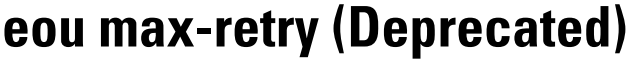

V

**Note** The last supported release for this command was Version 9.1(1).

To change the number of times the ASA resends an EAP over UDP message to the remote computer, use the **eou max-retry** command in global configuration mode. To use the default value, use the **no** form of this command.

**e**

**eou max-retry** *retries* **no eou max-retry**

Syntax Description *retries* Limits the number of consecutive retries sent in response to retransmission timer expirations. Enter a value in the range of 1 to 3.

### **Command Default** The default value is 3.

#### **Command Modes**

The following table shows the modes in which you can enter the command:

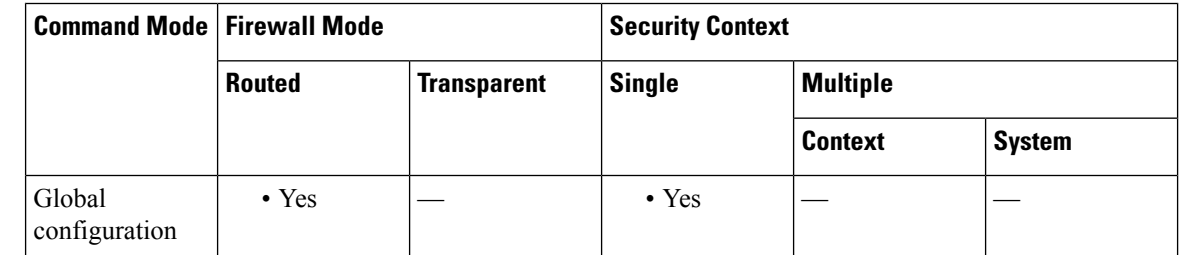

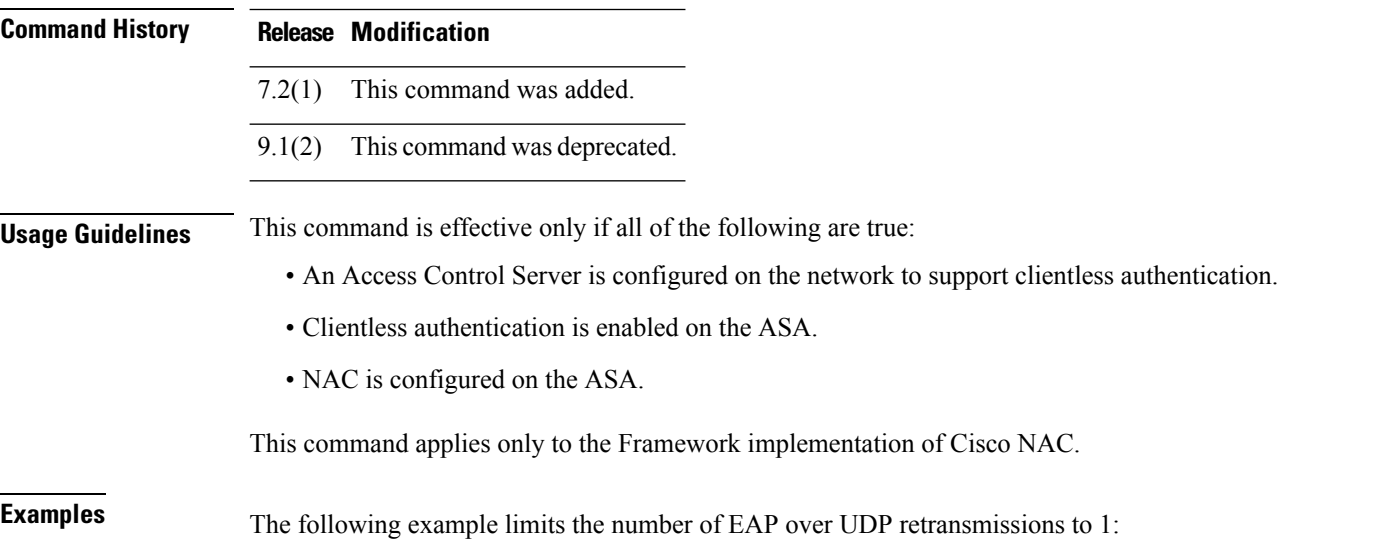

**54**

```
ciscoasa(config)# eou max-retry 1
ciscoasa(config)#
```
**e**

The following example changes the number of EAP over UDP retransmissions to its default value, 3:

```
ciscoasa(config)# no eou max-retry
ciscoasa(config)#
```
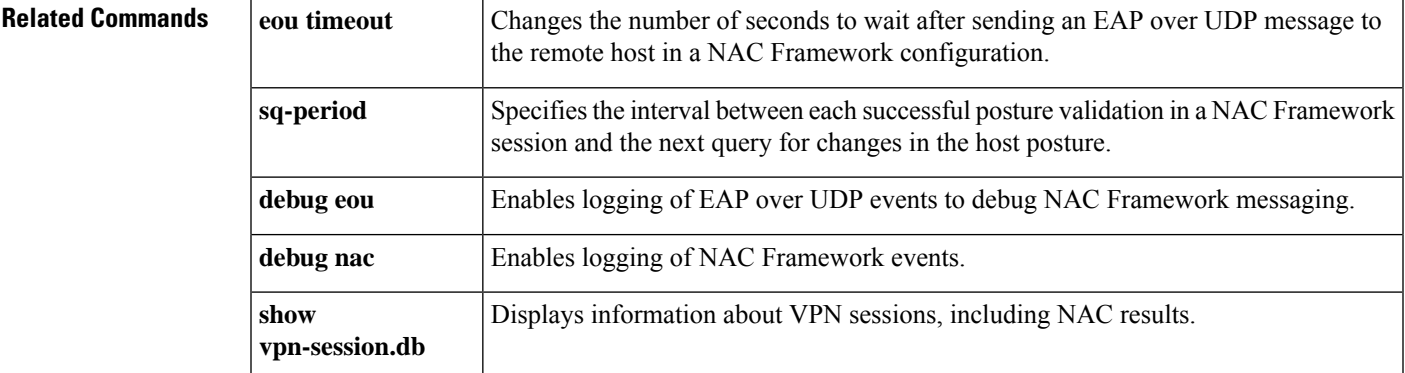

## **eou port (Deprecated)**

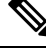

**Note** The last supported release for this command was Version 9.1(1).

To change the port number for EAP over UDP communication with the Cisco Trust Agent in a NAC Framework configuration, use the eou port command in global configuration mode. To use the default value, use the **no** form of this command.

**e**

**eou port** *port\_number* **no eou port**

**Syntax Description** port\_number Port number on the client endpoint to be designated for EAP over UDP communications. This number is the port number configured on the Cisco Trust Agent. Enter a value in the range of 1024 to 65535.

**Command Default** The default value is 21862.

#### **Command Modes**

The following table shows the modes in which you can enter the command:

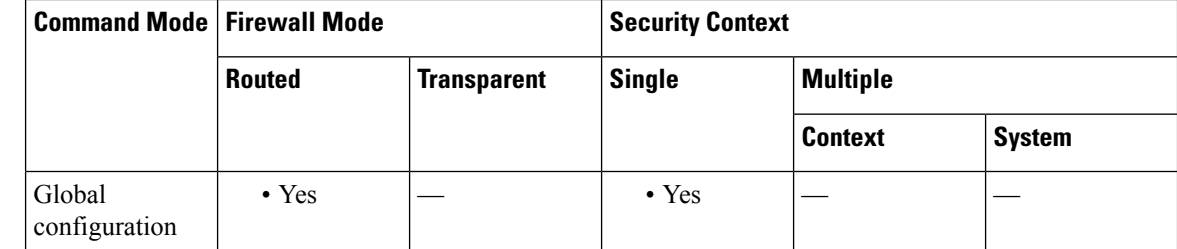

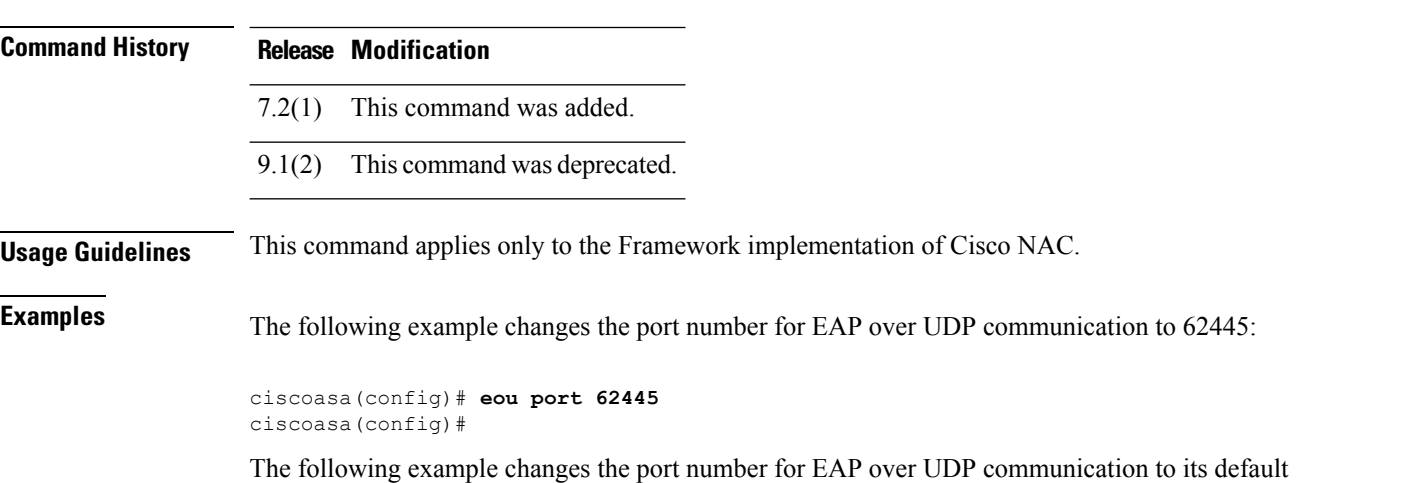

value:

**56**

ciscoasa(config)# **no eou port** ciscoasa(config)#

### **Related Commands**

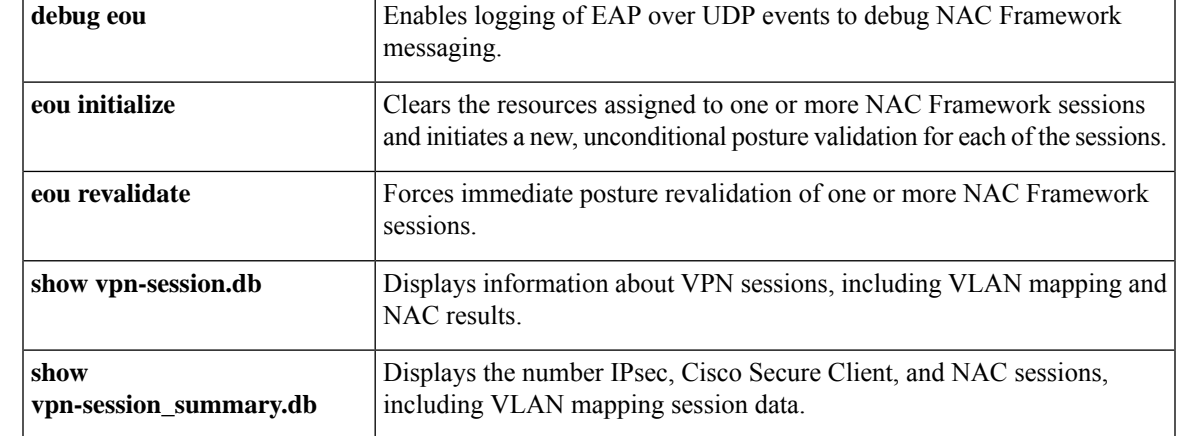

**e**

Ι

# **eou revalidate (Deprecated)**

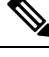

**Note** The last supported release for this command was Version 9.1(1).

To force immediate posture revalidation of one or more NAC Framework sessions, use the **eou revalidate** command in privileged EXEC mode.

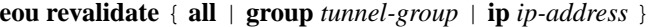

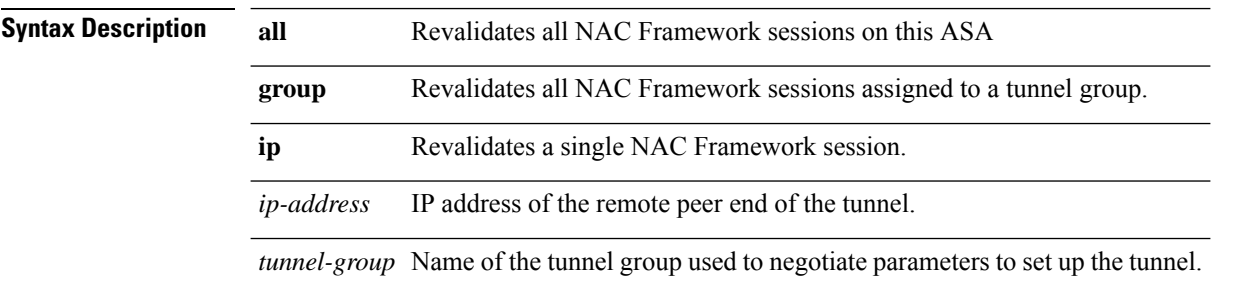

#### **Command Default** No default behavior or values.

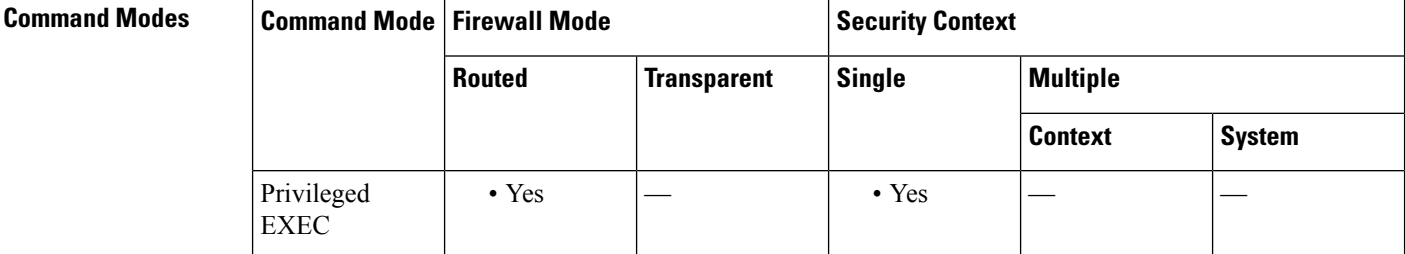

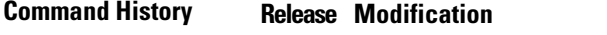

7.2(1) This command was added.

9.1(2) This command was deprecated.

**Usage Guidelines** Use this command if the posture of the peer or the assigned access policy (that is, the downloaded ACL, if any) has changed. The command initiates a new, unconditional posture validation. The posture validation and assigned access policy that were in effect before you entered the command remain in effect until the new posture validation succeeds or fails. This command does not affect peersthat are exempt from posture validation.

This command applies only to the Framework implementation of Cisco NAC.

### **Examples** The following example revalidates all NAC Framework sessions:

ciscoasa# **eou**

#### **revalidate all** ciscoasa

The following example revalidates all NAC Framework sessions assigned to the tunnel group named tg-1:

```
ciscoasa# eou
revalidate group tg-1
ciscoasa
```
The following example revalidates the NAC Framework session for the endpoint with the IP address 209.165. 200.225:

ciscoasa# **eou revalidate ip 209.165.200.225** ciscoasa

### **Related Commands**

**e**

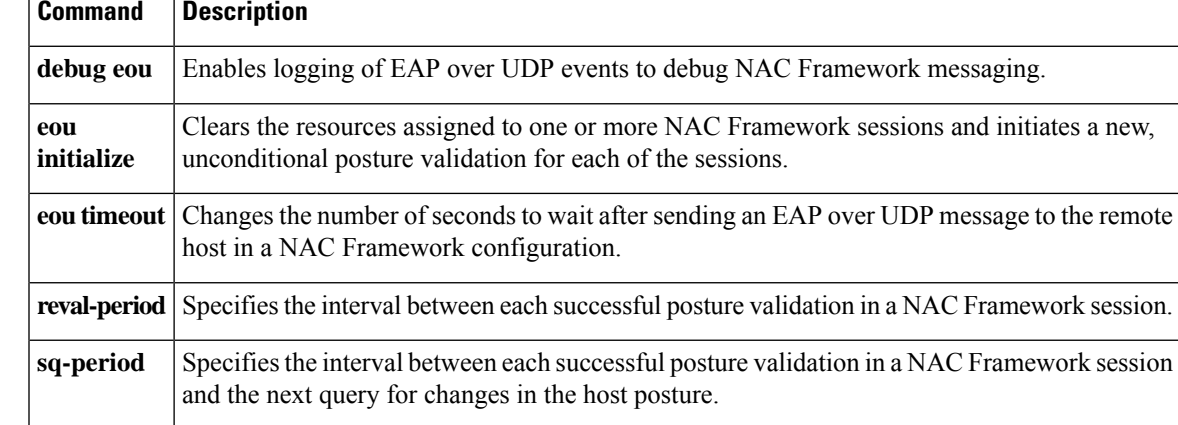

# **eou timeout (Deprecated)**

**Note** The last supported release for this command was Version 9.1(1).

To change the number of seconds to wait after sending an EAP over UDP message to the remote host in a NAC Framework configuration, use the eou timeout command in global configuration mode. To use the default value, use the **no** form of this command.

**e**

**eou timeout** { **hold-period** | **retransmit** } *seconds* **no eou timeout** { **hold-period** | **retransmit** }

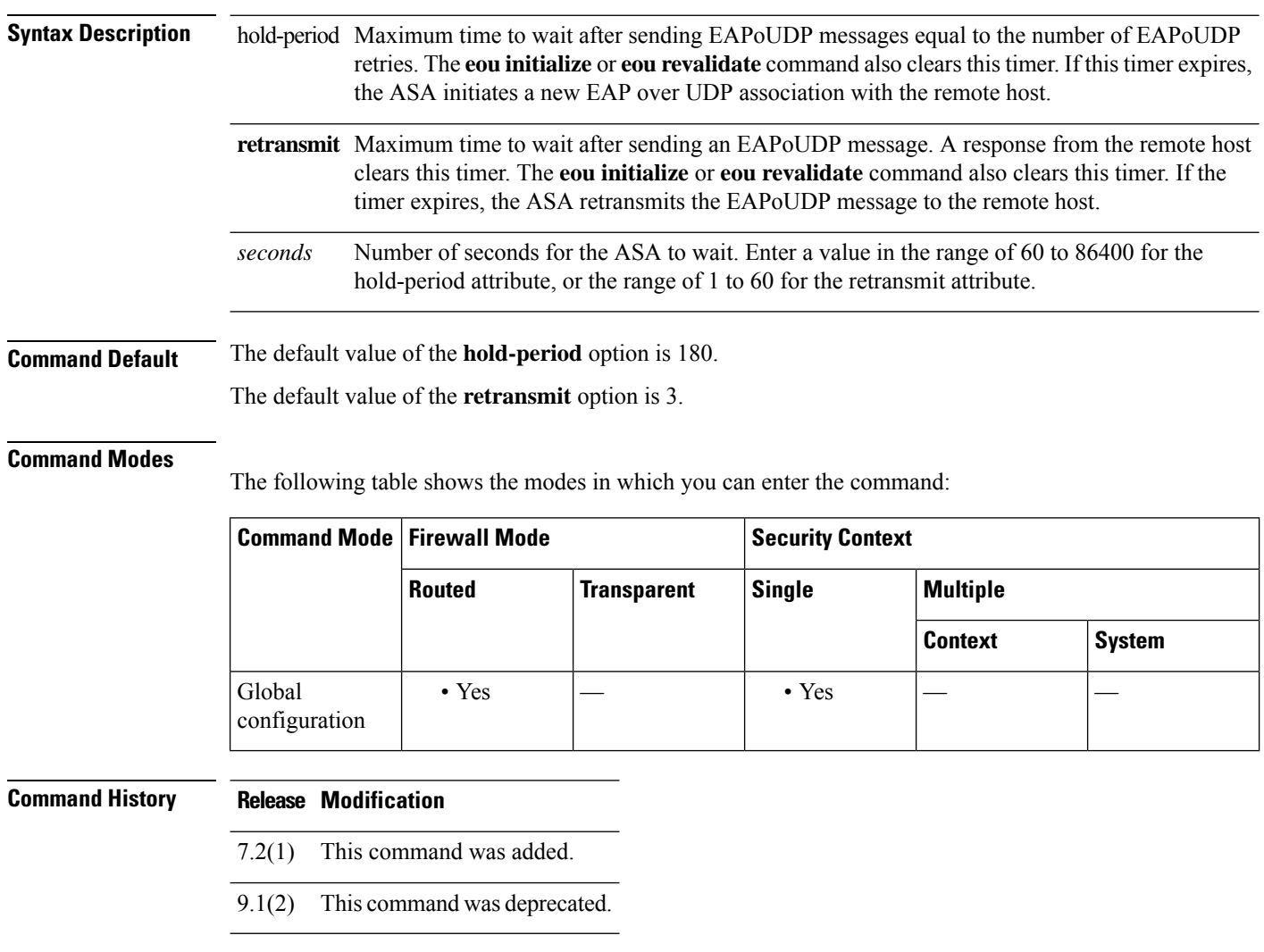

**Usage Guidelines** This command applies only to the Framework implementation of Cisco NAC.

**e**

**Examples** The following example changes the wait period before initiating a new EAP over UDP association to 120 seconds:

```
ciscoasa(config)# eou timeout hold-period 120
ciscoasa(config)#
```
The following example changes the wait period before initiating a new EAP over UDP association to its default value:

```
ciscoasa(config)# no eou timeout hold-period
ciscoasa(config)#
```
The following example changes the retransmission timer to 6 seconds:

```
ciscoasa(config)# eou timeout retransmit 6
ciscoasa(config)#
```
The following example changes the retransmission timer to its default value:

```
ciscoasa(config)# no eou timeout retransmit
ciscoasa(config)#
```
### **Related Commands**

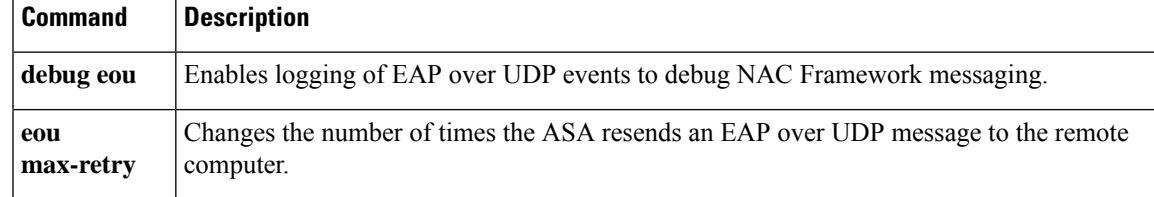

### **erase**

To erase and reformat the file system, use the **erase** command in privileged EXEC mode. This command overwrites all files and erases the file system, including hidden system files, then reinstalls the file system.

**early** [ **disk0:** | **disk1:** | **flash:** ]

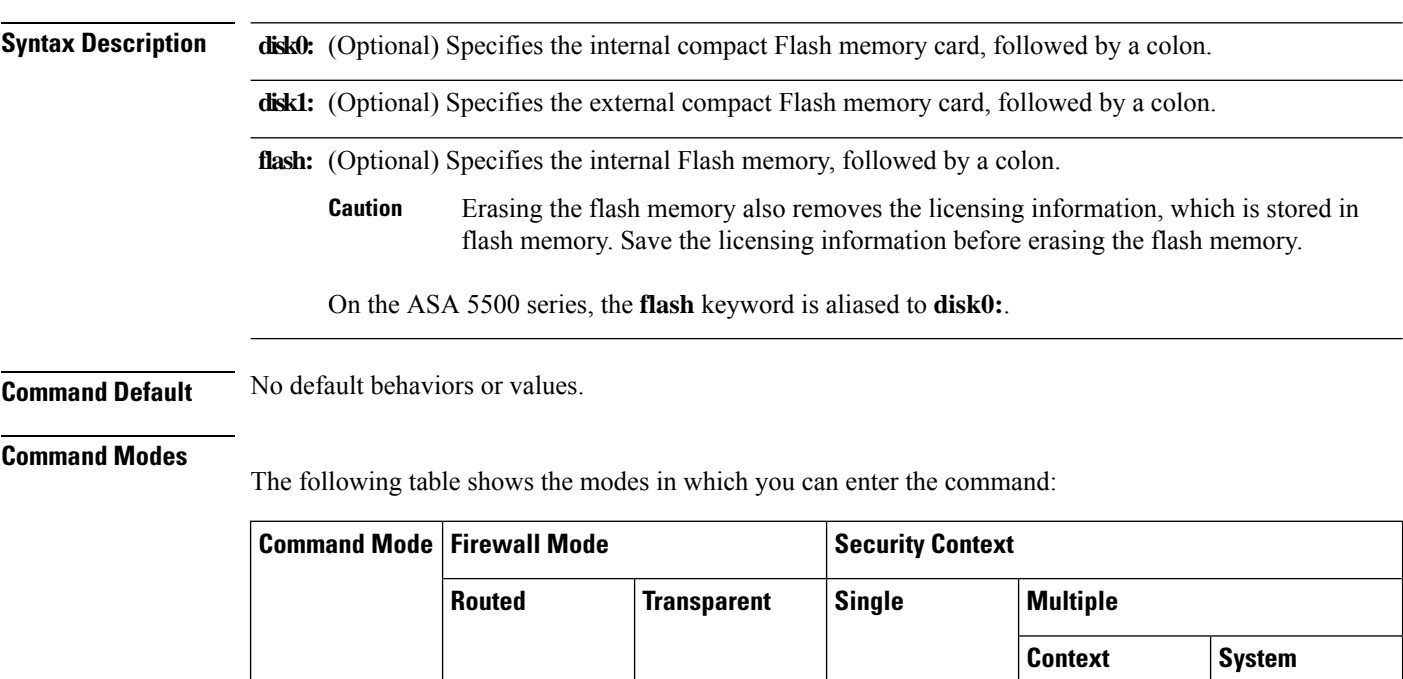

**Command History Release Modification**

EXEC

7.0(1) This command was added.

**Usage Guidelines** The **erase** command erases all data in the flash memory using the 0xFF pattern and then rewrites an empty file system allocation table to the device.

> To delete all visible files (excluding hidden system files), enter the **delete /recursive** command, instead of the **erase** command.

Privileged • Yes • Yes • Yes – • Yes – • Yes

On the ASA 5500 series, the **erase** command destroys all user data on the disk with the 0xFF pattern. In contrast, the **format** command only resets the file system control structures. If you used a raw disk read tool, you could still see the information. **Note**

**Examples** The following example erases and reformats the file system:

**62**

ciscoasa# **erase flash:**

### $\overline{\mathbf{Related}$  **Commands**

**e**

I

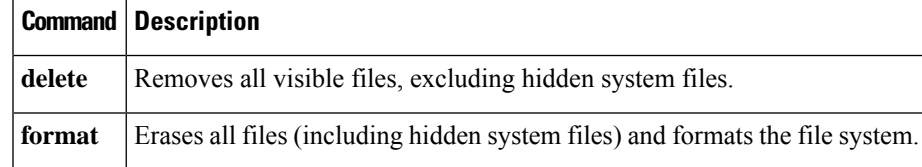

To specify parameters for ESP and AH tunnels for IPsec Pass-Through inspection, use the **esp** command in parameters configuration mode. To disable this feature, use the **no** form of this command.

**System** 

**e**

{ **esp** | **ah** } [ **per-client-max** *num* ] [ **timeout** *time* ] **no** { **esp** | **ah** } [ **per-client-max** *num* ] [ **timeout** *time* ]

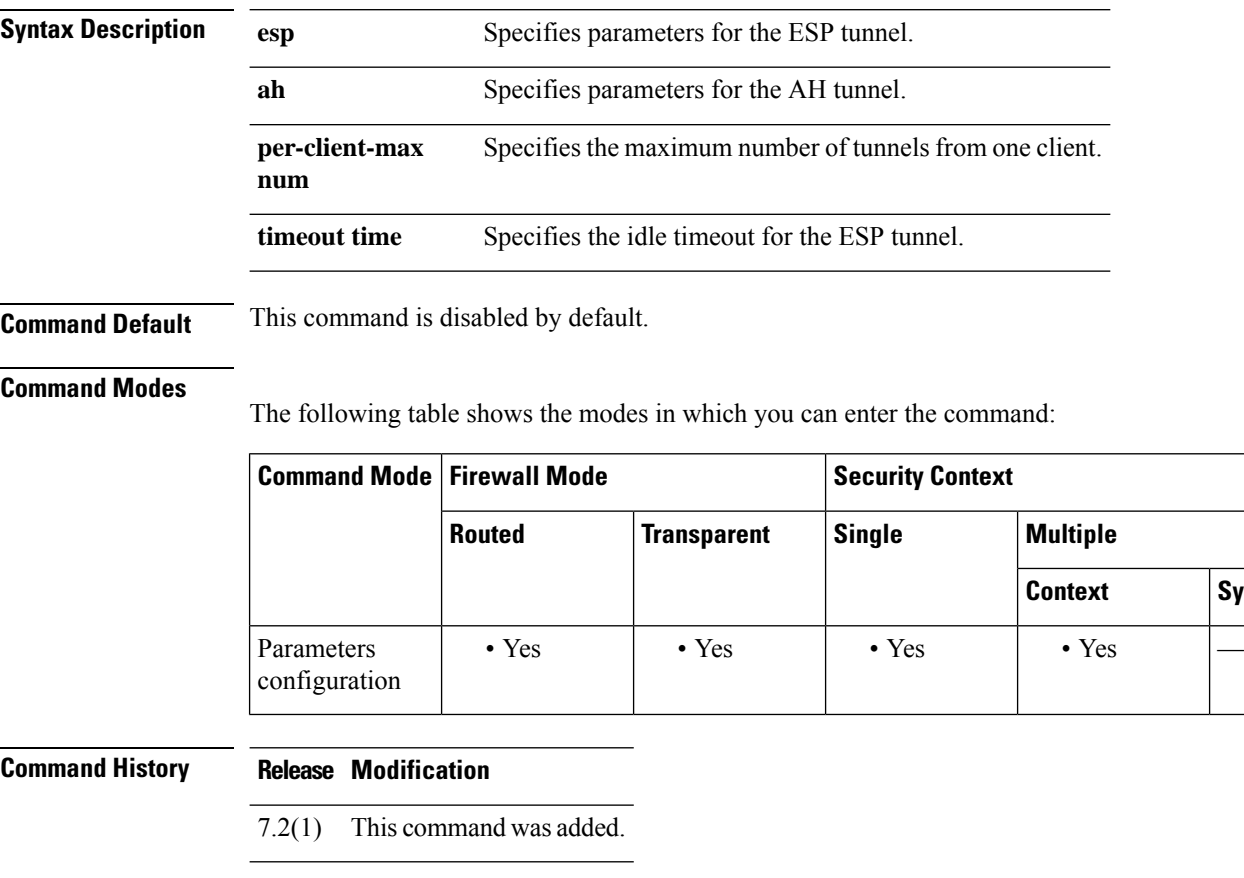

**Examples** The following example shows how to permit UDP 500 traffic:

ciscoasa(config)# **access-list test-udp-acl extended permit udp any any eq 500** ciscoasa(config)# **class-map test-udp-class** ciscoasa(config-pmap-c)# **match access-list test-udp-acl** ciscoasa(config)# **policy-map type inspect ipsec-pass-thru ipsec-map** ciscoasa(config-pmap)# **parameters** ciscoasa(config-pmap-p)# **esp per-client-max 32 timeout 00:06:00** ciscoasa(config-pmap-p)# **ah per-client-max 16 timeout 00:05:00** ciscoasa(config)# **policy-map test-udp-policy** ciscoasa(config-pmap)# **class test-udp-class** ciscoasa(config-pmap-c)# **inspect ipsec-pass-thru ipsec-map**

**64**

 $\mathbf{l}$ 

### $\overline{\text{Related Commands}}$

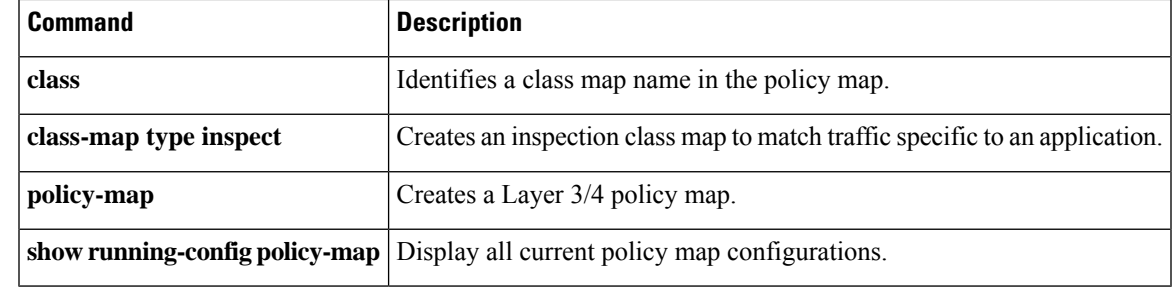

# **established**

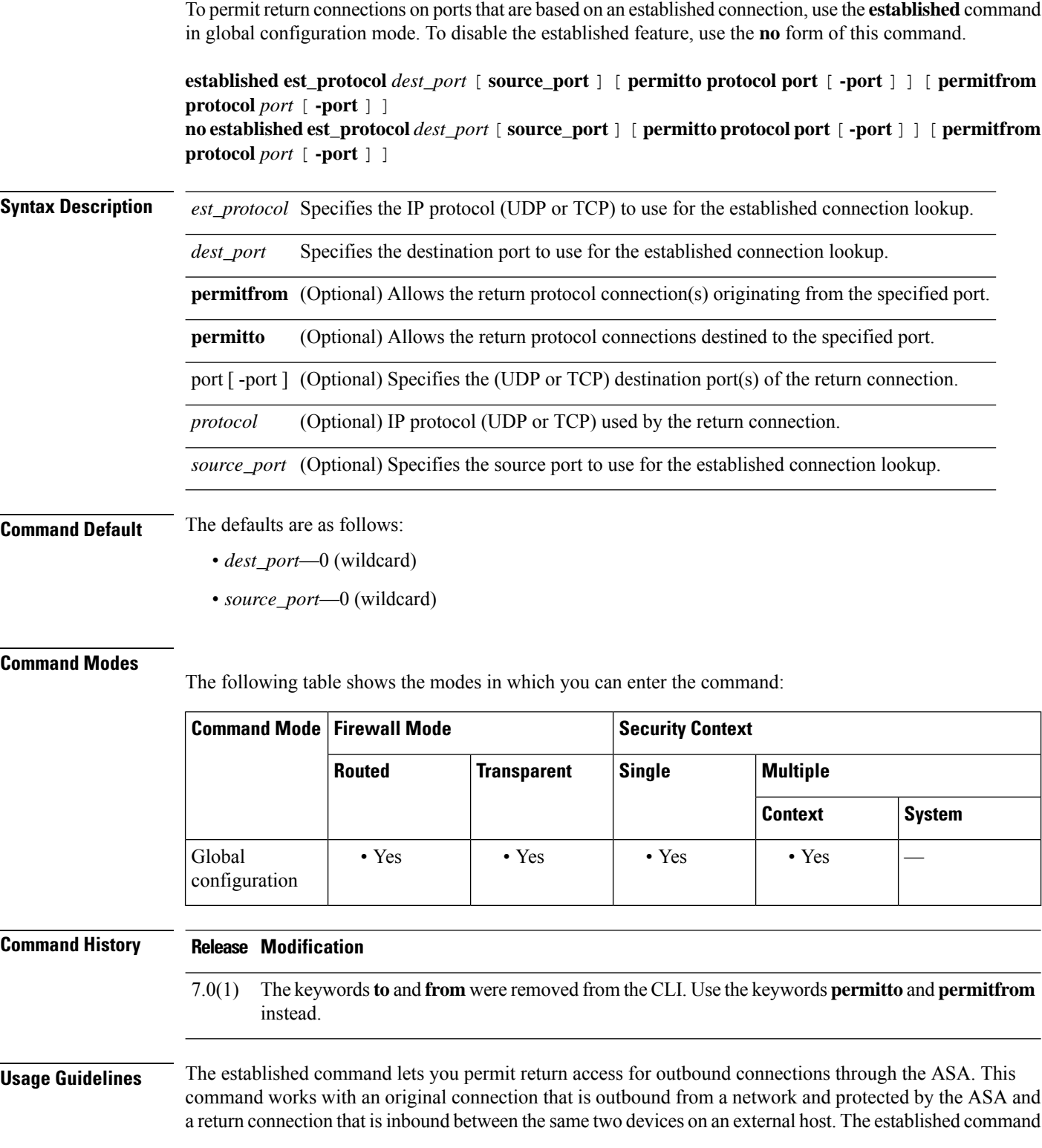

**e**

 $\mathbf I$ 

**66**

lets you specify the destination port that is used for connection lookups. This addition allows more control over the command and provides support for protocols where the destination port is known, but the source port is unknown. The permitto and permitfrom keywords define the return inbound connection.

**e**

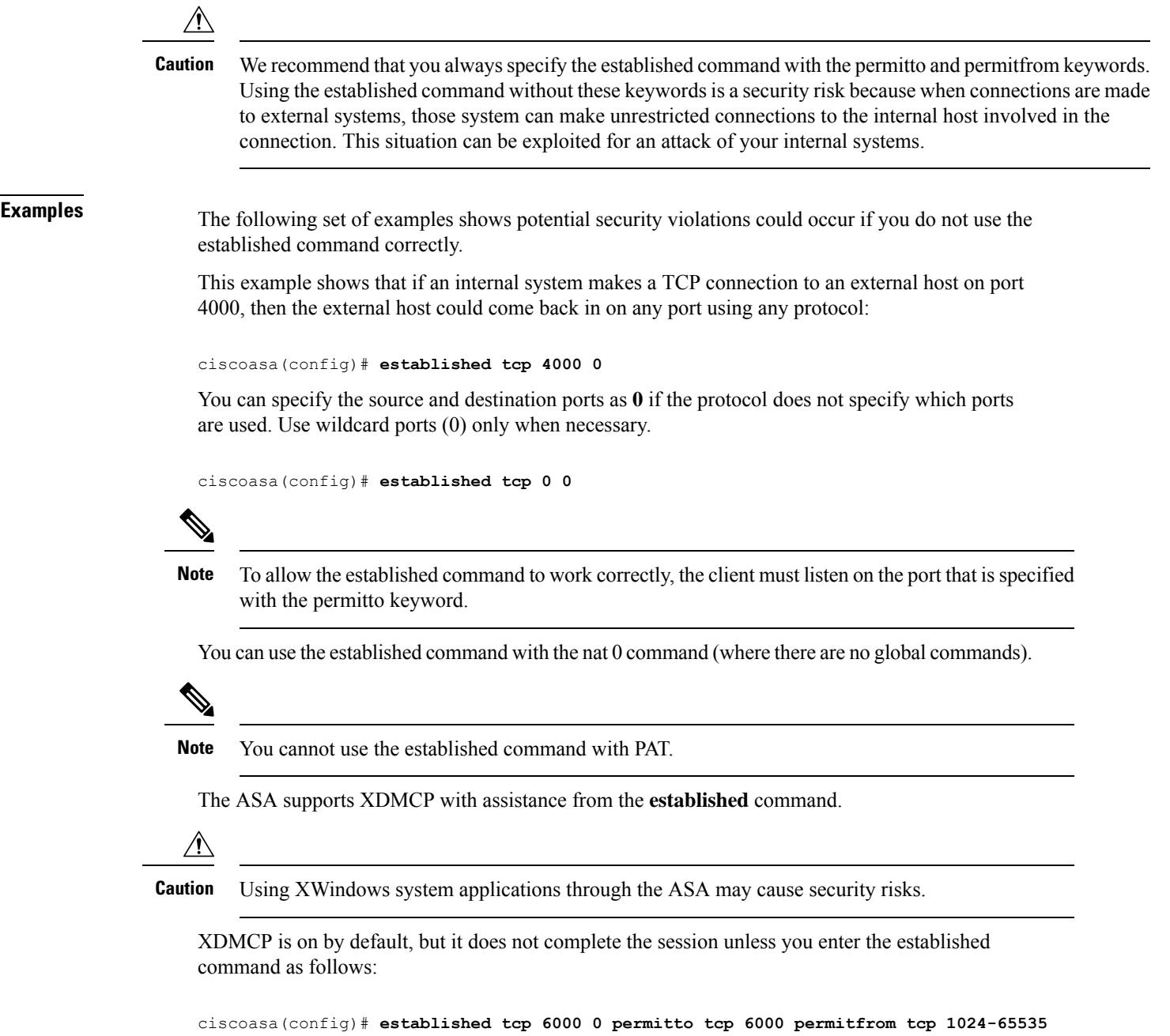

Entering the **established** command enables the internal XDMCP-equipped (UNIX or ReflectionX) hosts to access external XDMCP-equipped XWindows servers. UDP/177-based XDMCP negotiates a TCP-based XWindows session, and subsequent TCP back connections are permitted. Because the source port(s) of the return traffic is unknown, specify the *source\_port* field as 0 (wildcard). The *dest\_port* should be 6000 + *n*, where *n* represents the local display number. Use this UNIX command to change this value:

**e**

ciscoasa(config)# **setenv DISPLAY** *hostname:displaynumber.screennumber*

The **established** command is needed because many TCP connections are generated (based on user interaction) and the source port for these connections is unknown. Only the destination port is static. The ASA performs XDMCP fixups transparently. No configuration is required, but you must enter the **established** command to accommodate the TCP session.

The following example shows a connection between two hosts using protocol A destined for port B from source port C. To permit return connections through the ASA and protocol D (protocol D can be different from protocol A), the source port(s) must correspond to port  $F$  and the destination port(s) must correspond to port E.

#### ciscoasa(config)# **established A B C permitto D E permitfrom D F**

The following example shows how a connection is started by an internal host to an external host using TCP destination port 6060 and any source port. The ASA permits return traffic between the hosts through TCP destination port 6061 and any TCP source port.

#### ciscoasa(config)# **established tcp 6060 0 permitto tcp 6061 permitfrom tcp 0**

The following example shows how a connection is started by an internal host to an external host using UDP destination port 6060 and any source port. The ASA permits return traffic between the hosts through TCP destination port 6061 and TCP source port 1024-65535.

#### ciscoasa(config)# **established udp 6060 0 permitto tcp 6061 permitfrom tcp 1024-65535**

The following example shows how a local host starts a TCP connection on port 9999 to a foreign host. The example allows packets from the foreign host on port 4242 back to local host on port 5454.

#### ciscoasa(config)# **established tcp 9999 permitto tcp 5454 permitfrom tcp 4242**

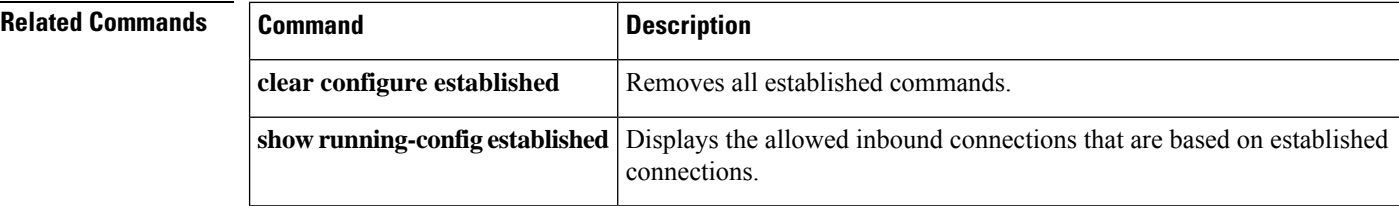

## **event crashinfo**

To trigger an event manager applet when a crash occurs on the ASA, use the **event crashinfo** command in event manager applet configuration mode. To remove the crash event, use the **no** form of this command.

**event crashinfo no event crashinfo**

**Syntax Description** This command has no arguments or keywords.

**Command Default** No default behavior or values.

#### **Command Modes**

**e**

The following table shows the modes in which you can enter the command:

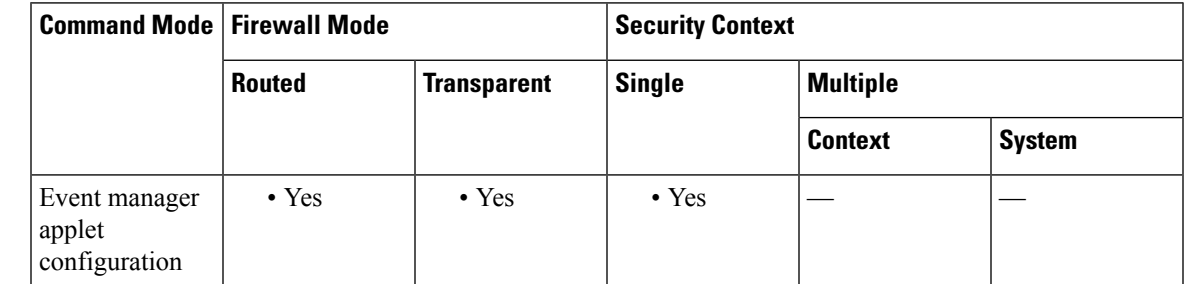

#### **Command History Release Modification**

9.2(1) This command was added.

**Usage Guidelines** Regardless of the value of the **output** command, the **action** commands are directed to the crash information file. The output is generated before the **show tech** command.

 $\mathscr{D}_{\mathbf{z}}$ 

The state of the ASA is generally unknown when it crashes. Some CLI commands may not be safe to run during this condition. **Note**

**Examples** The following example triggers an applet when the ASA crashes:

ciscoasa(config-applet)# **event crashinfo**

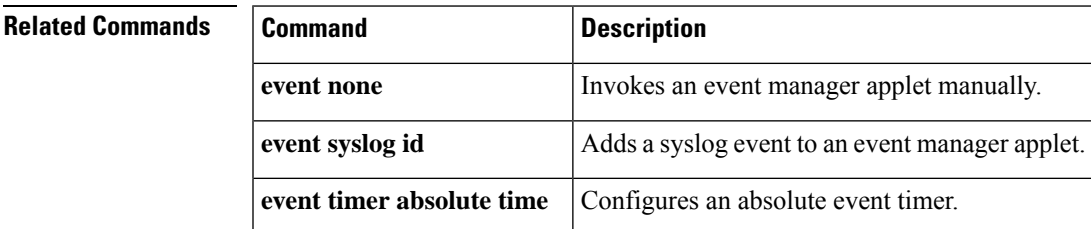

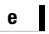

I

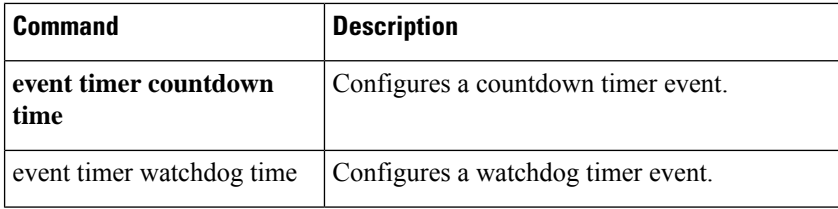

## **event manager applet**

To create or edit an event manager applet that links events with actions and output, use the event manager applet command in global configuration mode. To remove an event manager applet, use the **no** form of this command.

**event manager applet** *name* **no event manager applet** *name*

**Syntax Description** *name* Specifies the name of the event manager applet. The name can be up to 32 characters long.

**Command Default** No default behavior or values.

#### **Command Modes**

The following table shows the modes in which you can enter the command:

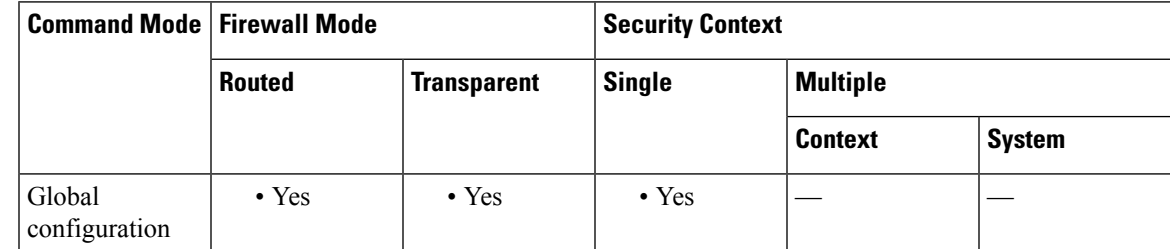

### **Command History Release Modification** 9.2(1) This command was added.

**Usage Guidelines** Use the **event manager applet** command to enter event manager applet configuration mode.

**Examples** The following example creates an event manager applet and enters event manager applet configuration mode:

> ciscoasa(config)# **event manager applet appletexample1** ciscoasa(config-applet)#

### **Related Comman**

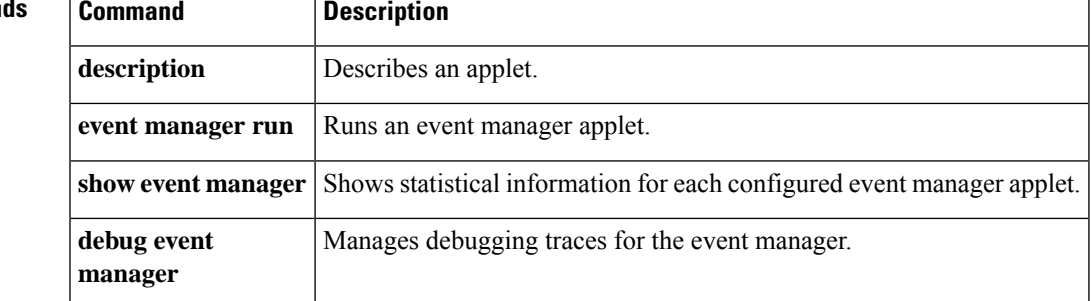

**e**

# **event memory-logging-wrap**

To configure a memory logging wrap event trigger, use the **event memory-logging-wrap** command in event manager applet configuration mode.

#### **event memory-logging-wrap**

**Syntax Description** This command has no arguments or keywords.

**Command Default** No default behavior or values.

#### **Command Modes**

The following table shows the modes in which you can enter the command:

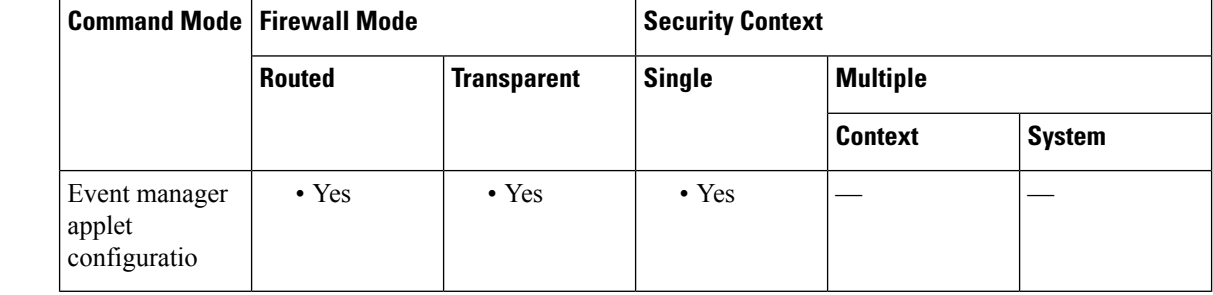

#### **Command History Release Modification**

9.4(1) This command was added.

**Usage Guidelines** When wrap is enabled for memory logging, the memory logger sends an event to the event manager to trigger configured applets.

**Examples** The following example shows an applet that records all memory allocations:

ciscoasa(config-applet)# **event manager applet memlog** ciscoasa(config-applet)# **event memory-logging-wrap** ciscoasa(config-applet)# **action 0 cli command "show memory logging wrap"** ciscoasa(config-applet)# **output file append disk0:/memlog.log**

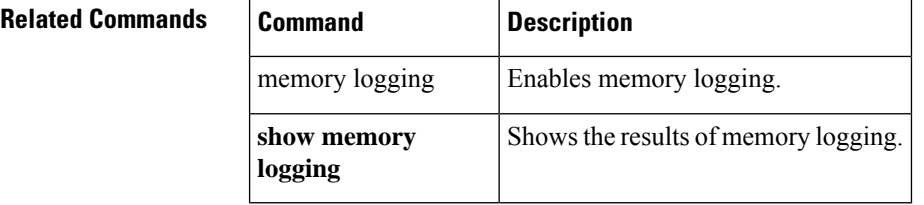

**72**
## **event none**

**e**

To invoke an event manager applet manually, use the **event none** command in event manager applet configuration mode. To remove a manual invocation, use the **no** form of this command.

**event none no event none**

**Syntax Description** This command has no arguments or keywords.

**Command Default** No default behavior or values.

## **Command Modes**

The following table shows the modes in which you can enter the command:

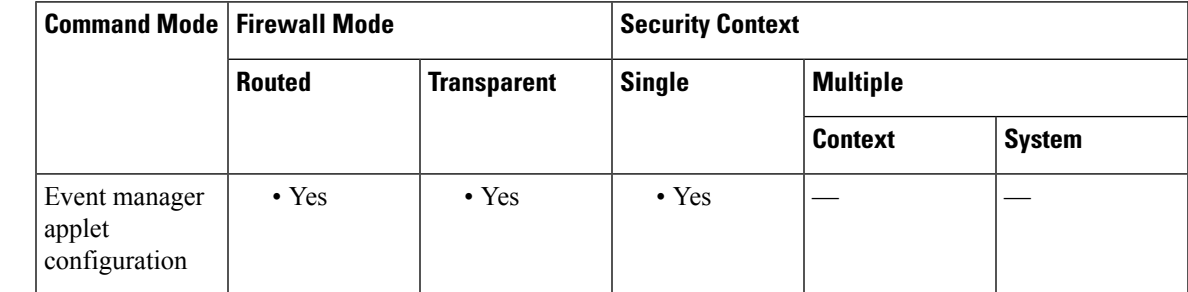

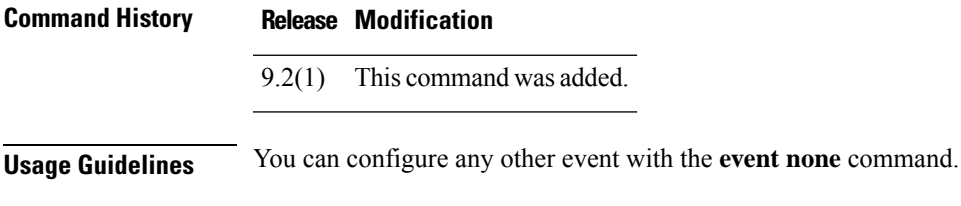

**Examples** The following example invokes an event manager applet manually:

ciscoasa(config-applet)# **event none**

| <b>Related Commands</b> | <b>Command</b>                | <b>Description</b>                                               |
|-------------------------|-------------------------------|------------------------------------------------------------------|
|                         | event crashinfo               | Triggers an event manager applet when a crash occurs on the ASA. |
|                         | event syslog id               | Adds a syslog event tor an event manager applet.                 |
|                         | event timer absolute time     | Configures an absolute event timer.                              |
|                         | event timer countdown<br>time | Configures a countdown timer event.                              |
|                         | event timer watchdog time     | Configures a watchdog timer event.                               |

**73**

# **event syslog id**

To add a syslog event to an event manager applet, use the **event syslog id** command in event manager applet configuration mode. To remove a syslog event from an event manager applet, use the**no** form of this command.

**event syslog id** *nnnnnnn* [ *-nnnnnn* ] [ **occurs** *n* ] [ **period** *seconds* ] **no event syslog id** *nnnnnnn* [ *-nnnnnn* ] [ **occurs** *n* ] [ **period** *seconds* ]

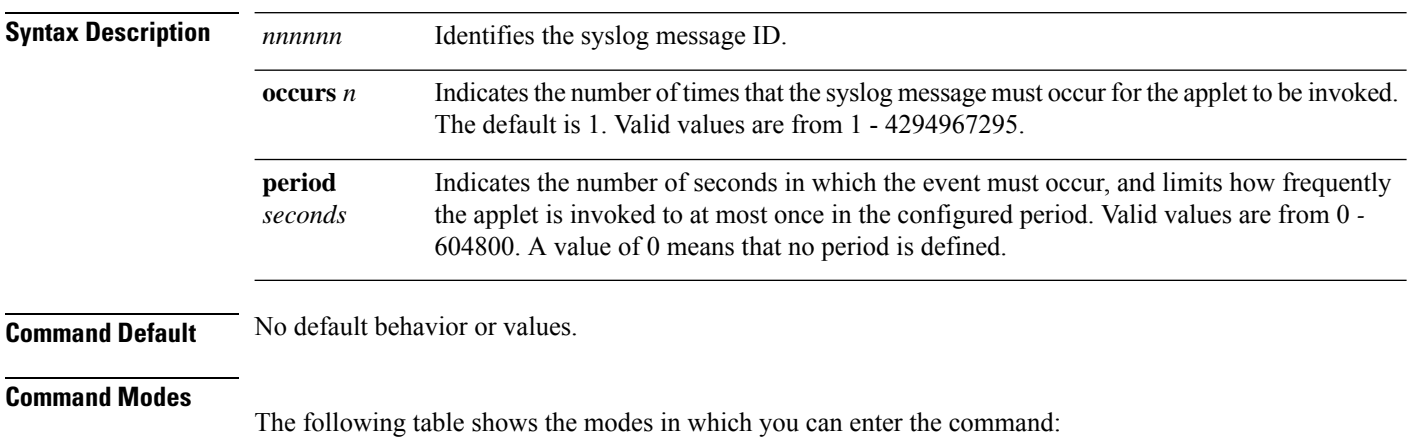

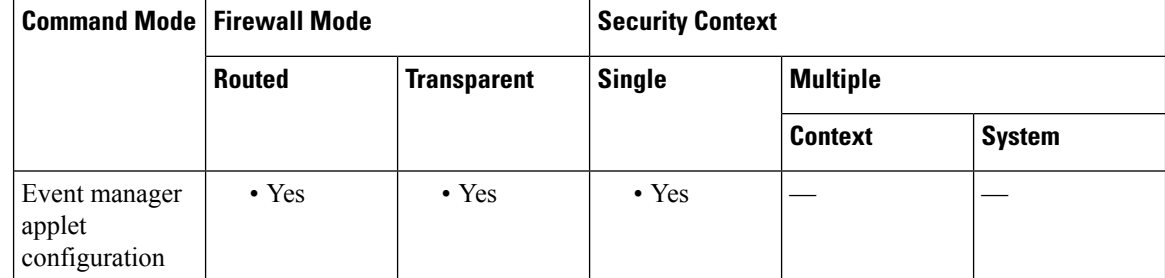

**Command History Release Modification**

9.2(1) This command was added.

**Usage Guidelines** Use the **event syslog id** command to identify a single syslog message or a range of syslog messages that trigger an applet.

**Examples** The following example indicates that syslog message 106201 triggers an applet:

ciscoasa(config-applet)# **event syslog id 106201**

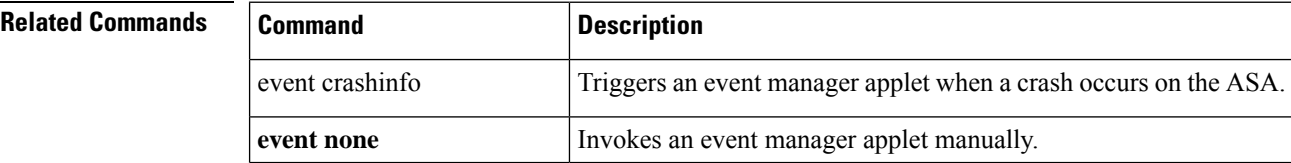

**74**

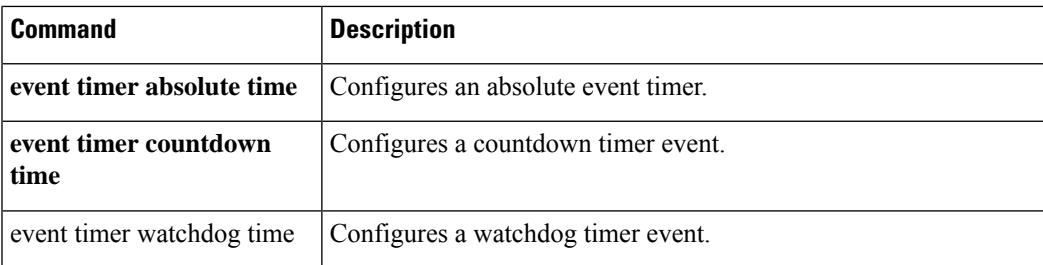

 $\mathbf I$ 

## **event timer**

To configure timer events, use the **event timer** command in event manager applet configuration mode. To remove timer events, use the **no** form of this command.

**e**

**event timer** { **watchdog time** *seconds* | **countdown time** *seconds* | **absolute time** *hh:mm:ss* } **no event timer** { **watchdog time** *seconds* | **countdown time** *seconds* | **absolute time** *hh:mm:ss* }

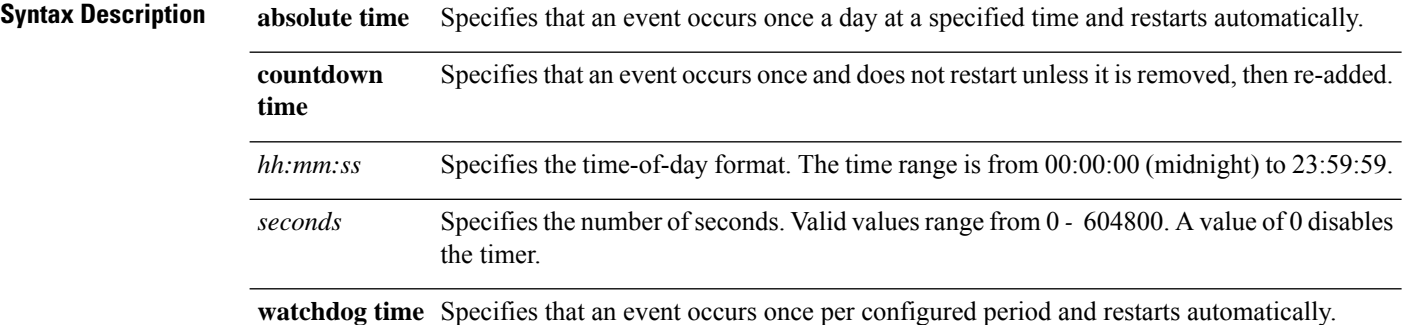

### **Command Default** No default behavior or values.

### **Command Modes**

The following table shows the modes in which you can enter the command:

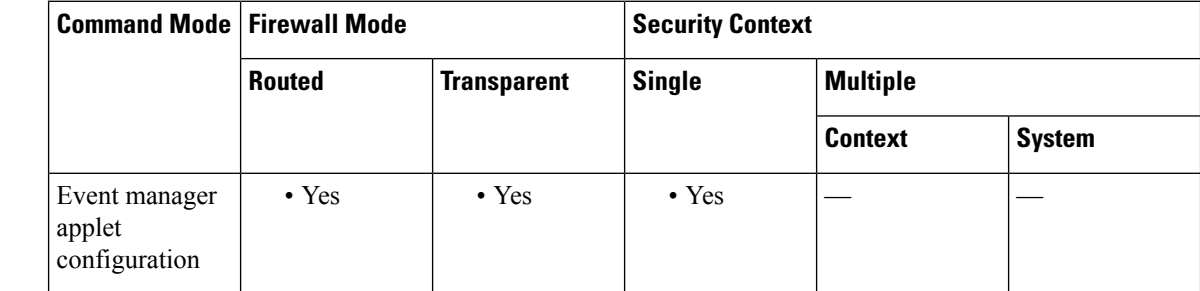

## **Command History Release Modification**

9.2(1) This command was added.

## **Usage Guidelines** Use the **event timer absolute time** command to cause an event to occur once a day at a specified time and restart automatically.

Use the **event timer countdown time** command to cause an event to occur once and not restart unless it is removed, then re-added.

Use the **event timer watchdog time** command to cause an event to occur once per configured period and restart automatically.

## **Examples** The following example causes an event to occur once a day at the specified time shown:

**76**

ciscoasa(config-applet)# **event timer absolute time 10:30:20**

The following example causes an event to occur once a day at the specified time shown:

ciscoasa(config-applet)# **event timer countdown time 10:30:20**

The following example causes an event to occur once a day and restart automatically:

```
ciscoasa(config-applet)# event timer watchdog time 30
```
**e**

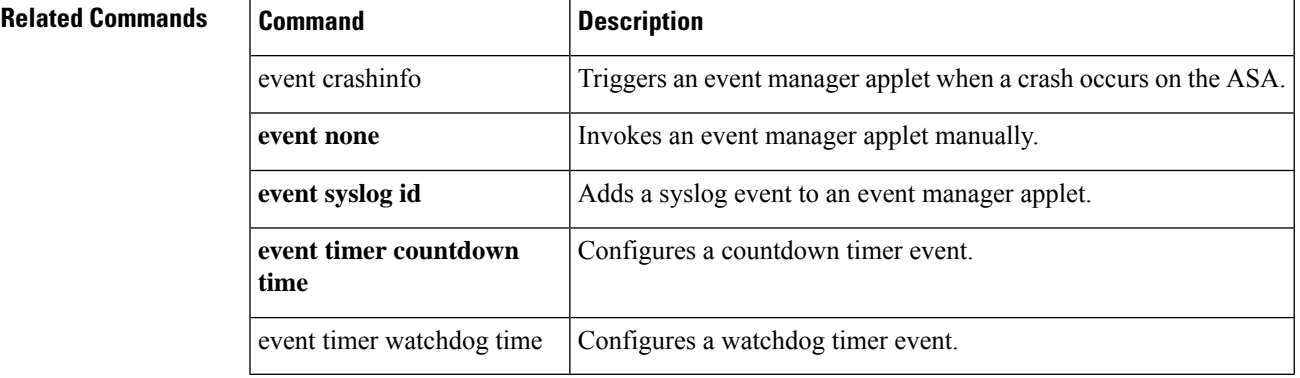

# **exceed-mss**

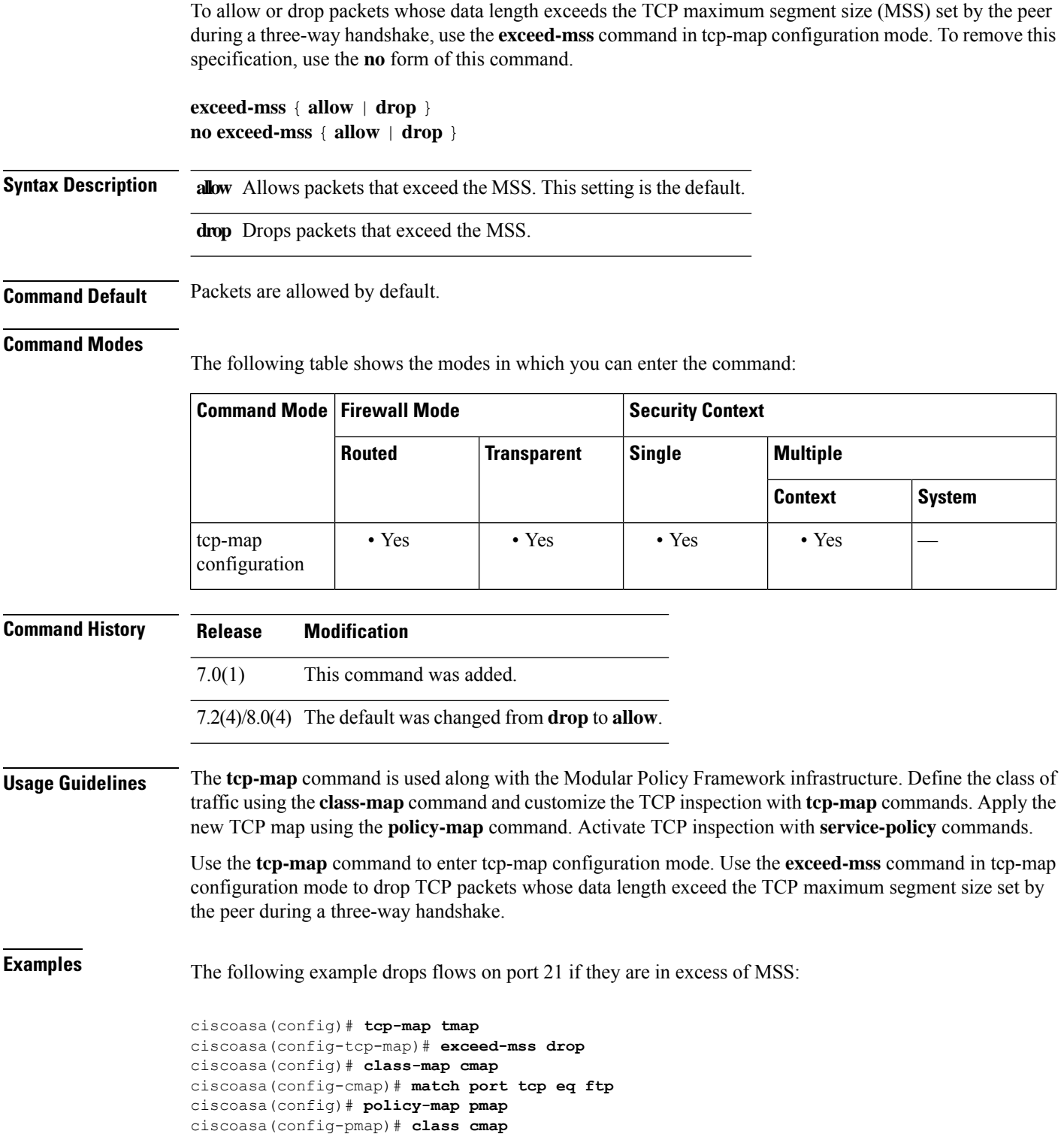

**e**

**78**

 $\mathbf I$ 

ciscoasa(config-pmap)# **set connection advanced-options tmap** ciscoasa(config)# **service-policy pmap global**

## **Related Commands**

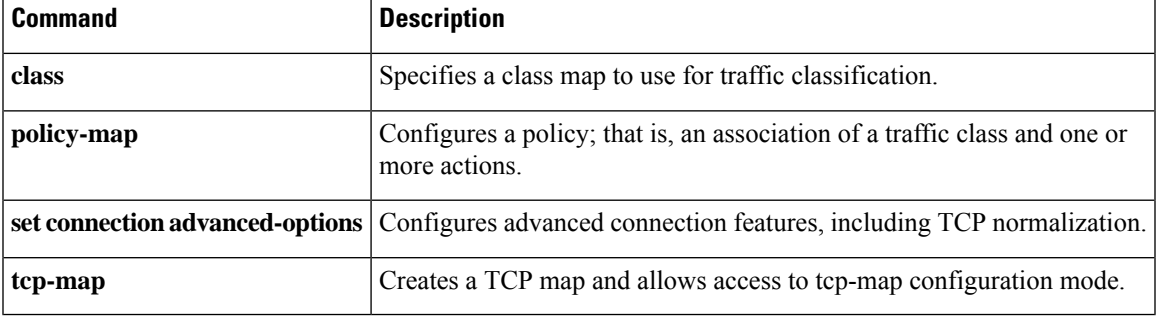

I

# **exempt-list**

To add an entry to the list of remote computer typesthat are exempt from posture validation, use the **exempt-list** command in nac-policy-nac-framework configuration mode. To remove an entry from the exemption list, use the **no** form of this command and name the operating system and ACL in the entry to be removed.

**e**

```
exempt-list os " os-name " [ disable | filter acl-name [ disable ] ]
no exempt-list os " os-name " [ disable | filter acl-name [ disable ] ]
```
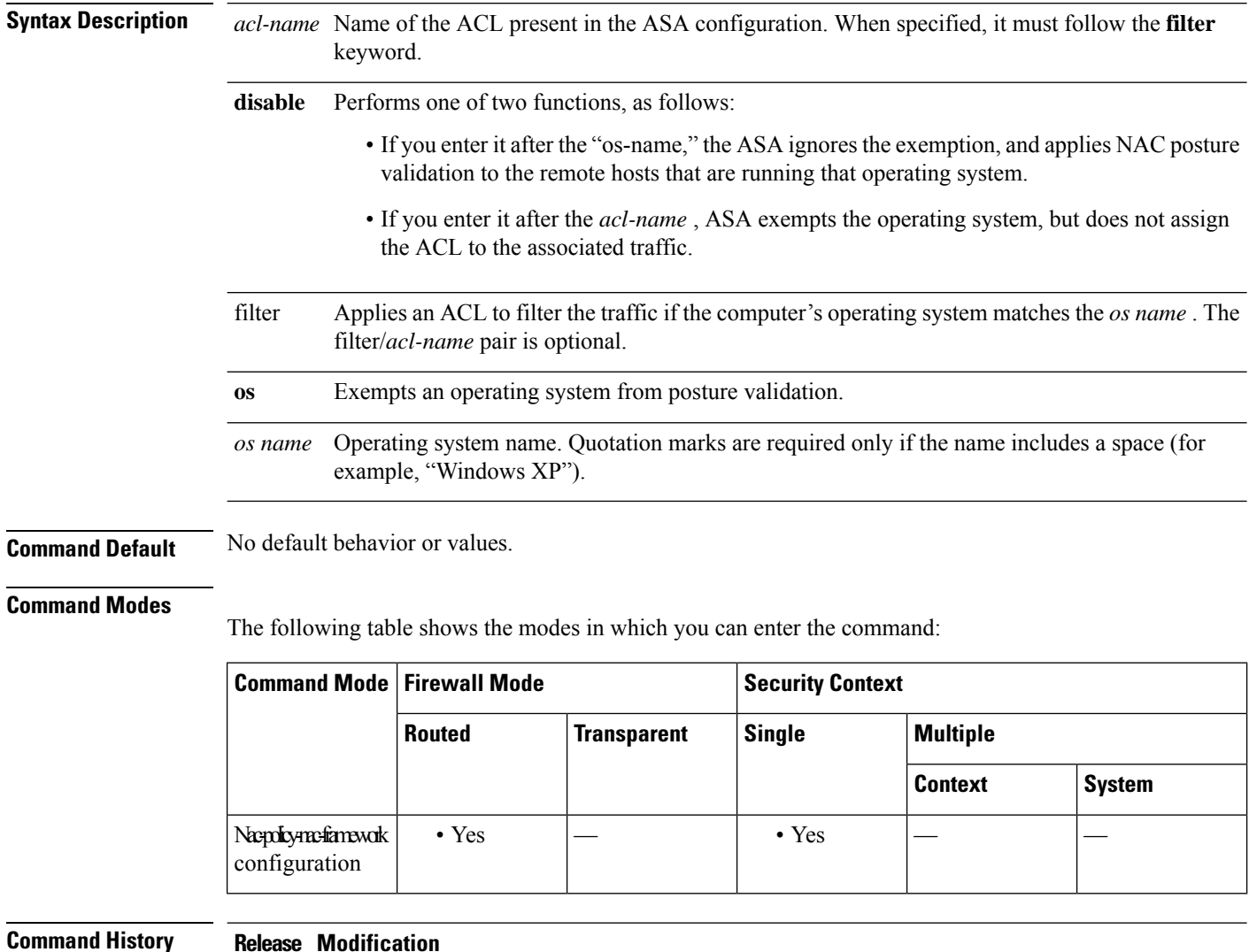

The command name was changed from **vpn-nac-exempt** to **exempt-list**. The command was moved from group-policy configuration mode to nac-policy-nac-framework configuration mode. 8.0(2)

7.2(1) This command was added.

## **e**

## **Usage Guidelines** When the command specifies an operating system, it does not overwrite the previously added entry to the exception list; enter the command once for each operating system and ACL that you want to exempt. The **no exempt-list** command removes all exemptions from the NAC Framework policy. Specifying an entry when issuing the **no** form of the command removes the entry from the exemption list. To remove all entriesfrom the exemption list associated with this NAC policy, use the**no** form of this command without specifying additional keywords. **Examples** The following example adds all hosts running Windows XP to the list of computers that are exempt from posture validation: ciscoasa(config-group-policy)# **exempt-list os "Windows XP"** ciscoasa(config-group-policy) The following example exempts all hosts running Windows XP and applies the ACL acl-1 to traffic from those hosts: ciscoasa(config-nac-policy-nac-framework)# **exempt-list os "Windows XP" filter acl-1** ciscoasa(config-nac-policy-nac-framework) The following example removes the same entry from the exemption list: ciscoasa(config-nac-policy-nac-framework)# **no exempt-list os "Windows XP" filter acl-1** ciscoasa(config-nac-policy-nac-framework)

The following example removes all entries from the exemption list:

ciscoasa(config-nac-policy-nac-framework)# **no exempt-list** ciscoasa(config-nac-policy-nac-framework)

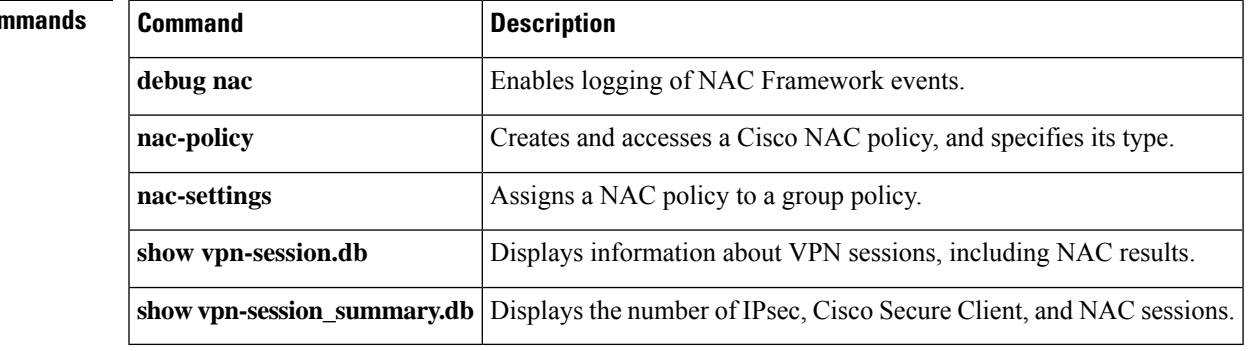

## **Related Con**

I

# **exit**

**exit**

To exit the current configuration mode, or to logout from privileged or user EXEC modes, use the **exit** command.

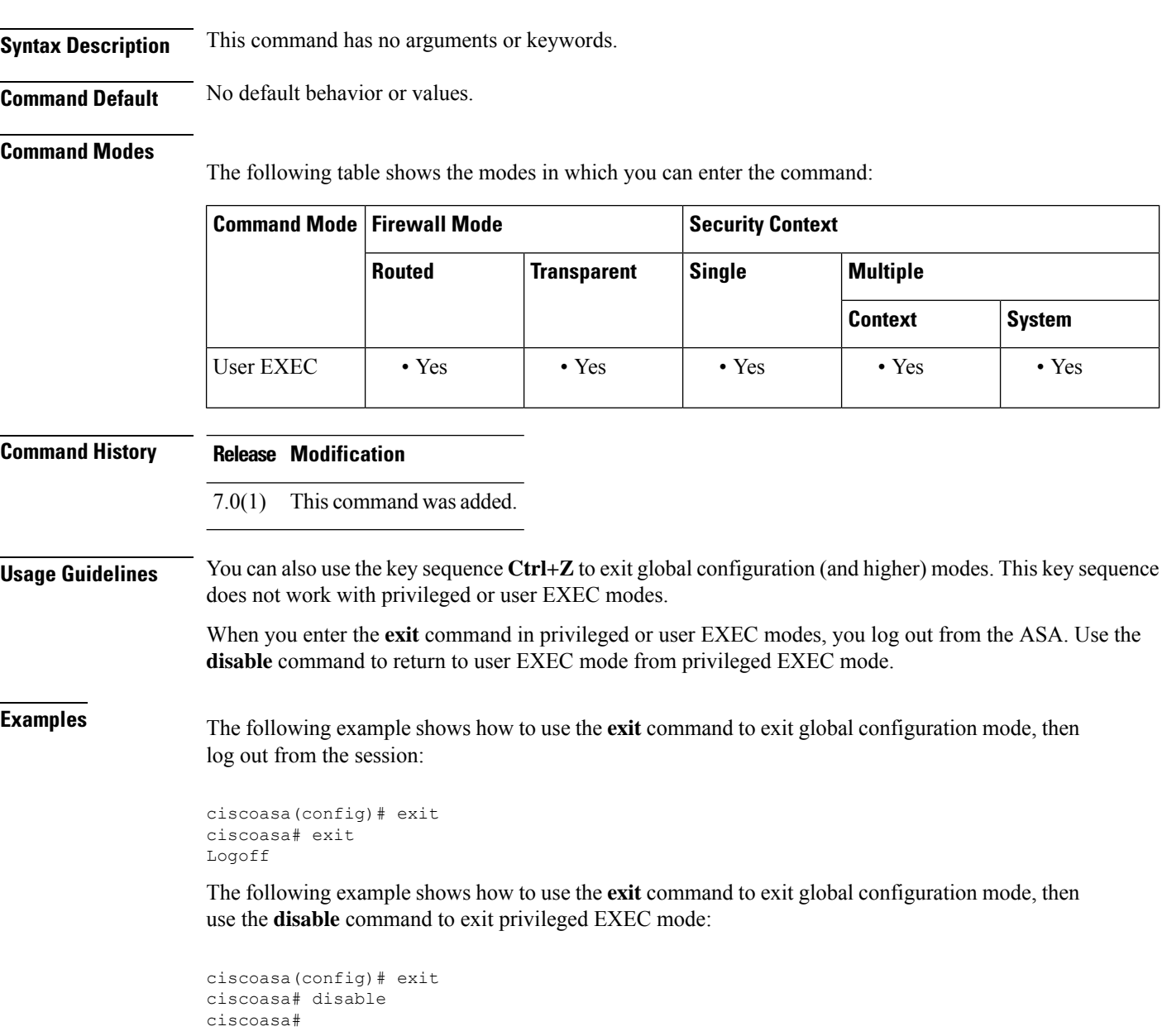

## **Related Commands**

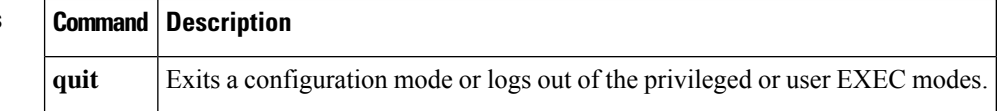

# **exp-flow-control**

To define an action when the Experimental Flow Control (FINN) option occurs in a packet header with IP Options inspection, use the **exp-flow-control** command in parameters configuration mode. To disable this feature, use the **no** form of this command.

**exp-flow-control action** { **allow** | **clear** } **no exp-flow-control action** { **allow** | **clear** }

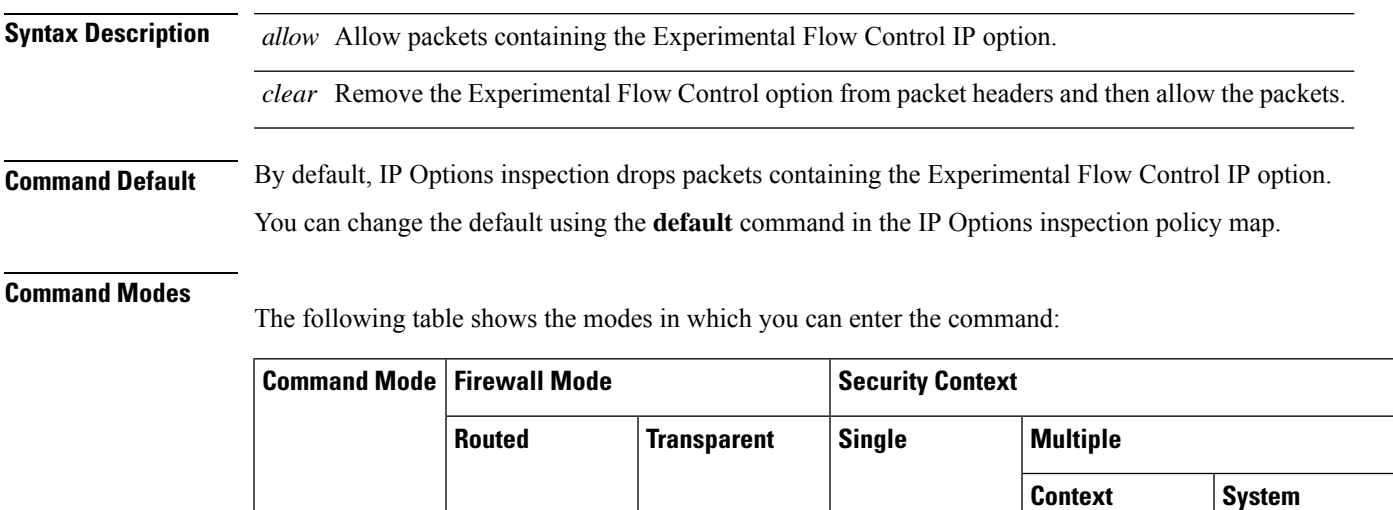

Parameters | • Yes | • Yes | • Yes | • Yes

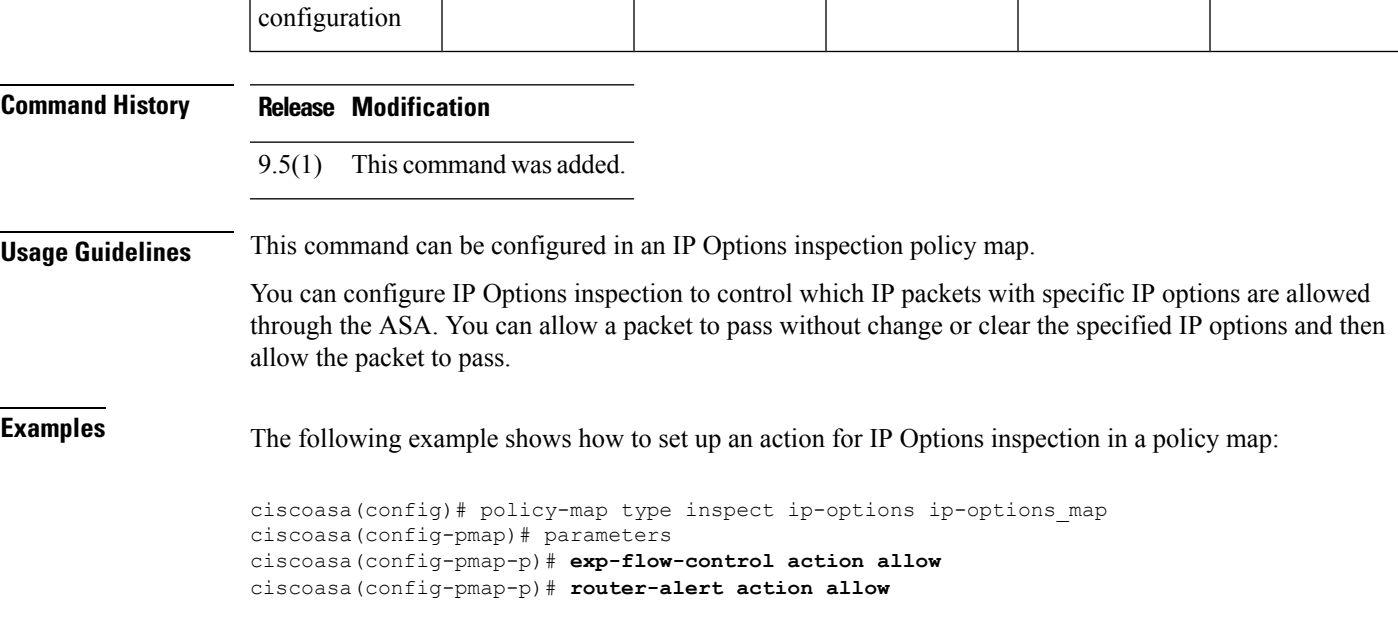

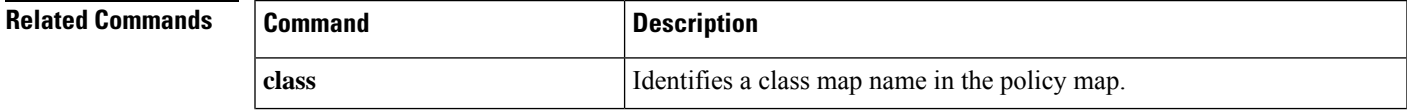

**83**

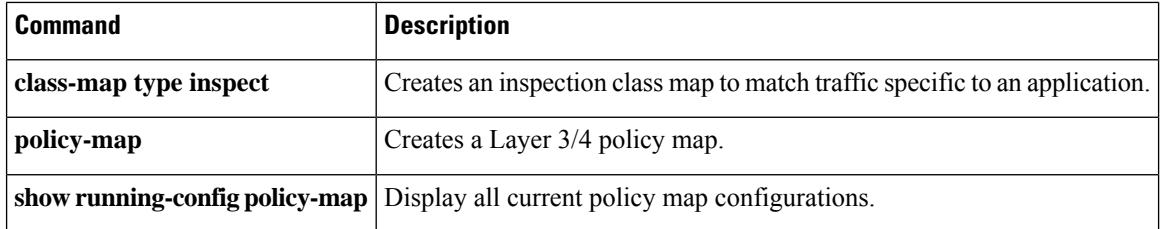

**e**

 $\mathbf I$ 

# **expire-entry-timer**

To set the expiration timer for fully-qualified domain names (FQDN) specified in network objects, use the **expire-entry-timer** command in dns server-group configuration mode. To remove the timer, use the**no** form of this command.

**expire-entry-timer minutes** *minutes* **no expire-entry-timer minutes** *minutes*

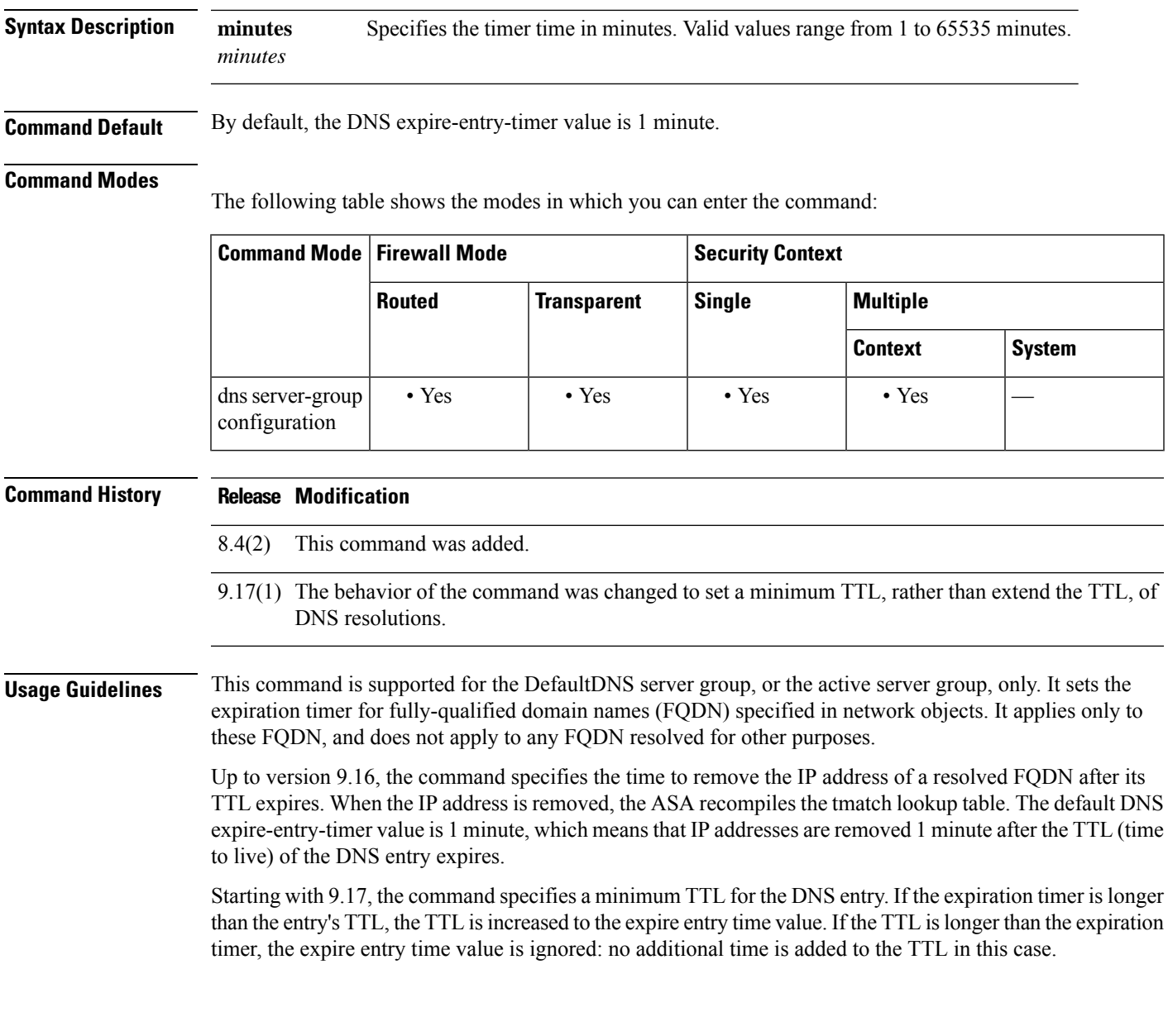

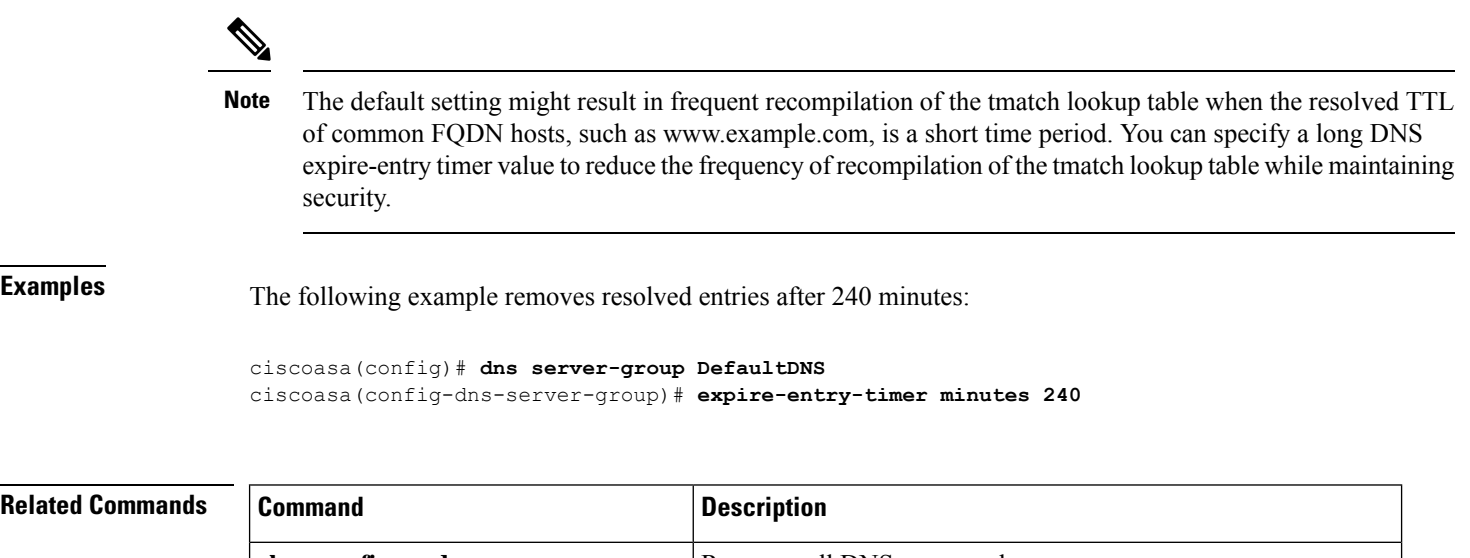

**e**

 $\mathbf{l}$ 

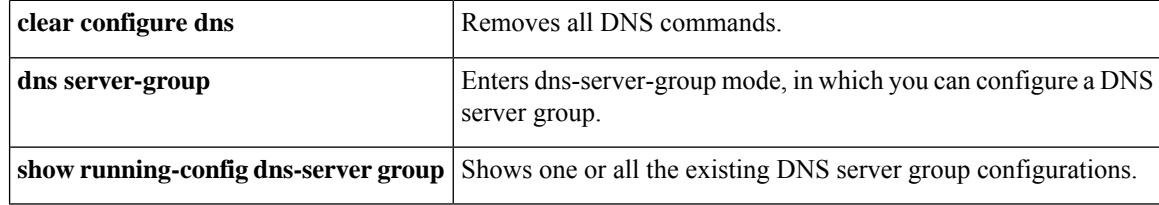

# **expiry-time**

**e**

I

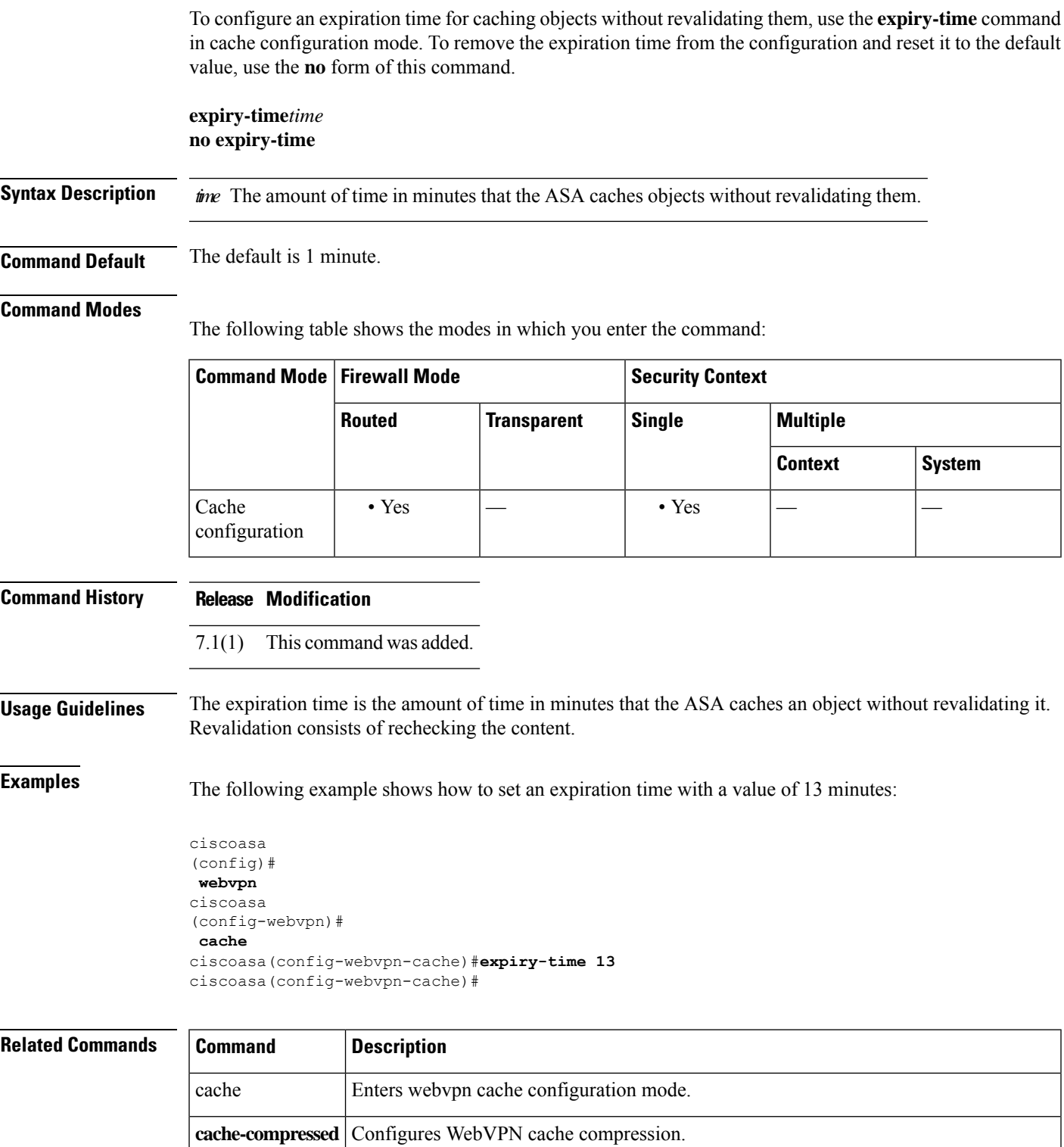

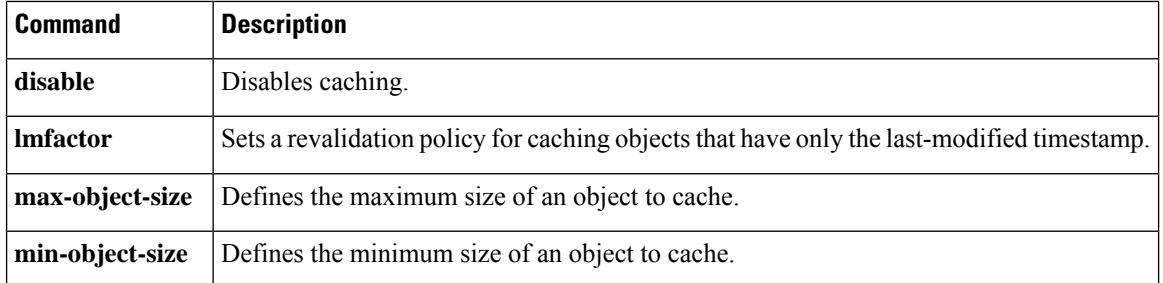

**e**

 $\mathbf I$ 

# **exp-measure**

**e**

 $\mathbf I$ 

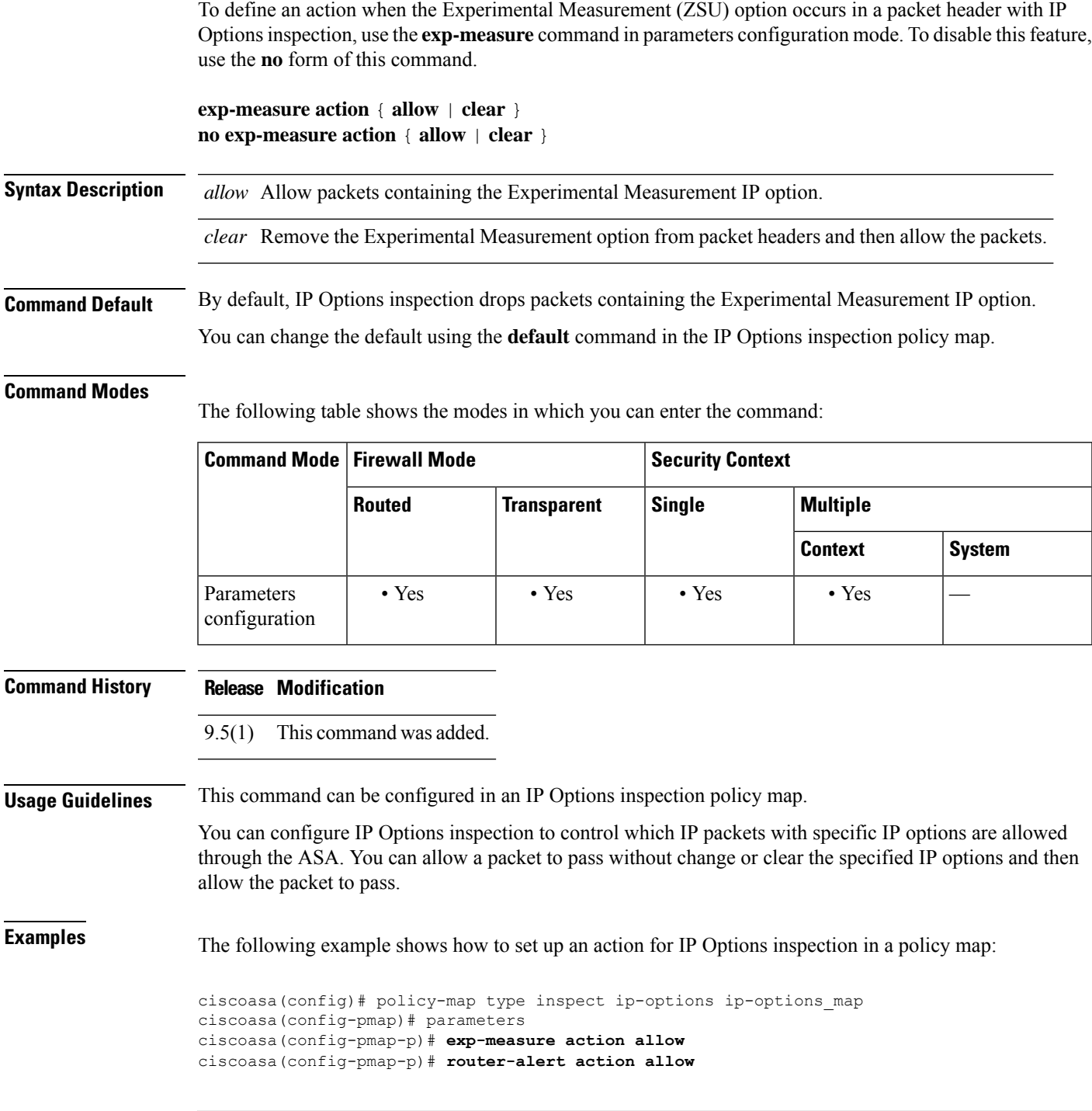

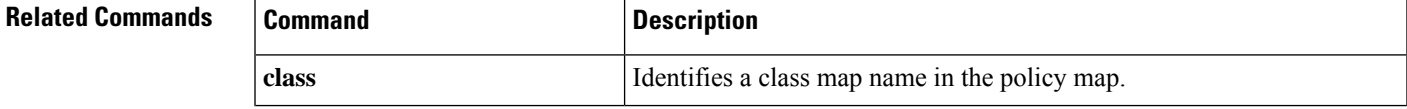

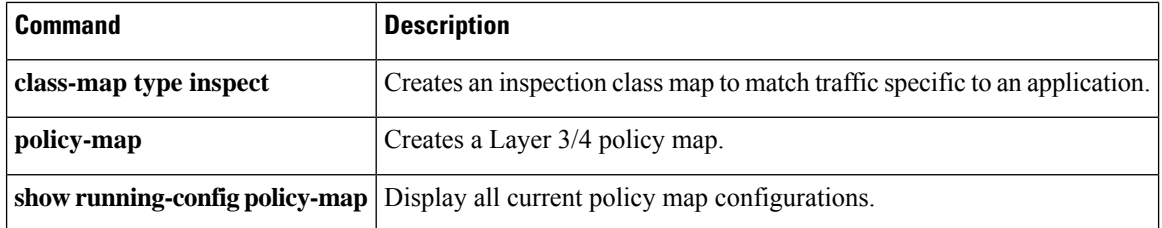

**e**

 $\mathbf I$ 

## **export**

**e**

To specify the certificate to be exported to the client, use the export command in ctl-provider configuration mode. To remove the configuration, use the **no** form of this command.

**export certificate** *trustpoint\_name* **no export certificate** [ *trustpoint\_name* ]

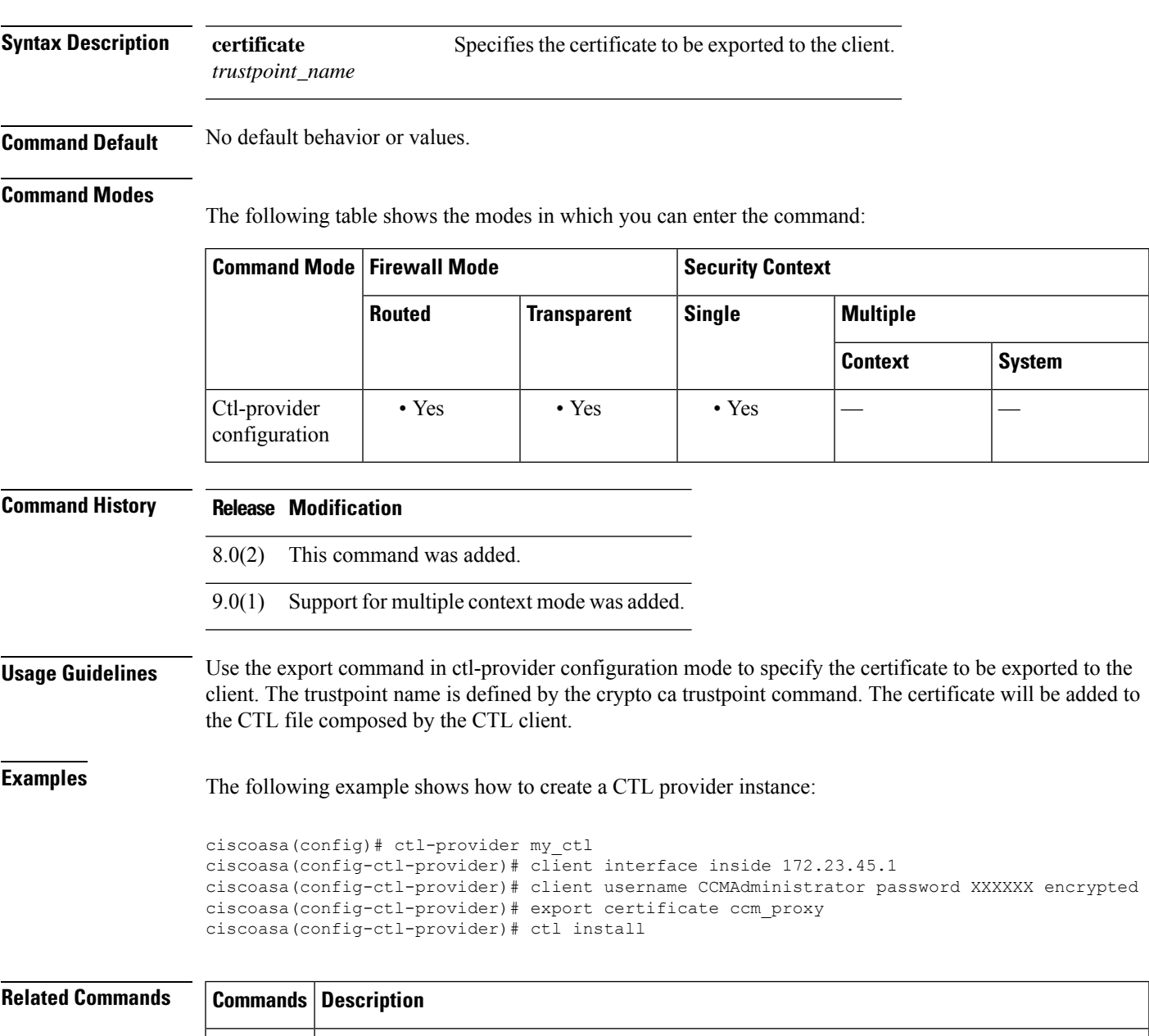

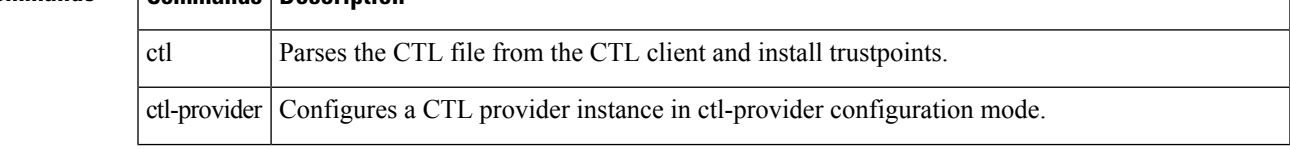

**e**

I

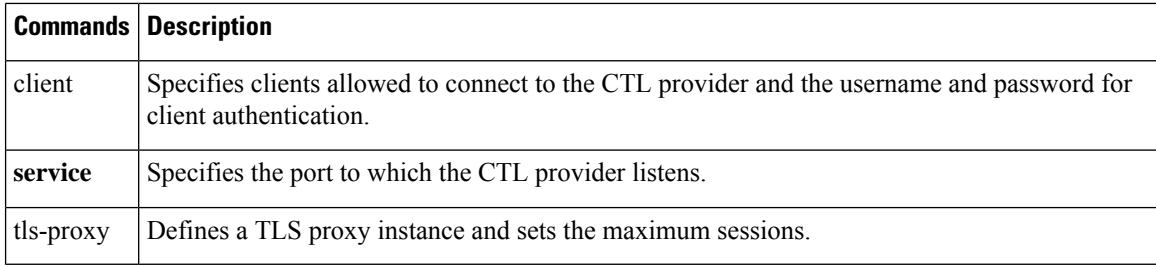

## **export webvpn AnyConnect-customization**

To export a customization object *that customizes the AnyConnect client GUI*, use the **export webvpn AnyConnect-customization** command in privileged EXEC mode:

**export webvpn AnyConnect-customization type** *type* **platform** *platform* **name** *name* **Syntax Description** *name* The name that identifies the customization object. The maximum number is 64 characters. type The type of customization: • binary—An executable that replaces the Secure Client GUI. • transform—A transform that customizes the MSI. Remote path and filename to export the XML customization object, in the form *URL/filename* (the maximum number is 255 characters). url **Command Default** No default behavior or values. **Command Modes** The following table shows the modes in which you can enter the command: **Command Mode | Firewall Mode | <b>Example 20** | Security Context **Routed Transparent Single Multiple Context System** Privileged • Yes  $|-$  • Yes  $|-$ EXEC **Command History Release Modification** 8.0(2) This command was added. 9.0(1) Support for multiple context mode was added. **Usage Guidelines** An Secure Client customization object is an XML file that resides in cache memory, and customizes the GUI screens for Secure Client users. When you export a customization object, an XML file containing XML tags is created at the URL you specify. The XML file created by the customization object named *Template* contains empty XML tags, and provides the basisfor creating new customization objects. This object cannot be changed or deleted from cache memory,

The content of *Template* is the same as the initial DfltCustomization object state.

but can be exported, edited, and imported back into the ASA as a new customization object.

For a complete list of resource files used the Secure Client GUI and their filenames, see the AnyConnect VPN Client Administrator Guide.

**Examples** The following example exports the Cisco logo used on the Secure Client GUI:

```
ciscoasa# export webvpn AnyConnect-customization type resource company_logo.bmp
tftp://209.165.200.225/dflt_custom
!!!!!!!!!!!!!!!!INFO: Customization object 'DfltCustomization' was exported to
tftp://10.86.240.197/dflt_custom
ciscoasa#
```
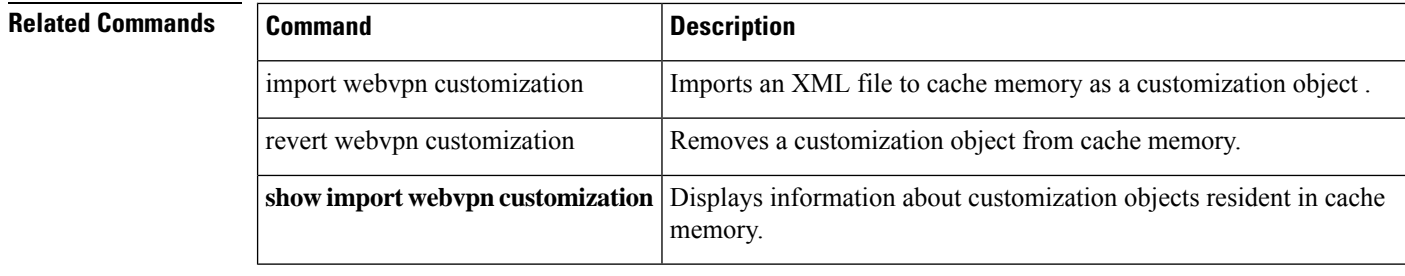

**e**

**e**

٠

## **export webvpn customization**

To export a customization object *that customizes screens visible to Clientless SSL VPN users*, use the **export webvpn customization** command in privileged EXEC mode.

**export webvpn customization** *name url*

**Syntax Description** *name* The name that identifies the customization object. The maximum number is 64 characters.

Remote path and filename to export the XML customization object, in the form *URL/filename* (the maximum number is 255 characters). url

**Command Default** No default behavior or values.

### **Command Modes**

The following table shows the modes in which you can enter the command:

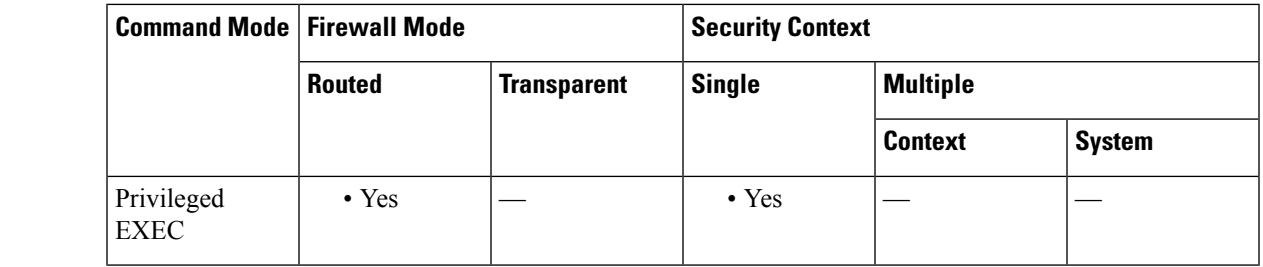

### **Command History Release Modification**

- 8.0(2) This command was added.
- 9.0(1) Support for multiple context mode was added.

**Usage Guidelines** A customization object is an XML file that resides in cache memory, and customizes the screens visible to ClientlessSSL VPN users, including login and logoutscreens, the portal page, and available languages. When you export a customization object, an XML file containing XML tags is created at the URL that you specify.

> The XML file created by the customization object named *Template* contains empty XML tags, and provides the basisfor creating new customization objects. This object cannot be changed or deleted from cache memory, but can be exported, edited, and imported back into the ASA as a new customization object.

The content of *Template* is the same as the initial DfltCustomization object state.

You can export a customization object using the **export webvpn customization** command, make changes to the XML tags, and import the file as a new object using the **import webvpn customization** command.

**Examples** The following example exports the default customization object (DfltCustomization) and creates the resulting XML file named dflt\_custom:

> ciscoasa# **export webvpn customization DfltCustomization tftp://209.165.200.225/dflt\_custom** !!!!!!!!!!!!!!!!INFO: Customization object 'DfltCustomization' was exported to

**95**

tftp://10.86.240.197/dflt\_custom ciscoasa#

## **Related Commands**

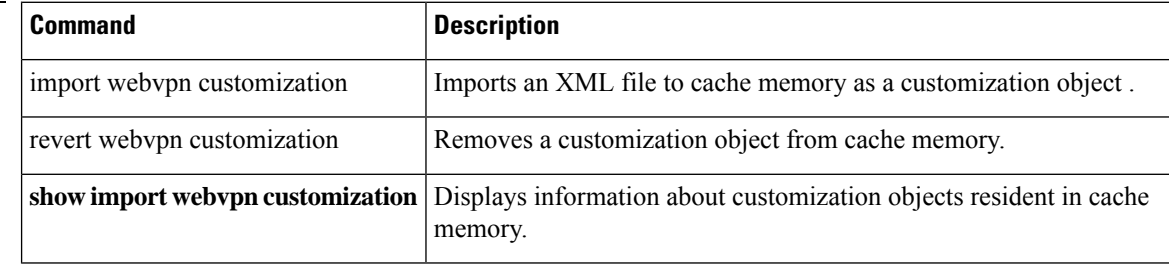

**e**

I

# **export webvpn plug-in**

To export a plug-in from the flash device of the ASA, enter the **export webvpn plug-in** command in privileged EXEC mode.

**import webvpn plug-in protocol** *protocol URL*

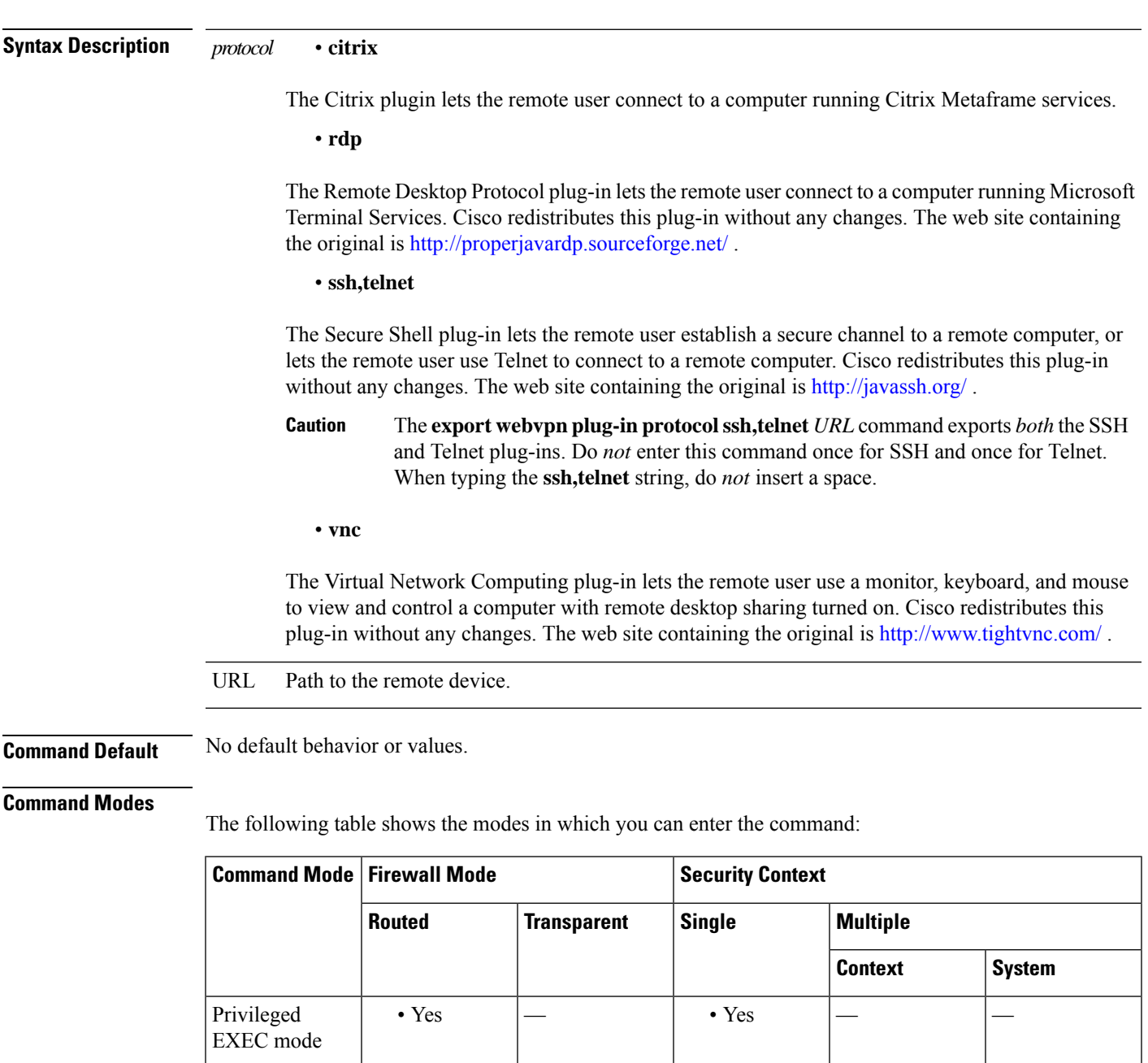

Ш

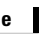

I

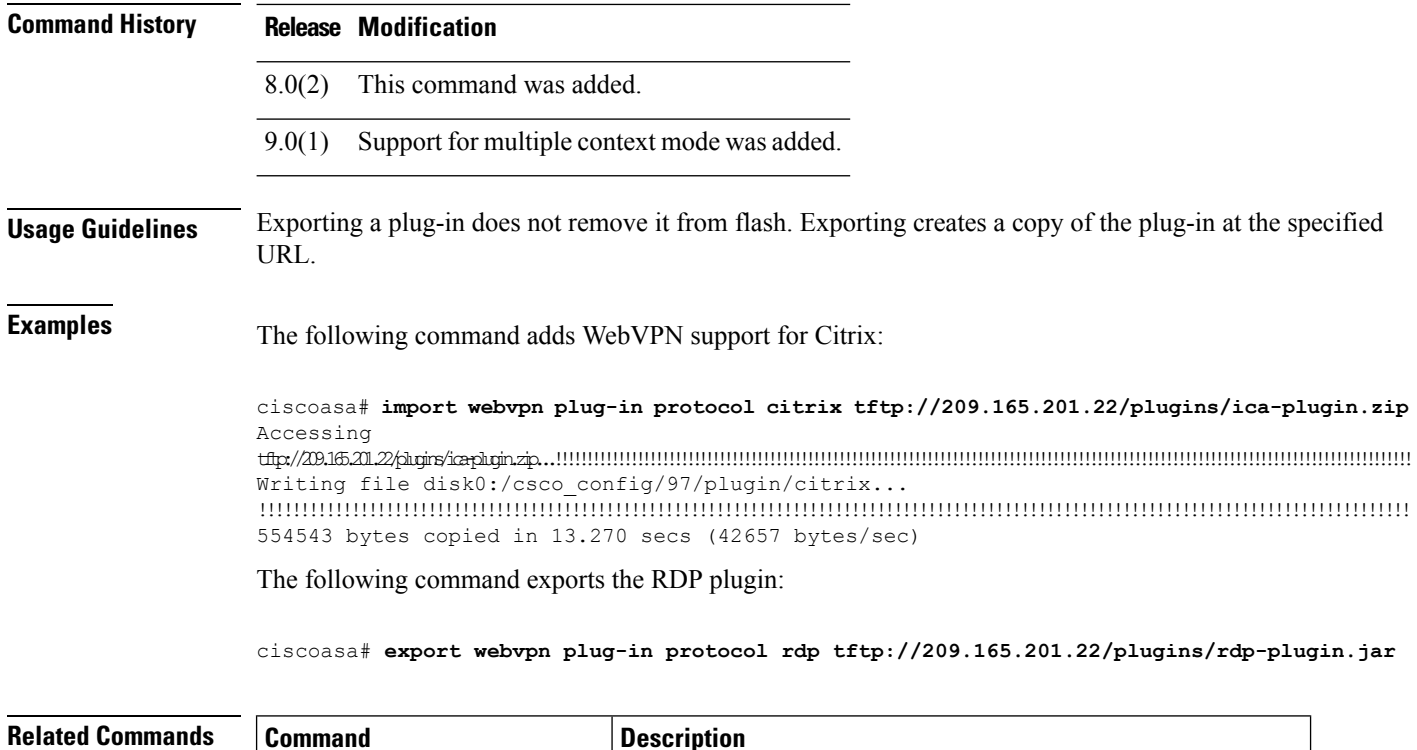

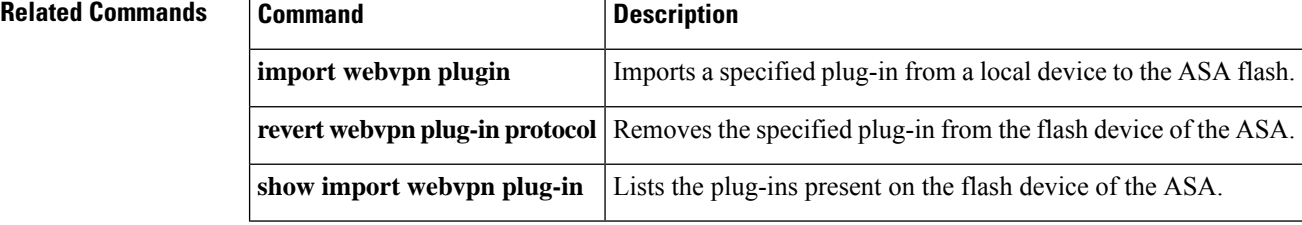

# **export webvpn mst-translation**

To export a Microsoft transform (MST) *that translates the AnyConnect installer program,* use the **export webvpn mst-translation** command in privileged EXEC mode:

**export webvpn mst-translation** *component* **language** *language* **URL**

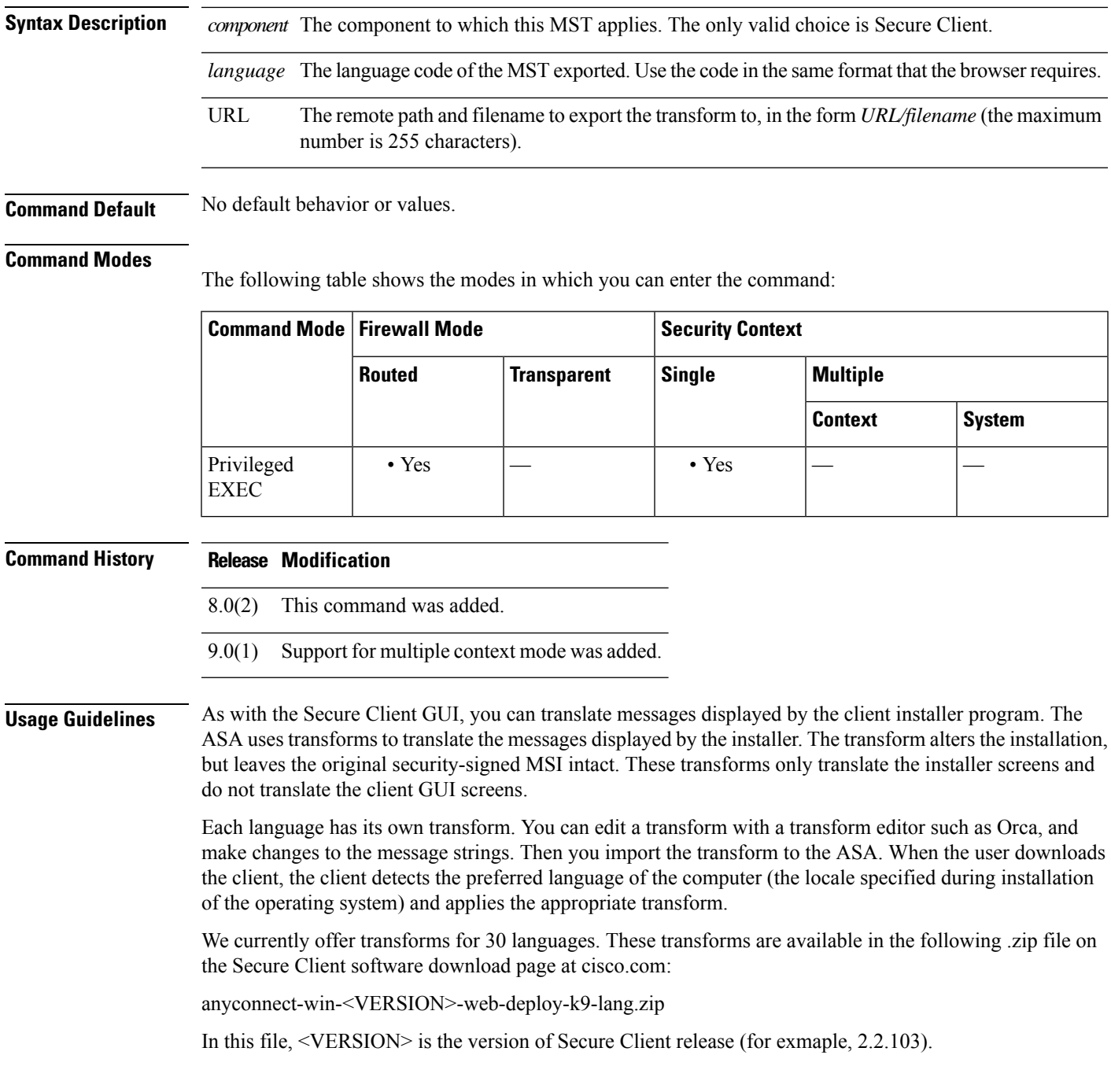

**Examples** The following example exports the English language transform as AnyConnect\_Installer\_English:

ciscoasa# **export webvpn mst-translation AnyConnect language es tftp://209.165.200.225/ AnyConnect\_Installer\_English**

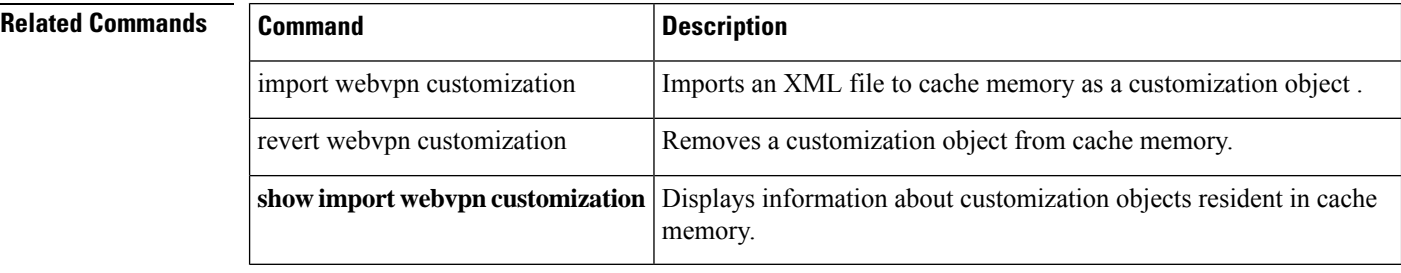

# **export webvpn translation-table**

**e**

To export a translation table used to translate terms displayed to remote users establishing SSL VPN connections, use the **export webvpn translation-table** command in privileged EXEC mode.

**export webvpn webvpn** *translation\_domain* { **language** *language* | **template** } *url*

<span id="page-100-0"></span>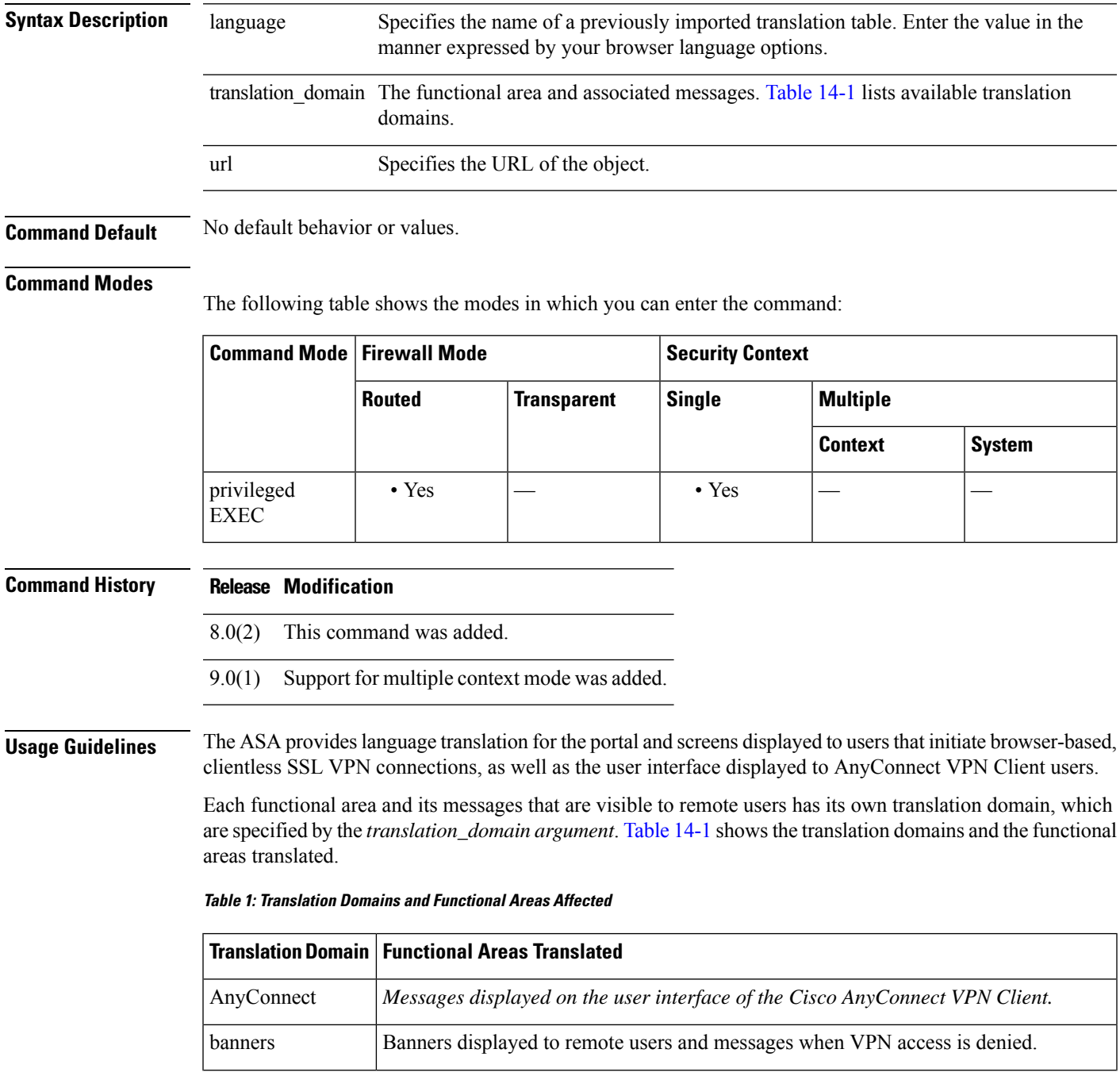

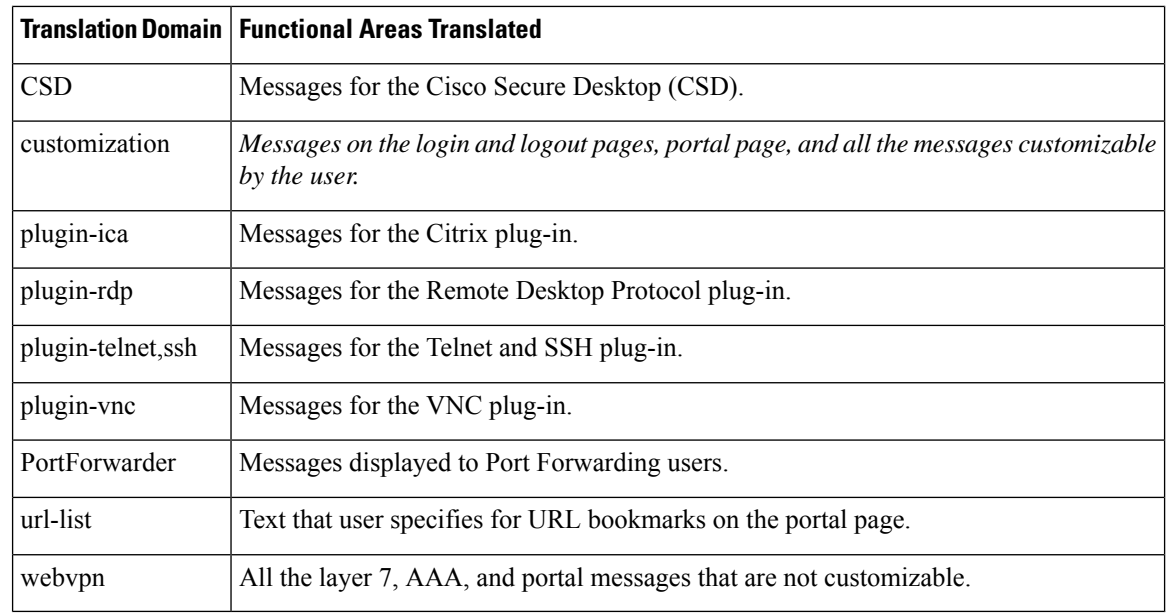

**Usage Guidelines** A translation template is an XML file in the same format as the translation table, but has all the translations empty. The software image package for the ASA includes a template for each domain that is part of the standard functionality. Templates for plug-ins are included with the plug-ins and define their own translation domains. Because you can customize the *login and logout pages, portal page, and URL bookmarks for clientless users,* the ASA **generates the** customization and url-list translation domain templates dynamically, and the template automatically reflects your changes to these functional areas.

> Exporting a previously-imported translation table creates an XML file of the table at the URL location. You can view a list of available templates and previously-imported tables using the **show import webvpn translation-table** command.

> Download a template or translation table using the **export webvpntranslation-table** command, make changes to the messages, and import the translation table using the **import webvpn translation-table** command.

**Examples** The following example exports a template for the translation domain *customization*, which is used to translate the *login and logout pages, portal page, and all the messages customizable and visible to remote users establishing clientless SSL VPN connections. The* ASA *creates the XML file with the name >Sales:*

> ciscoasa# **export webvpn translation-table customization template tftp://209.165.200.225/Sales** ciscoasa# !!!!!!!!!!!!!!!!!!!!!!!!!!!!!!!!!!!

The following example exports a previously imported translation table for the Chinese language named *>zh* , an abbreviation compatible with the abbreviation specified for Chinese in the Internet Options of the Microsoft Internet Explorer browser. The ASA *creates the XML file with the name >Chinese* :

```
ciscoasa# export webvpn translation-table customization language zh
tftp://209.165.200.225/Chinese
ciscoasa# !!!!!!!!!!!!!!!!!!!!!!!!!!!!!!!!!!!
```
**e**

## **Related Commands**

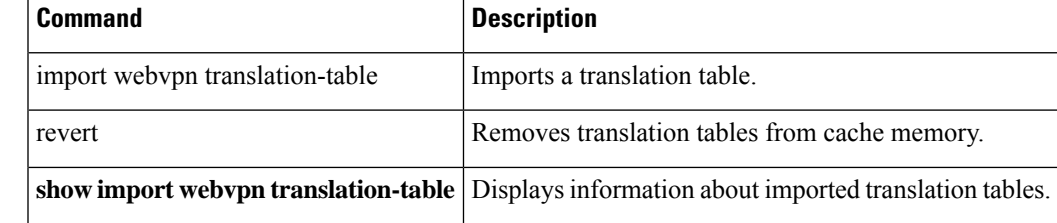

I

### **e**

# **export webvpn url-list**

To export a URL list to a remote location, use the **export webvpn url-list** command in privileged EXEC mode.

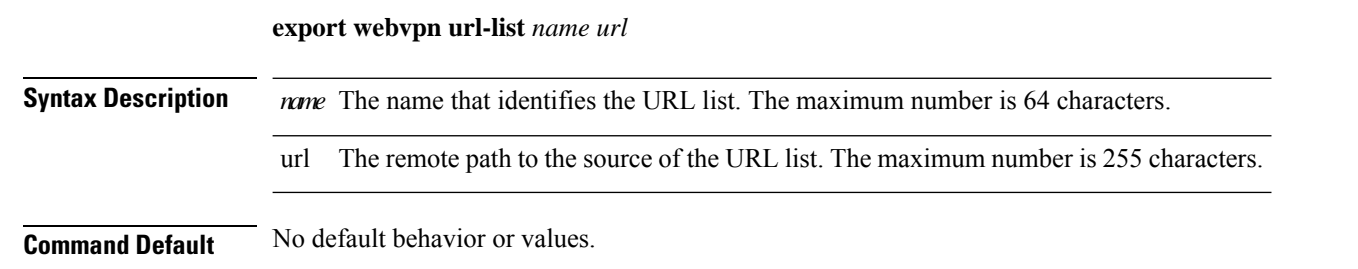

## **Command Modes**

The following table shows the modes in which you can enter the command:

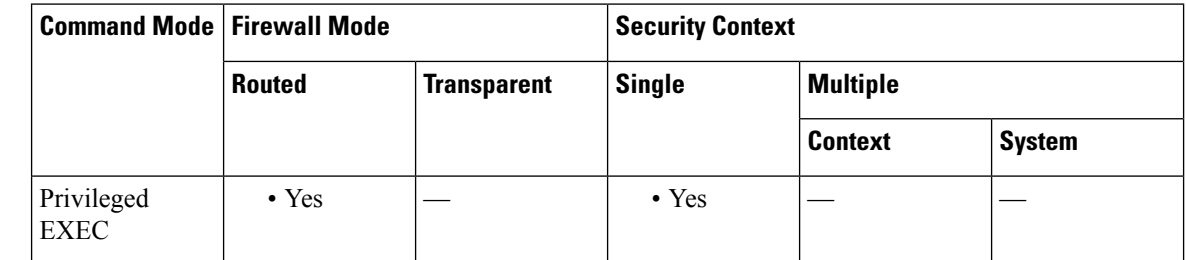

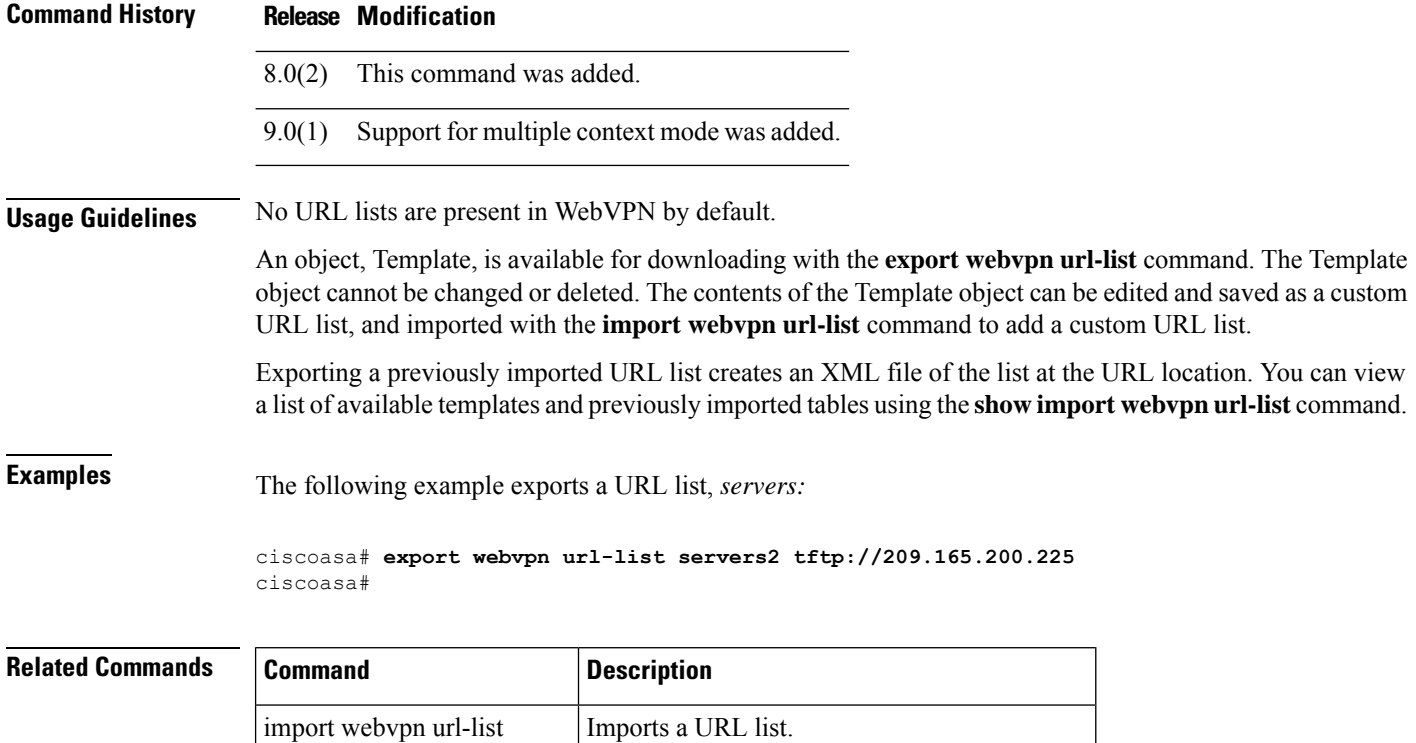

**104**

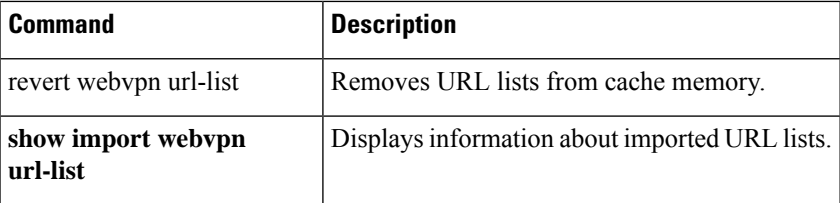

 $\blacksquare$ 

# **export webvpn webcontent**

To export previously imported content in flash memory that is visible to remote Clientless SSL VPN users, use the **export webvpn webcontent** command in privileged EXEC mode.

**e**

**export webvpn webcontent** *source url destination url*

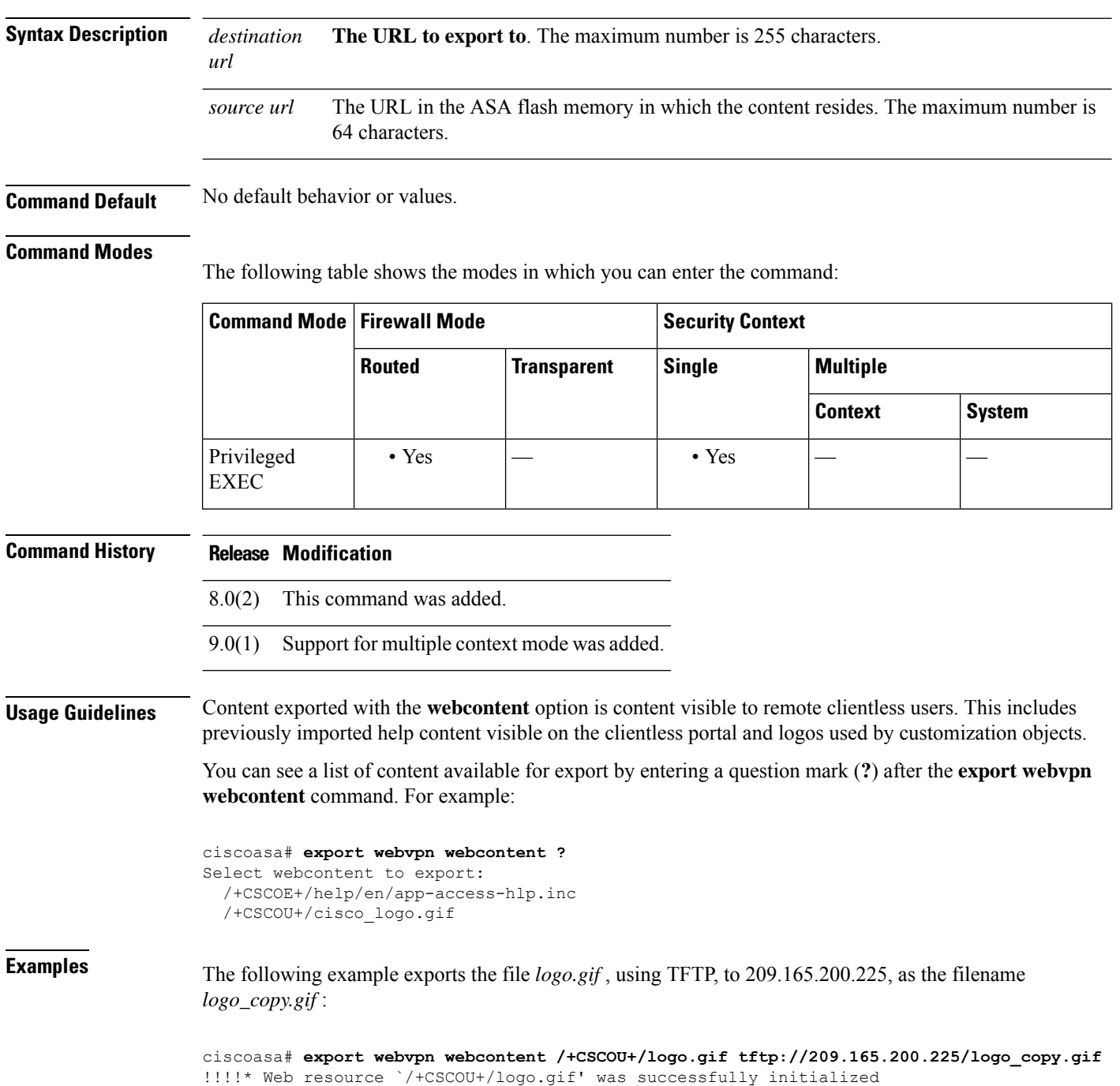

## **Related Commands**

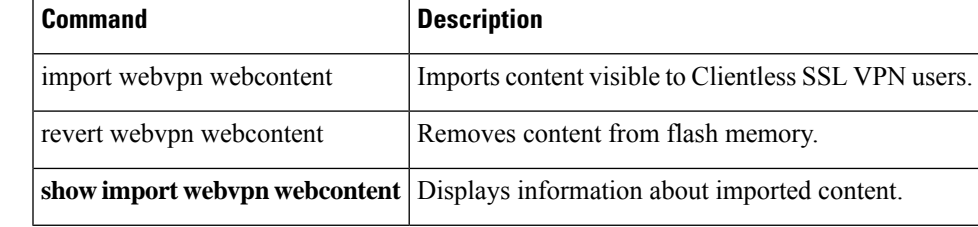

I

# **extended-security**

To define an action when the Extended Security (E-SEC) option occurs in a packet header with IP Options inspection, use the **extended-security** command in parameters configuration mode. To disable this feature, use the **no** form of this command.

**extended-security action** { **allow** | **clear** } **no extended-security action** { **allow** | **clear** }

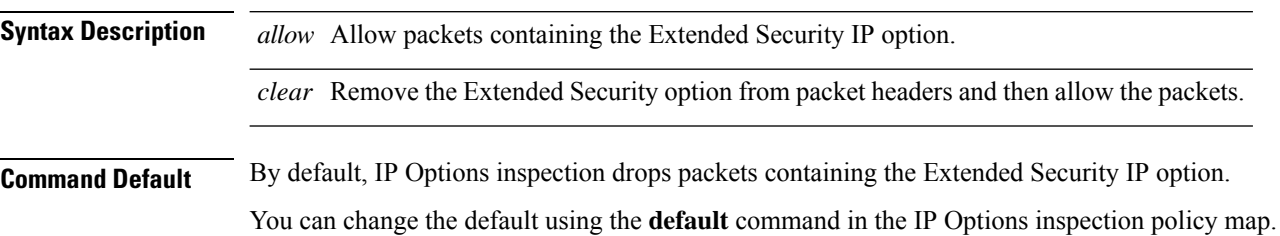

## **Command Modes**

The following table shows the modes in which you can enter the command:

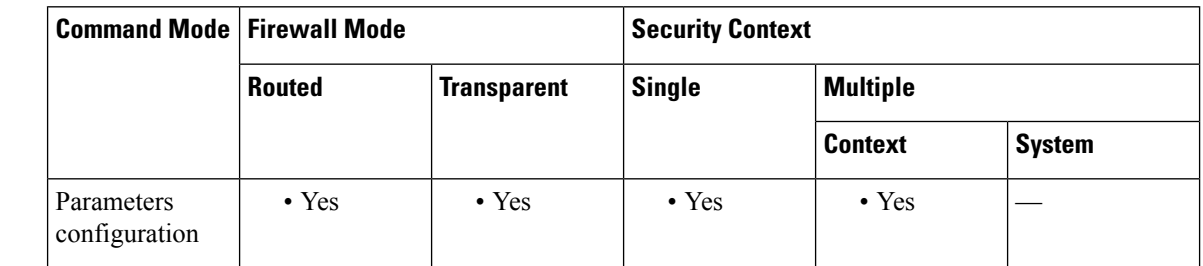

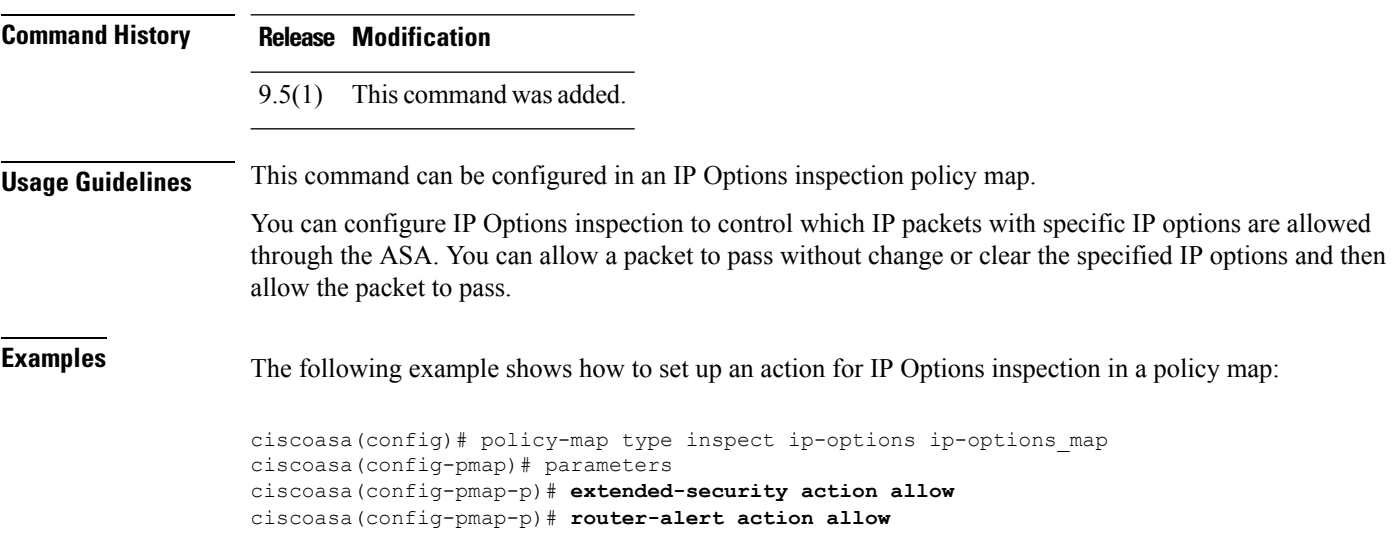

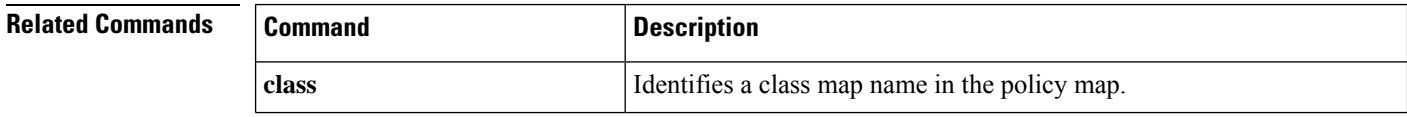
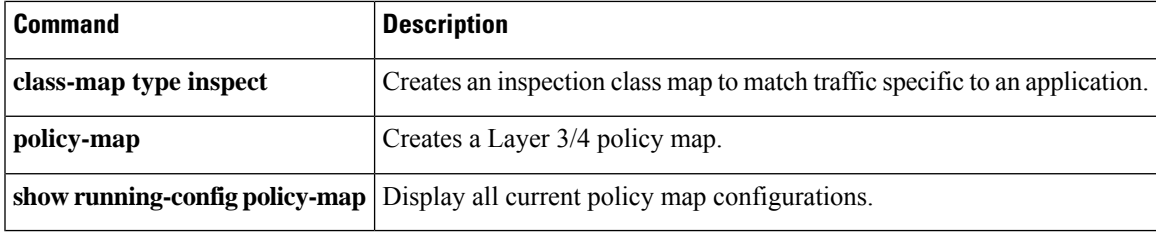

 $\mathbf{l}$ 

# **external-browser**

To configure Secure Client single sign-on authentication using an external browser (default operating system browser) instead of a browser embedded in Secure Client, use the **external-browser** command in the config-tunnel-webvpn mode. Use the **no** form of the command to disable external browser for single sign-on authentication.

**external-browser enable**

**no external-browser enable**

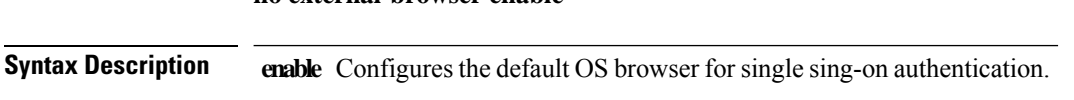

**Command Default** No default behaviors or values.

### **Command Modes**

The following table shows the modes in which you can enter the command:

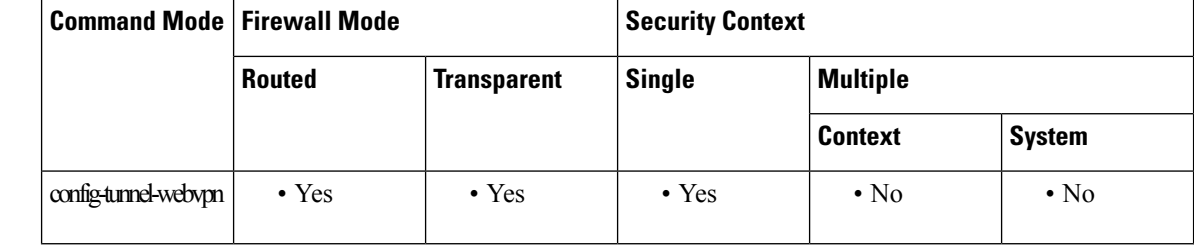

## **Command History Release Modification**

9.17(1) This command was added.

**Usage Guidelines** The **external-browser** command allows you to configure the default operating system browser for SAML single sign-on authentication.

> The following example shows how to use the**external-browser enable** command to use the default operating system browser for SAML single sign-on authentication.

```
ciscoasa
#
asa(config)# tunnel-group SAML webvpn-attributes
asa(config-tunnel-webvpn)# external-browser enable
asa(config-tunnel-webvpn)#
```
## **Related Commands**

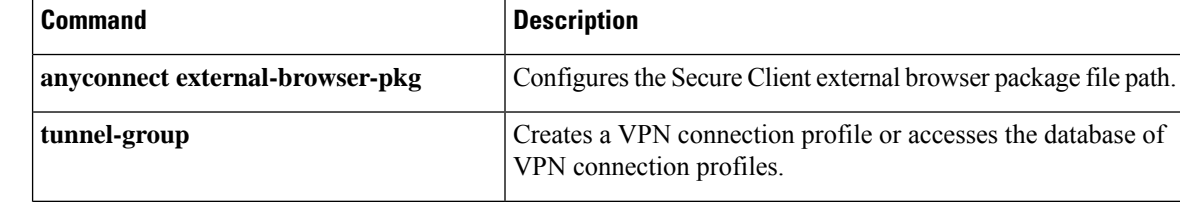

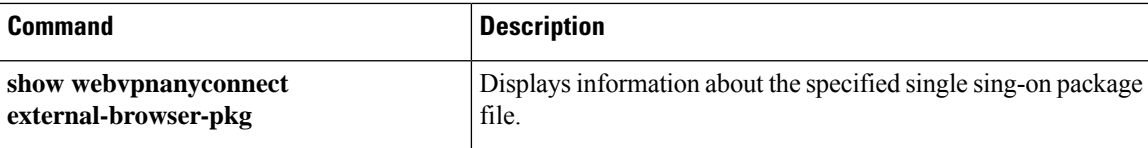

 $\mathbf l$ 

# **external-port**

To specify the VXLAN external port for a VNI interface for the ASA virtual on Azure for the Azure Gateway Load Balancer (GWLB), use the **external-port** command in interface configuration mode. To remove the port, use the **no** form of this command.

**e**

**external-port** *port* **no external-port** *port*

**Syntax Description** *port* Sets the port between 1024 and 65535.

**Command Default** No default behavior or values.

**Command Modes** The following table shows the modes in which you can enter the command:

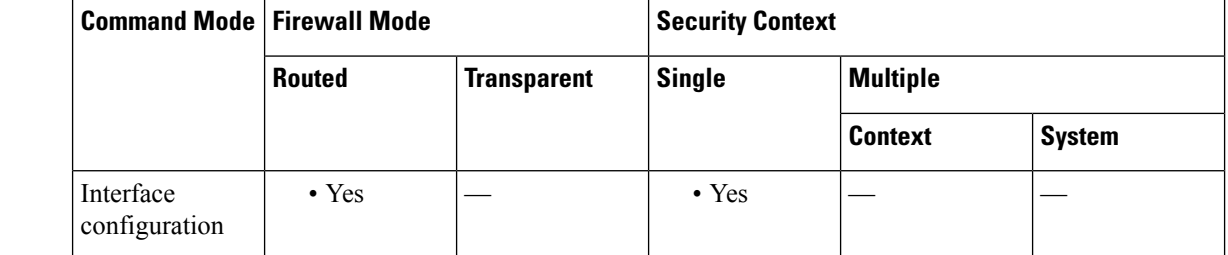

## **Command History Release Modification**

9.19(1) This command was added.

## **Usage Guidelines** In an Azure service chain, ASA virtuals act as a transparent gateway that can intercept packets between the internet and the customer service. The ASA virtual defines an external interface and an internal interface on a single NIC by utilizing VXLAN segments in a paired proxy.

**Examples** The following example configures the VNI 1 interface for Azure GWLB:

ciscoasa(config)# interface vni 1 ciscoasa(config-if)# proxy paired ciscoasa(config-if)# internal-segment-id 1000 ciscoasa(config-if)# external-segment-id 1001 ciscoasa(config-if)# internal-port 101 ciscoasa(config-if)# external-port 102 ciscoasa(config-if)# vtep-nve 1 ciscoasa(config-if)# nameif vxlan1000 ciscoasa(config-if)# ip address 10.1.1.1 255.255.255.0 standby 10.1.1.2 ciscoasa(config-if)# ipv6 address 2001:0DB8::BA98:0:3210/48 ciscoasa(config-if)# security-level 50

## **e**

I

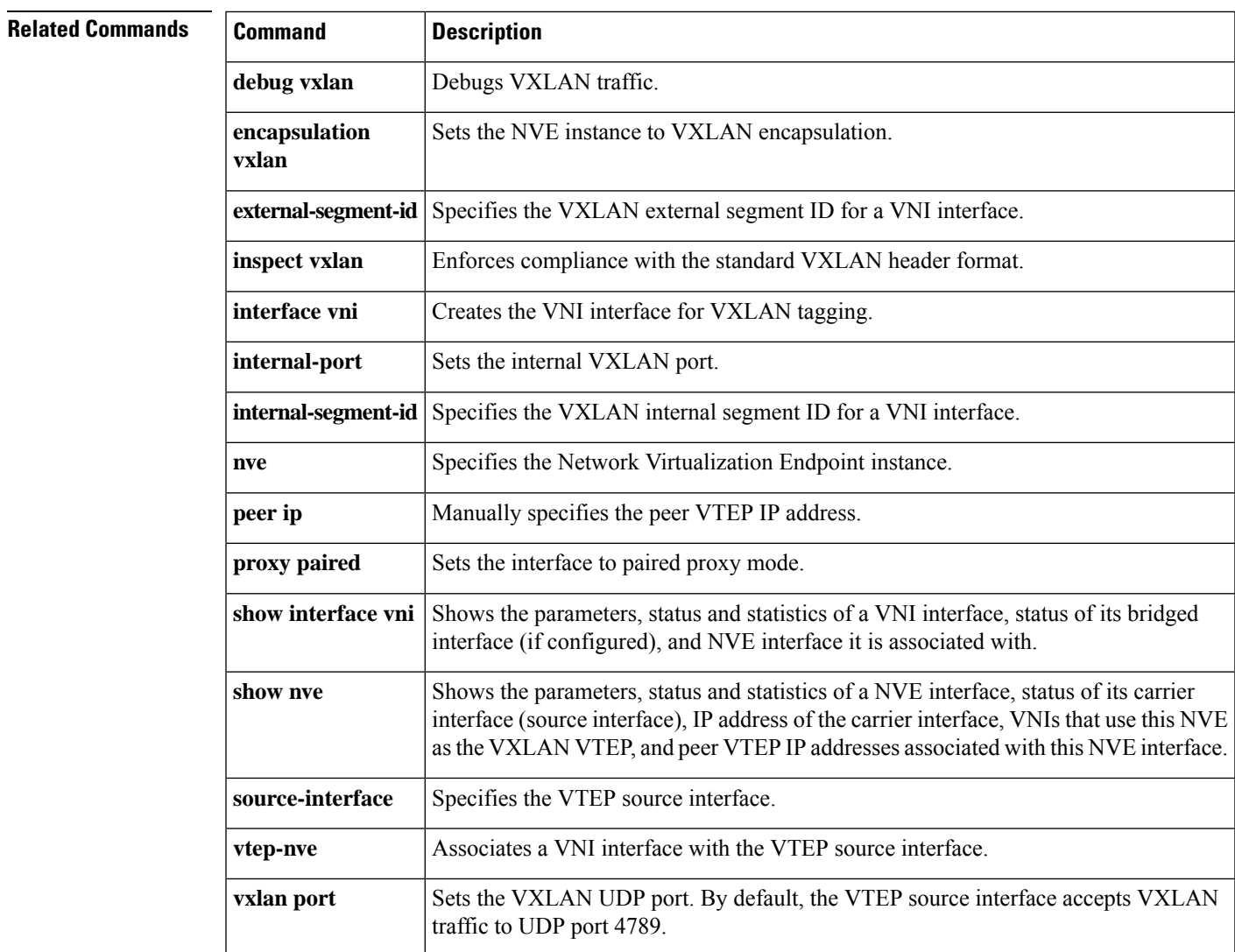

# **external-segment-id**

To specify the VXLAN external segment ID for a VNI interface for the ASA virtual on Azure for the Azure Gateway Load Balancer (GWLB), use the **external-segment-id** command in interface configuration mode. To remove the ID, use the **no** form of this command.

**external-segment-id** *id* **no external-segment-id** *id*

**Syntax Description** *id* Sets the ID between 1 and 16777215.

**Command Default** No default behavior or values.

**Command Modes** The following table shows the modes in which you can enter the command:

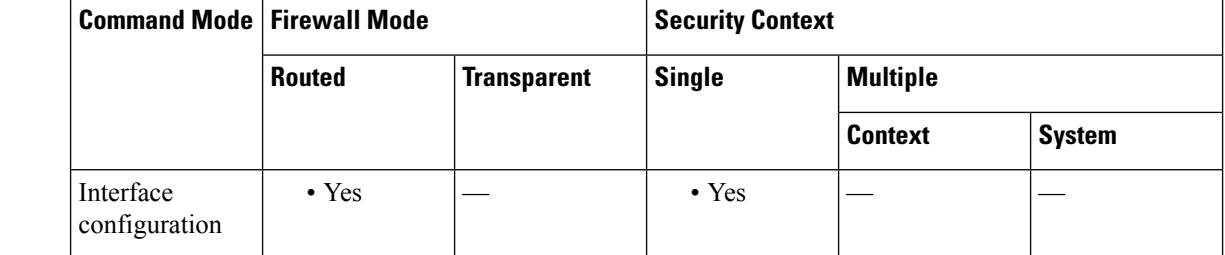

## **Command History Release Modification**

9.19(1) This command was added.

## **Usage Guidelines** In an Azure service chain, ASA virtuals act as a transparent gateway that can intercept packets between the internet and the customer service. The ASA virtual defines an external interface and an internal interface on a single NIC by utilizing VXLAN segments in a paired proxy.

**Examples** The following example configures the VNI 1 interface for Azure GWLB:

ciscoasa(config)# interface vni 1 ciscoasa(config-if)# proxy paired ciscoasa(config-if)# internal-segment-id 1000 ciscoasa(config-if)# external-segment-id 1001 ciscoasa(config-if)# internal-port 101 ciscoasa(config-if)# external-port 102 ciscoasa(config-if)# vtep-nve 1 ciscoasa(config-if)# nameif vxlan1000 ciscoasa(config-if)# ip address 10.1.1.1 255.255.255.0 standby 10.1.1.2 ciscoasa(config-if)# ipv6 address 2001:0DB8::BA98:0:3210/48 ciscoasa(config-if)# security-level 50

**e**

## **e**

I

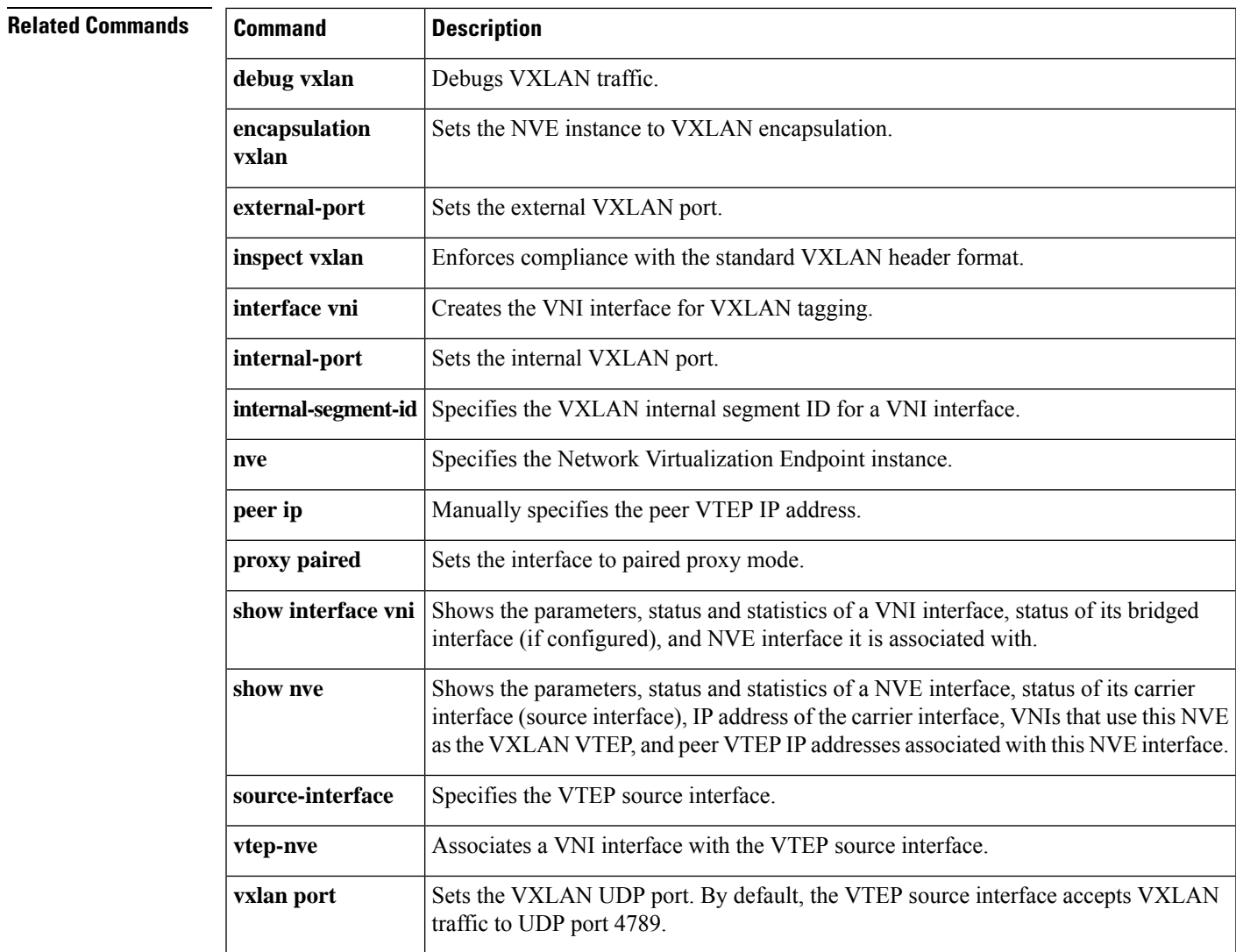

**external-segment-id**

**e**

 $\mathbf I$